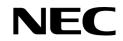

ND-71762(E) ISSUE 2

# NEAX 2400 IPX Internet Protocol eXchange

# **No.7 CCIS System Manual**

**AUGUST, 2002** 

**NEC** Corporation

To view the latest issue of this document go to NEC Knowledgebase @ http://www.kbase.cns.nec.com.au &search for NEC-7141

#### LIABILITY DISCLAIMER

NEC Corporation reserves the right to change the specifications, functions, or features, at any time, without notice.

NEC Corporation has prepared this document for use by its employees and customers. The information contained herein is the property of NEC Corporation and shall not be reproduced without prior written approval from NEC Corporation.

All brand names and product names on this document are trademarks or registered trademarks of their respective companies.

Copyright 2002

**NEC Corporation** 

# **BEFORE THE USE OF THIS MANUAL**

#### 1. FOR SAFETY USE

Here explains the safety use for the customer, which prevents danger to the life and damage to the property accidentally. The following are symbols and their meanings. Please read the following carefully before using this manual.

| SYMBOLS   | DESCRIPTION                                                                                                    |
|-----------|----------------------------------------------------------------------------------------------------|
| DANGER    | This symbol indicates danger. You might be involved in a situation that could cause deadly and bodily injury if you take wrong action.                |
| WARNING   | This symbol indicates warning. You might be involved in a situation that could cause bodily injury and serious system fault if you take wrong action. |
| ATTENTION | This symbol indicates attention. The system might not acheive its perfor-<br>mance or lead to the system stall if you take wrong action.              |
|           | he country NEC provides and can not be used in any other country.                                                                                     |

If system-down, malfunction, defects, and external factors (such as electricity failure) cause profit loss indirectly, NEC does not take any responsibilities for the profit loss.

We pay careful attention to making this manual, however, when you find mistakes on this manual, notify to NEC.

Contact the supplier or the service technician if the system needs repairs and installation.

Please read all the manuals related to your system carefully.

# 2. NOTICE WHEN USED

#### 2.1 Consideration of PBX, Power-related Equipment and Peripheral Equipment

This item describes the consideration before using PBX, the power-related equipment, and the peripheral equipment (such as console, MDF, DAU, telephone, PC, printer, etc).

Preserve the following:

| DANGER                                                                                                    |                                                                                                    |  |
|----------------------------------------------------------------------------------------------------|----------------------------------------------------------------------------------------------------|--|
|                                                                                                    |                                                                                                    |  |
|                                                                                                    | When the system gives off smoke or burning smell, it might cause a fire, an electric shock, or a failure if the system keeps operating. Turn off the power and confirm the smoke disappears, and then contact supplier.                                               |  |
|                                                                                                    | If equipment (such as PBX, Main Power, cabinet, and peripheral equipment) fall down and be broken, turn off the power, and then contact the supplier.                                                                                                    |  |
|                                                                                                    | If the inside of PBX or Main Power is wet by liquid such as water, turn off the power.<br>It might cause a fire, an electric shock, or a failure if the system keeps operating.                                                                                       |  |
| A MARKAN AND A MARKAN AND A MARKAN AND A MARKAN AND A MARKAN AND A MARKAN AND A MARKAN AND A MARKAN AND A MARKAN | Do not touch the internal parts of Main Power for the purpose of disassembly and re-<br>modeling. It might cause a fire, an electric shock, or a failure.<br>(NEC does not take any responsibilities if the system or the equipment is disassembled<br>or remodeled.) |  |
|                                                                                                    | Do not put any container (such as vase, cup, and cosmetics) on Main Power and peripheral equipment. It might cause a fire, an electric shock, or a failure.                                                                                                    |  |

| DANGER   |                                                                                                    |  |
|----------|----------------------------------------------------------------------------------------------------|--|
|          |                                                                                                    |  |
| Alter Co | Do not damage, remake, forcefully bend, forcefully extract, nor forcefully twist an elec-<br>tric code and a wiring to/from PBX, Main Power and peripheral equipment. It might<br>cause a fire, an electric shock, or a failure. If the wiring is damaged, ask the supplier to<br>fix it.                         |  |
| dust     | Insert the electric plug into the outlet properly. Confirm no dust is on the blade of plug; it might cause a fire.                                                                                                    |  |
| PWR      | Do not use other than the power designated when installed.                                                                                                    |  |
| RWR      | Do not try to fix or move Main Power by yourselves without the supplier or service tech-<br>nician's help. Please ask them when the repair or the movement is necessary.                                                                                                    |  |
|          | Do not put any metal or combustible object into a vent of PBX, Main Power, and the peripheral equipment. If the object is in those equipment, turn off the power and ask the supplier. It might cause a fire, an electric shock, or a failure if the system keeps operating.                                      |  |
|          | Be careful of using the display part which the peripheral equipment has. In the case of liquid crystal, the liquid is leaked and causes harm to human body and systems.                                                                                                    |  |
| ?        | Before connecting customer-provided equipment (such as the other company products) with NEC products such as PBX and peripheral equipment, ask the supplier and make sure your equipment is compatible with NEC product. If it is not confirmed, do not connect them. It might cause a fire or an electric shock. |  |

| WARNING |                                                                                                    |  |
|---------|----------------------------------------------------------------------------------------------------|--|
|         |                                                                                                    |  |
|         | Fix the equipment. Do not put any object on PBX and Main Power; it might be danger-<br>ous if the object should fall down.                                                                                                    |  |
|         | When plugging off a plug, be sure to grip the plug and extract it. If you grip the code and extract it, it might cause a fire and an electric shock.                                                                                                    |  |
|         | If a fault is considered as the lightening cause, ask the supplier.                                                                                                    |  |
|         | Other than fulfilling the appropriate humidity and temperature, it is necessary to consider the maintenance operation and the all-time ventilation in non-loading operation during day-off and night. For example, when the height above floor is $1 \text{ m} (3.281 \text{ feet})$ , the temperature should be from 20 to 25 °C (68 to 77 °F) and the humidity should be more or less 50 %. |  |

| WARNING |                                                                                                    |  |
|---------|----------------------------------------------------------------------------------------------------|--|
|         |                                                                                                    |  |
|         | Be careful of using a battery as following:                                                                                                    |  |
|         | Rechargeable lead battery is used as the emergency battery of PBX. Check the back-<br>up for an electricity failure.                                                                                                    |  |
|         | Battery electrolyte is harmful to human body. If the battery electrolyte is put on the cloth, clean it using enough amount of water.                                                                                                    |  |
|         | Do not cause the battery short intentionally. Do not put it near fire or put it into fire.<br>Do not damage it, such as disassembly, falling, and impact.                                                                                                    |  |
|         | The battery life varies depending on the surroundings. The battery life is approxi-<br>mately three years. If the battery is used outside with high temperature, the battery<br>life is shortened to approximately one year.                                                                                                    |  |
|         | If not replacing terminal or dead battery, the PBX system will not work in case such as power failure. Besides it might cause smoking or fire due to leaking battery electrolyte. Perform the periodic diagnosis surely. Note that the battery is one of periodic replacement parts whose cost are charged to the customer. We recommend you to make a contract with supplier or service technician about the routine maintenance. |  |
|         | Do not touch the peripheral equipment by wet hand. Do not wet the peripheral equip-<br>ment.                                                                                                    |  |
|         | Do not touch the ink head and the internal of the printer. When replacing the ink ribbon or the paper, make sure it is cool enough.                                                                                                    |  |
|         | Do not drop nor impact the peripheral equipment. It might cause a failure.                                                                                                    |  |

| ATTENTION |                                                                                                    |  |
|-----------|----------------------------------------------------------------------------------------------------|--|
| Thinner   | Do not use benzine, thinner, and alcohol for cleaning. When it is difficult to clean dust<br>and dirt, put weaken neutral detergent onto a cloth, and give the cloth a wiring. Clean<br>dust and dirt with the cloth, and rub them with a dry cloth.                                                                                                    |  |
|           | Do not place equipment in the following:<br>Locations which receive direct sunlight<br>Locations where the moisture exceeds the allowed level<br>Locations which might be wet with water, oil, and chemicals<br>Locations which is particularly low in temperature (such as an ice compartment)<br>Locations which receive the electric wave or the magnetism from TV and (two-way)<br>radio<br>Locations which receive the illegal electric wave<br>Note that the life of PBX and Main Power is shorten if placed in the location affected<br>by much of hydrogen sulfide or salt, such as seaside area. |  |

# 2.2 Notice Regarding Lightenning Strikes

| WARNING | It is necessary to take proper procedures to avoid damage to the PBX caused by local lightening strikes<br>and other electrical surges.<br>As for grounding conductors, there needs to be two-type grounding conductors; one is below 10 $\Omega$<br>(Type 1) and the other is below 100 $\Omega$ (Type 2). In particular, the Type 1 is used for the electronics<br>circuit installment, therefore, it must be used as isolated system to keep from electricity difference<br>caused by lightening strikes.<br>The Type 1 is used when connecting the FE of PBX, the PE of Main Power, MDF, etc.<br>Extract the ground terminal (grounding electrode of three terminals) from the earth board same with<br>that of the main equipment. The ground terminal attached with AC100V plug outlet is used for MAT, |
|---------|----------------------------------------------------------------------------------------------------|
|         | printer, MODEM, and measurement machine for maintenance.                                                                                                    |

2.3 Periodic Repair Parts and Disposables

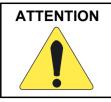

Replace the periodic repair parts such as fan, battery, backup battery, HD, fuse, and display. If not change the parts and past the periodic term, sudden traffic fault might lead to the whole system failure and damaging. Replace the disposables such as ink ribbon, FD, recording paper, and headset. We recommend you to make a contract for the maintenance service.

This page is for your notes.

PRODUCT LIABILITY PL- 8 Issue 2

# NEAX2400 IPX Internet Protocol eXchange No.7 CCIS System Manual

# TABLE OF CONTENTS

|                                                                                  | Page           |
|----------------------------------------------------------------------------------|----------------|
| CHAPTER 1 INTRODUCTION                                                           | 1              |
| 1.GENERAL                                                                        | 1              |
| 2.HOW TO FOLLOW THE MANUAL                                                       | 1              |
| 2.1 Configuration of the No. 7 CCIS System Manual                                | 1              |
| CHAPTER 2 GENERAL INFORMATION FOR CCIS                                           | 2              |
| 1.GENERAL                                                                        | 2              |
| 2.DESCRIPTION OF CCIS                                                            | 2              |
| 3.SYSTEM CONFIGURATION                                                           | 4              |
| 3.1 Outline                                                                      | 4              |
| 4.NETWORK CONFIGURATION                                                          | 6              |
| 4.1 Types of Network                                                             | 8              |
| 4.2 Examples of Network Configuration                                            | 9              |
| 4.2.1 Main-Satellite Configuration                                               | 9              |
| 4.2.2 Campus Configuration                                                       | 10             |
| 4.2.3 Main-Remote Configuration                                                  | 11             |
| 4.3 CCIS Network Modes                                                           | 12             |
| 4.3.1 Associated Mode                                                            | 12             |
| 4.3.2 Quasi-Associated Mode                                                      | 13             |
| 4.4 CCIS Network Redundancy                                                      | 13             |
| 5.DIGITAL NETWORK AND NETWORK SYNCHRONIZATION                                    | 14             |
| 5.1 Outline                                                                      | 14             |
| 5.2 Office Rank                                                                  | 16             |
| 5.2.1 Source Office                                                              | 16             |
| 5.2.2 Sub-Source Office                                                          | 17             |
| 5.2.3 Receiver Office and Local Receiver Office                                  | 18             |
| 5.3 Clock Pulses from M-OSC/EXT. OSC and Connection with PLO/OSC                 | 19             |
| 5.4 Clocks Extracted from DTI and Connection of PLO/TSW                          | 20             |
| 5.5 Automatic Clock Route Changeover                                             | 22             |
| 5.5.1 Automatic Route Changeover on Fault to M-OSC/EXT. OSC of Input Clock Route | 22             |
| 5.5.2 Automatic Route Changeover on Fault to DTI of Input Clock Route            | 22             |
| 6.NETWORK THROUGH FCCS GROUPS AND NEAX2000 IPS Internet Protocol Server          | 25             |
| 6.1 Network Configuration                                                        | 25             |
| 6.2 Conditions for Network Establishment                                         | 26             |
| 6.3 FCCS Group (FUG)                                                             | 27             |
| 6.4 Interactions                                                                 | 28             |
| CHAPTER 3 SWITCH SETTING SHEETS<br>1.GENERAL<br>2.LIST OF CIRCUIT CARDS          | 29<br>29<br>29 |

ND-71762 (E)

TABLE OF CONTENTS Page i Issue 2

# TABLE OF CONTENTS (CONTINUED)

|                                                                    | Page     |
|--------------------------------------------------------------------|----------|
| CHAPTER 4 INSTALLATION PROCEDURE                                   | 30       |
| 1.GENERAL                                                          | 30       |
| 2.PRECAUTIONS ON INSTALLATION                                      | 30       |
| 3.INSTALLATION PROCEDURE                                           | 32       |
| 3.1 General Flow of Installation Procedure                         | 32       |
| 3.2 Setting of Switch Positions and Mounting of the Circuit Cards  | 33       |
| 3.3 Cable Termination and Cross Connection from the MDF to the DSU | 35       |
| 3.4 Front Cable Connection between DTI and CCH                     | 43       |
| 3.5 Cable Running from PBX to the MODEM for Analog CCIS Line       | 44       |
| CHAPTER 5 INSTALLATION TEST PROCEDURE                              | 49       |
| 1.GENERAL                                                          | 49       |
| 2.INSTALLATION TEST PROCEDURE                                      | 49       |
| 2.1 Overall Test for CCIS Line                                     | 49       |
| 2.1.1 Overall Test of CCIS Tie Line Outgoing Call                  | 49<br>50 |
|                                                                    |          |
| 2.1.2 Overall Test of CCIS Tie Line Incoming Call                  | 52       |
| 2.1.3 Test of Connection and Alternate Routing to All Tie Lines    | 53       |
| 2.1.4 Test of Tandem Connection to Tie Line                        | 55       |
| 2.1.5 PAD Setting                                                  | 57       |
| 2.2 CCIS Service Feature Functional Test                           | 58       |
| 2.2.1 Test of Interoffice Station to Station Connection            | 59       |
| 2.2.2 Test of Outgoing Call Connection to Tie Line Trunk           | 60       |
| 2.2.3 Test of Transfer Services                                    | 61       |
| 2.2.4 Test of Services from ATTCON                                 | 62       |
| 2.2.5 Test of other Services                                       | 63       |
| 3.TEST RESULT REPORT                                               | 64       |
| 3.1 CCIS Service Feature Functional Test                           | 64       |
| 3.1.1 Test of Interoffice Station to Station Connection            | 64       |
| 3.1.2 Test of Outgoing Call Connection to Tie Line Trunk           | 64       |
| 3.1.3 Test of Transfer Services                                    | 64       |
| 3.1.4 Test of Services from ATTCON                                 | 65       |
| 3.1.5 Test of Other Services                                       | 65       |
|                                                                    | 00       |
| CHAPTER 6 BASIC DATA ASSIGNMENT                                    | 66       |
| 1.GENERAL                                                          | 66       |
| 2.DATA ASSIGNMENT                                                  | 67       |
| 2.1 Port Allocation and Related Command                            | 67       |
| 2.2 Basic Data Assignment Procedure                                | 68       |
| 2.3 FCCS Data Assignment Procedure                                 | 76       |
| CHAPTER 7 CCIS SERVICE FEATURES                                    | 81       |
| 1.GENERAL                                                          | 81       |
| CHAPTER 8 MAINTENANCE PROCEDURE                                    | 84       |
| 1.GENERAL                                                          | 84       |
| 2.SYSTEM MESSAGES                                                  | 84       |
| 2.1 The Relationship between System Messages and Lamp Indications  | 85       |

# TABLE OF CONTENTS (CONTINUED)

#### Page

| 2.2 Technical Terms for Explaining Message Detail Data      | 86  |
|-------------------------------------------------------------|-----|
| 2.2.1 Circuit Card Mounting Information                     | 87  |
| 2.3 How to Proceed with Diagnostic Work from System Message | 89  |
| 2.4 System Messages                                         | 91  |
| 3.CCIS (Common Channel Interoffice Signaling) Line Fault    | 114 |
| 3.1 Check Point                                             | 114 |
| 3.2 CCIS Line Control                                       | 114 |
| 3.3 Fault Repair Procedure for Digital CCIS Line            | 115 |
| 3.4 Fault Repair Procedure for Analog CCIS Line             | 116 |
| 4.CCIS LINE OPERATING MODE CONTROL                          | 118 |
| 5.INSERTION/EXTRACTION OF CIRCUIT CARDS                     | 119 |
| 5.1 CCH Circuit Card                                        | 119 |
| 5.2 DTI Circuit Card                                        | 120 |
| 5.3 CCT Circuit Card                                        | 121 |
| 5.4 PLO/OSC Circuit Card                                    | 122 |

This page is for your notes.

TABLE OF CONTENTS Page iv Issue 2

# CHAPTER 1 INTRODUCTION

#### 1. GENERAL

This manual describes the installation procedures, maintenance, etc. for connecting No. 7 CCIS (Common Channel Interoffice Signaling) lines to the PBX.

The configuration of this manual is described in Section 2: "HOW TO FOLLOW THE MANUAL" of this chapter.

#### 2. HOW TO FOLLOW THE MANUAL

#### 2.1 Configuration of the No. 7 CCIS System Manual

| CHAPTER | TITLE                           | DESCRIPTION                                                                                                    |
|---------|---------------------------------|----------------------------------------------------------------------------------------------------|
| 1       | INTRODUCTION                    | Describes the No. 7 CCIS System Manual and how to use it.                                                              |
| 2       | GENERAL INFORMATION FOR<br>CCIS | Describes the specification and configuration of the PBX.                                                              |
| 3       | SWITCH SETTING SHEETS           | Describes the switch setting for each circuit card.                                                                    |
| 4       | INSTALLATION PROCEDURE          | Describes how to connect CCIS lines to the PBX.                                                                        |
| 5       | INSTALLATION TEST<br>PROCEDURE  | Describes the PBX installation test procedure for CCIS.                                                                |
| 6       | BASIC DATA ASSIGNMENT           | Describes the basic data assignment for establishing CCIS link.                                                        |
| 7       | CCIS SERVICE FEATURES           | Describes the functions, operating procedure, and office data as-<br>signment procedure for each CCIS service feature. |
| 8       | MAINTENANCE PROCEDURE           | Describes the PBX maintenance procedure for CCIS.                                                                      |

Table 1-1 Configuration of the No. 7 CCIS System Manual

**Note:** Because the system name varies depending on the country to be provided, each system is described as follows in this manual.

# CHAPTER 2 GENERAL INFORMATION FOR CCIS

#### 1. GENERAL

This chapter describes the functional outline of CCIS, hardware required for CCIS, and service features which can be provided by CCIS.

#### 2. DESCRIPTION OF CCIS

The modular architecture and wide range of voice and data features available with the digital PBX's have been developed with emphasis on continued enhancement within a single PBX. In order to meet the growing demand for further enhancement on a network level, NEC developed a networking system employing Common Channel Interoffice Signaling (CCIS). The CCIS system links together individual PBX systems (nodes) to form a transparent voice and data network which acts as a single large PBX, even though terminals within the network are, in fact, connected to different PBX's. Common Channel Interoffice Signaling (CCIS) derives its name from the fact that a signaling channel (link), separate from voice and data channels, is provided between nodes for the sole purpose of signal exchange. This signaling link is used in common by all voice and data links for exchange of information relating to addressing (e.g. dialed digits, calling/called number); supervisory functions (e.g. call setup and termination); and network accounting and management (e.g. centralized billing and fault reporting.) This is unlike conventional tie line networks which exchange signaling information over the same links as are for voice transmission (Associated Channel Interoffice Signaling.)

The block diagrams in Figure 2-1 and 2-2 illustrate the difference between Common Channel Interoffice Signalling (CCIS) and Associated Channel (In-band) Interoffice Signaling (ACIS).

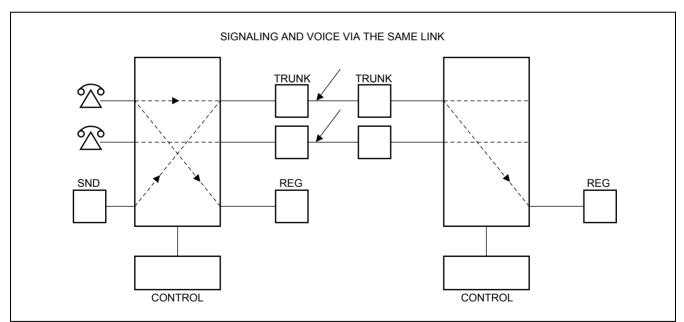

#### Figure 2-1 Associated Channel (In-Band) Interoffice Signaling

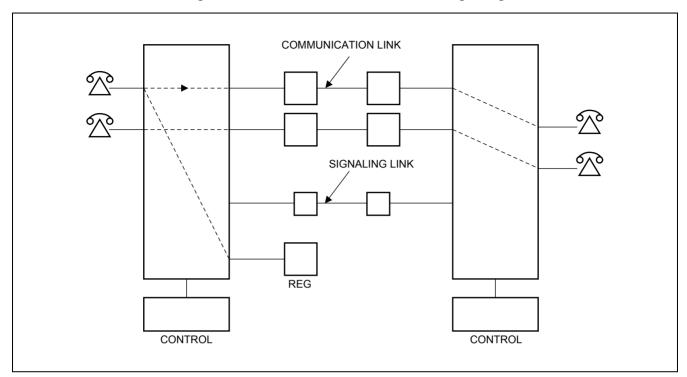

Figure 2-2 Common Channel Interoffice Signaling

Some advantages of the separate signaling link provided by CCIS are:

(a) Network Transparency

Because CCIS allows data relating to service features and station/trunk status to be exchanged between nodes at a high rate of speed (64 Kbps), service is provided to all users as though the CCIS network was a single PBX.

(b) Centralized Facilities

| Centralized Management:                                                                                   | Fault messages from all nodes can be directed to one centralized (management) node. |  |
|----------------------------------------------------------------------------------------------------|-------------------------------------------------------------------------------------|--|
|                                                                                                    |                                                                                     |  |
| Centralized Billing:                                                                                      | Billing information for all nodes in the network can be processed at one central    |  |
| -                                                                                                    | location.                                                                           |  |
| Centralized Attendant Service: It is not necessary in a CCIS network to have an Attendant Console at each |                                                                                     |  |
|                                                                                                    | node in the network. Attendant services can be provided to multiple nodes from      |  |
|                                                                                                    | one or more central location(s).                                                    |  |

(c) Better Utilization of Trunking Facilities

Because network signaling is carried over separate signaling links, more efficient use can be made for network trunks (reduced call holding time, reduced connection time, etc.). In another word, the number of trunk circuits, which required to provide a specified traffic capacity, can be reduced.

(d) Network Reliability

Alternate Routing provides the CCIS network with maximum reliability. If the signaling link between two nodes should fail, signaling is sent over an alternate route, via another node, without loss of service. Directly-connected redundant links can also be provided to assure the reliability of the network.

(e) Reduction in Personnel

Because management, cost accounting, and services, such as Attendant operation, can be centralized, the number of people necessary to administer the network can be reduced.

(f) Reduced Hardware

Signaling over a common channel; better utilization of trunking facilities; and centralized management and services all result in a vast reduction in hardware when a CCIS network, rather than a conventional Tie line network, is used.

#### 3. SYSTEM CONFIGURATION

#### 3.1 Outline

This Section describes the hardware configuration and its specification, the names of interface equipment and other related subjects. Figure 2-3 shows No. 7 hardware configuration, respectively. The control signal circuit used for CCIS is classified into the digital circuit and analog circuit. The CCH card can be used for both digital and analog control signal circuit and the CCT card is used for digital one. CCH sends control signals to and receives from the distant office. Also, for network synchronization, PLO/OSC or TSW (Phase Lock Oscillator/Oscillator or Time Division Switch) are used.

For the analog control signal circuit, CCH circuit card is used with MODEM.

Table 2-1 shows the CCIS interface specifications and their applications.

| TYPE OF<br>FACILITY        | SIGNALING<br>RATE | INTERFACE<br>SPECIFICATION | INTERFACE<br>EQUIPMENT       | APPLICATION                                                                                                    |
|----------------------------|-------------------|----------------------------|------------------------------|----------------------------------------------------------------------------------------------------|
| Voice Frequency<br>Circuit | 4.8 kbps          | RS-232C, V. 24, V.<br>28   | MODEM V27<br>or equivalent   | Used for a CCIS Tie Line (40DT) Net-<br>work.                                                                                |
| 1.544 Mbps                 | 48-64 kbps        | T1-D3                      | T1 Channel                   | Used with T1 (24DTI) lines.                                                                                                  |
| 2.048 Mbps                 | 64 kbps           | E1                         | E1 Channel                   | Used with E1 (30 DTI) lines.                                                                                                 |
| AT&T IS DDS                | 56 kbps           | V. 35,<br>V. 28/V.11       | NEC DCP DSU<br>or equivalent | Used if network has extensive Tie Lines,<br>with heavy traffic conditions, and AT&T<br>IS Digital Data Service is available. |

Table 2-1 CCIS Interface Specifications

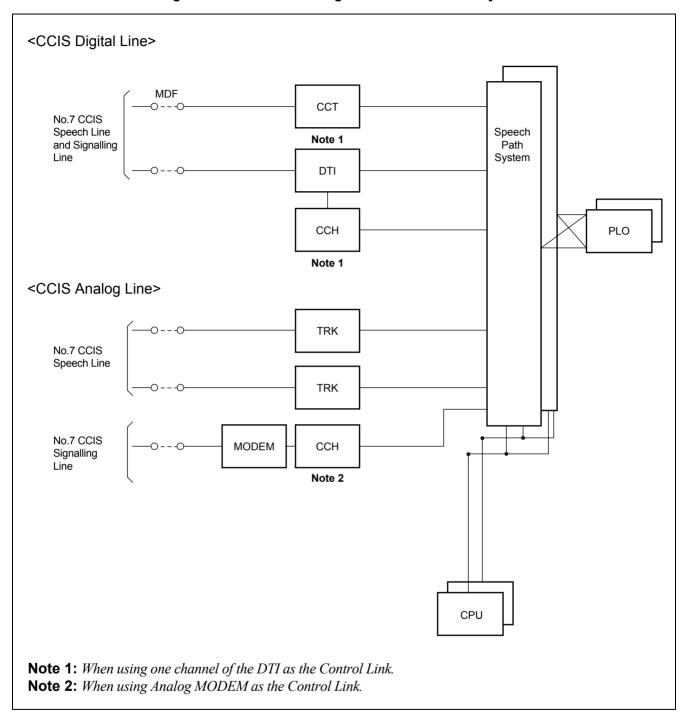

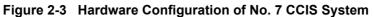

#### 4. NETWORK CONFIGURATION

With application of No. 7 CCIS added to the PBX, a network of multiple functions as if it were a single PBX. Since calls can be freely transferred between one PBX and another, most of the existing station services can be applied to inter-PBX call connections.

Further, using the CENTRALIZED BILLING-CCIS service and the CENTRALIZED SYSTEM MANAGEMENT REPORT-CCIS service, billing information and fault information can be processed at one center point instead of processing at each PBX concerned.

Figure 2-4 shows an example of PBX interoffice network for CCIS Digital Line, and Figure 2-5 shows an example of network configuration for CCIS Analog Line.

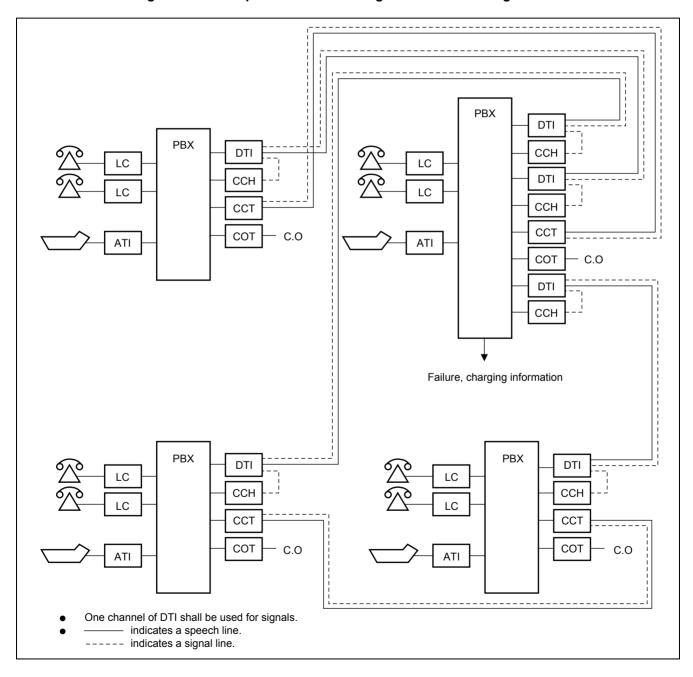

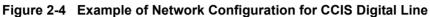

CHAPTER 2 Page 6 Issue 2

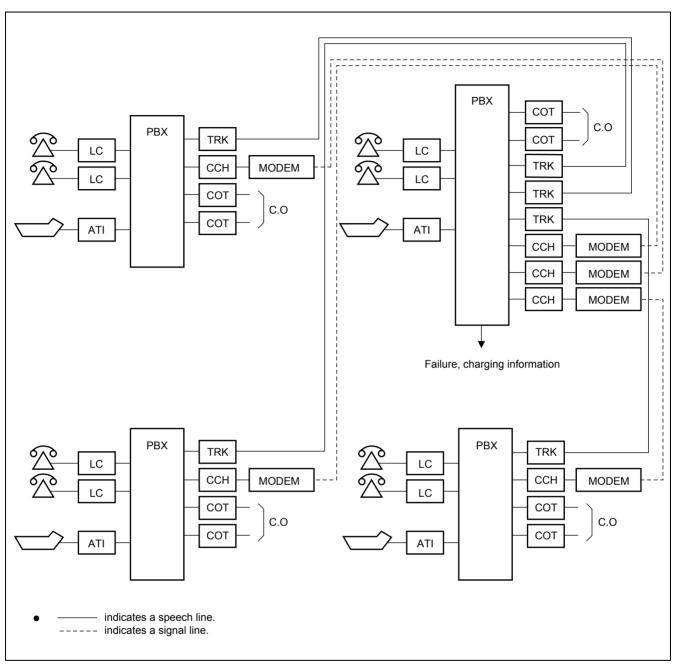

Figure 2-5 Example of Network Configuration for CCIS Analog Line

#### 4.1 Types of Network

CCIS networks can be divided into the following types, depending upon the numbering plan used:

Main-Satellite Networks

Main-Remote/Campus Networks

Both networks provide uniformity of services throughout the CCIS network, and, because of numbering plan flexibility, station users are not conscious of the distance between nodes.

☐ Main/Satellite Network:

In this type of network, offices are connected by means of a numbering plan consisting of a three-digit office code, which denotes the location, and four-digit station numbers. An example of a Main/Satellite Network is shown in Figure 2-6.

☐ Main-Remote/Campus Network:

In these types of networks, offices are connected by means of a numbering plan consisting of four or five digit station numbers. The first one or two digit(s) of these station numbers are used to denote the location. An example of a Main-Campus Network is shown in Figure 2-7. Figure 2-8 shows an example of a Main-Remote Network. In this network, a part of the Main Office is installed as a Remote Office at a nearby site, either within or outside the premises of the Main Office. An advantage of this network is that it requires far less cabling than would be necessary if stations were connected to a single PBX. Network numbering specifications are summarized in Table 2-2.

| TYPE OF<br>NETWORK: | MAIN-SATELLITE NETWORK                               | MAIN-REMOTE/CAMPUS<br>NETWORK                                                            | REMARKS |
|---------------------|------------------------------------------------------|------------------------------------------------------------------------------------------|---------|
| NUMBERING<br>PLAN:  | Office Code: Three digits<br>Sta. No.:Four digits    | Office Code: First one or two digits of<br>Station Number.<br>Sta. No.: Max. five digits |         |
| ACCESS<br>METHOD    | 8-XXX-XXXX<br>Sta. No.<br>Office Code<br>Access Code | <u>XXXXX</u><br>Sta. No.                                                                 |         |
| NETWORK<br>SIZE:    | Large<br>(Nationwide)                                | Small (PBX Premises)/<br>Medium (Local Area)                                             |         |

#### Table 2-2 Network Specifications

#### 4.2 Examples of Network Configuration

#### 4.2.1 Main-Satellite Configuration

Figure 2-6 shows an example of a Main/Satellite configuration for a nationwide corporate network. This type of network results in cost savings and increased efficiency by providing:

- Leased lines versus toll lines.
- Centralized Attendant Service.
- One central location for call accounting.
- A central MAT (Maintenance Administration Terminal) for network management, control and remote maintenance.
- Seven-digit on-net numbering.
- Feature transparency.

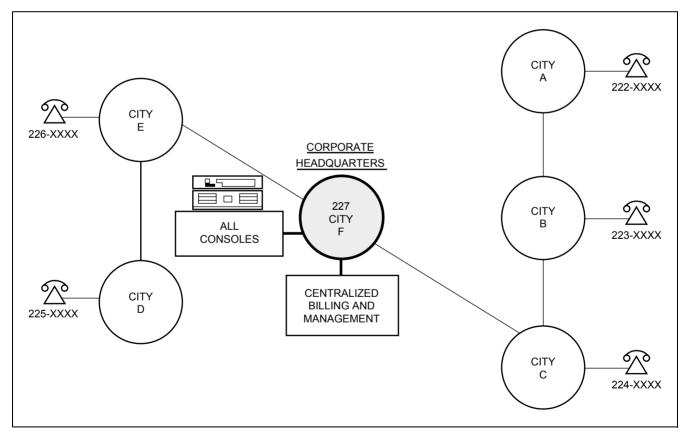

Figure 2-6 Nationwide Corporation

# 4.2.2 Campus Configuration

Figure 2-7 shows an example of a Campus network. This type of network provides:

- A uniform numbering plan: the first one or two digit(s) of the station number indicate(s) the location. In this numbering plan, four and/or five-digit station numbering can be used.
- Network access to Common Carrier services.
- Centralized Attendant service and network maintenance.

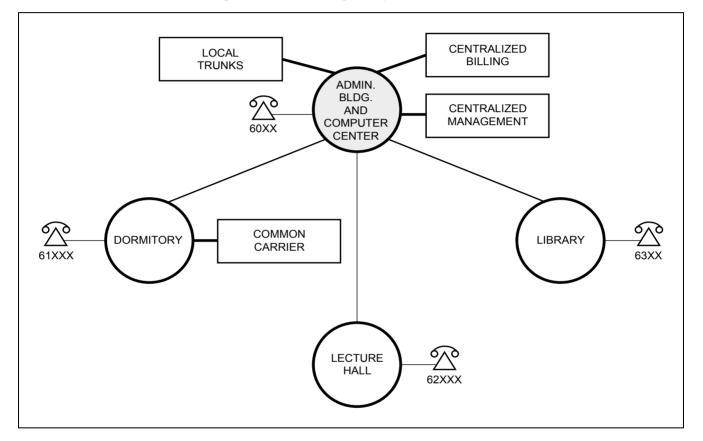

Figure 2-7 University/Campus Environment

#### 4.2.3 Main-Remote Configuration

Figure 2-8 shows an example of a Main/Remote configuration for a manufacturing/plant environment. This type of network provides the following advantages:

- A central trunk location for trunking efficiency.
- Centralized management capability.
- Centralized attendant service.
- Centralized billing for inter-departmental accounting.
- Four digit inter-building and intra-city numbering.
- Feature transparency.
- Reduced calling.

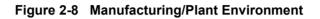

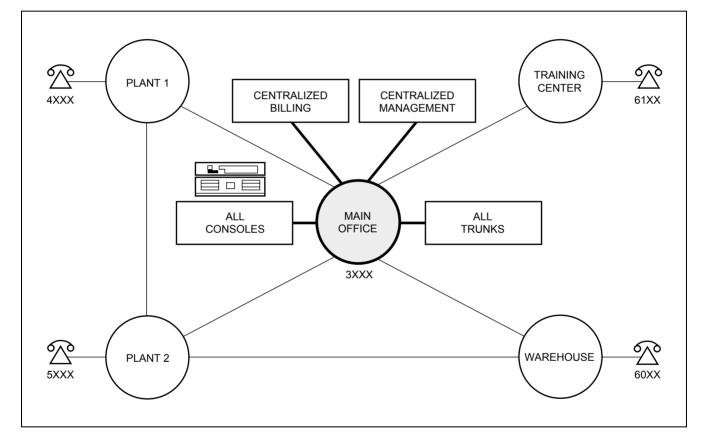

# 4.3 CCIS Network Modes

The signaling channels of a CCIS network can be connected in one of two ways: Associated Mode or Quasi-Associated Mode.

#### 4.3.1 Associated Mode

An Associated Mode network is configured with a signaling channel (data link) between all nodes in the network. Signaling functions for all inter-node calls are carried over these dedicated signaling channels. In an Associated Mode Network, if one of the signaling links should fail, signaling can easily be rerouted via another node. An example of an Associated Mode network is shown in Figure 2-9 below.

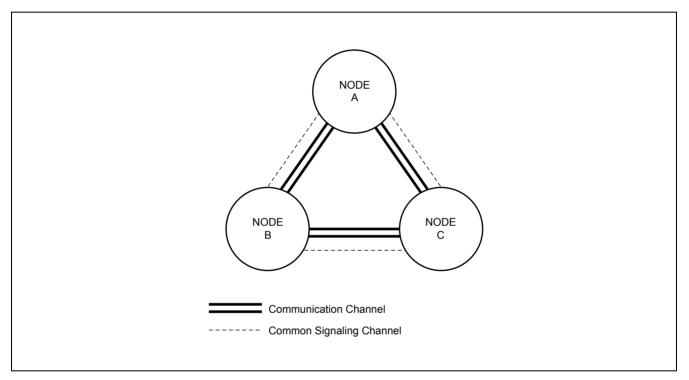

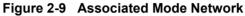

#### 4.3.2 Quasi-Associated Mode

In Figure 2-10 below, nodes A and B, and A and C are connected in the Associated Mode. Nodes B and C are connected in the Quasi-Associated Mode.

In this configuration, signaling data between nodes B and C is routed via node A, while the communication channels are established directly between nodes B and C. This type of network reduces the hardware necessary to establish the signaling links.

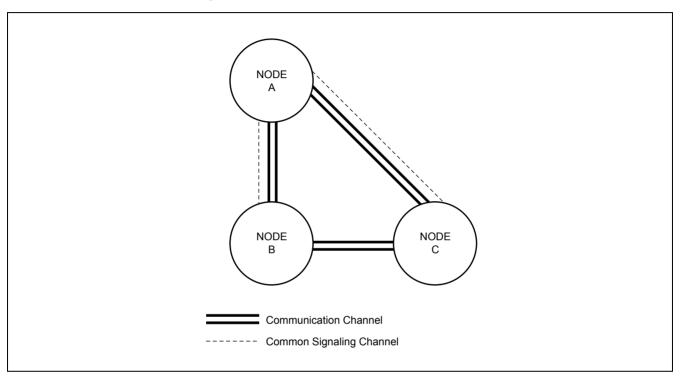

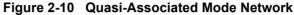

#### 4.4 CCIS Network Redundancy

To provide maximum network reliability, two levels of redundancy are provided for the signaling links.

(1) Signaling Channel Redundancy

Redundancy of the inter-node signaling links is provided directly between the nodes by adding one more link than is necessary for the signaling traffic. This is the N+1 method. If one link fails, signaling is automatically routed via an alternate link.

(2) Alternate Signaling Path Redundancy

An alternate method of providing network signaling redundancy is to configure the network so that an alternate path is provided between the nodes.

In the network shown in Figure 2-9, if the signaling link(s) directly connecting nodes B and C should fail, the signaling would automatically be reconnected via node A without loss of service. (Node A would be designated as the Signaling Transfer Point [STP]).

# 5. DIGITAL NETWORK AND NETWORK SYNCHRONIZATION

#### 5.1 Outline

To set up a digital network, it is necessary to establish clock level synchronization among the offices composing the network.

Among various kinds of synchronizing methods, the PBX is using Receiver synchronization as the standard method. As for the office ranks, there are the following four kinds:

- Source Office
- Sub-Source Office
- Receiver Office
- Local Receiver Office

Refer to Table 2-3 for synchronization method at network-level. For types of PBX applicable for each office hierarchy, refer to Table 2-4.

#### Table 2-3 Office Ranks and Kind of Oscillator

| OSC<br>OFFICE RANK    | M-OSC<br>(Note 2) | EXT. OSC<br>(Note 1) | PLO/OSC<br>(High Precision Oscillator) | PLO/TSW<br>(Subordinate Oscillator) | REMARKS |
|-----------------------|-------------------|----------------------|----------------------------------------|-------------------------------------|---------|
| Source Office         | ×                 |                      | _                                      | _                                   |         |
| Sub-Source Office     | _                 | ×                    | ×                                      | _                                   |         |
| Receiver office       |                   |                      | ×                                      | ×                                   |         |
| Local Receiver Office |                   | _                    | _                                      | ×                                   |         |

×: Applicable —: Not Applicable

The clock precision is as follows.

M-OSC  $\geq$  EXT. OSC  $\geq$  High precision - PLO/OSC  $\geq$  Subordinate - PLO/TSW

- **Note 1:** *M-OSC (Master Oscillator) and EXT. OSC (External Oscillator <for back up>) is not to be furnished by NEC.*
- **Note 2:** High Precision Oscillator PLO (PH-CK17) / OSC (PA-CK14) Subordinate Oscillator - PLO (PH-CK16) / TSW (PH-SW10) For the 1-IMG system, the OSC/TSW card is used in place of PLO.

| SYSTEM<br>OFFICE RANK | Single System | Dual System | REMARKS |
|-----------------------|---------------|-------------|---------|
| Source Office         | _             | ×           |         |
| Sub-Source Office     |               | ×           |         |
| Receiver office       | ×             | ×           |         |
| Local Receiver Office | ×             | ×           |         |

Table 2-4 Office Hierarchy and PBX

×: Applicable —: Not Applicable

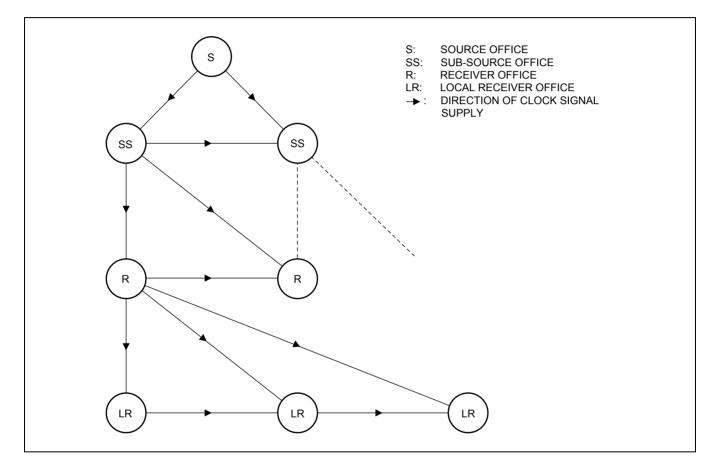

# 5.2 Office Rank

#### 5.2.1 Source Office

The Source Office supplies clock pulses generated by the M-OSC in the self office to the PLO/OSC (High Precision Oscillator) in the self office.

Figure 2-11 shows the clock supply routes.

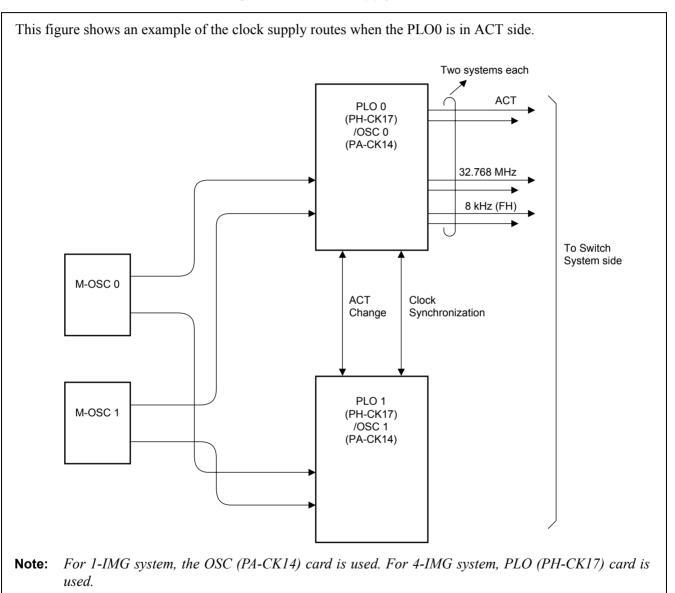

Figure 2-11 Clock Supply Routes

CHAPTER 2 Page 16 Issue 2

#### 5.2.2 Sub-Source Office

The Sub-Source Office extracts carrier clocks (24DTI: 1.544 MHz/30DTI: 2.048 MHz) from the DTI opposing to the Source Office and supplies them to the PLO/OSC (High Precision Oscillator) in the user office.

In preparation for complete clock down from the Source Office, the Sub-Source Office is provided with external oscillators (EXT. OSC) for backup. Figure 2-12 shows the routes for carrier clock extraction and for backup clocks.

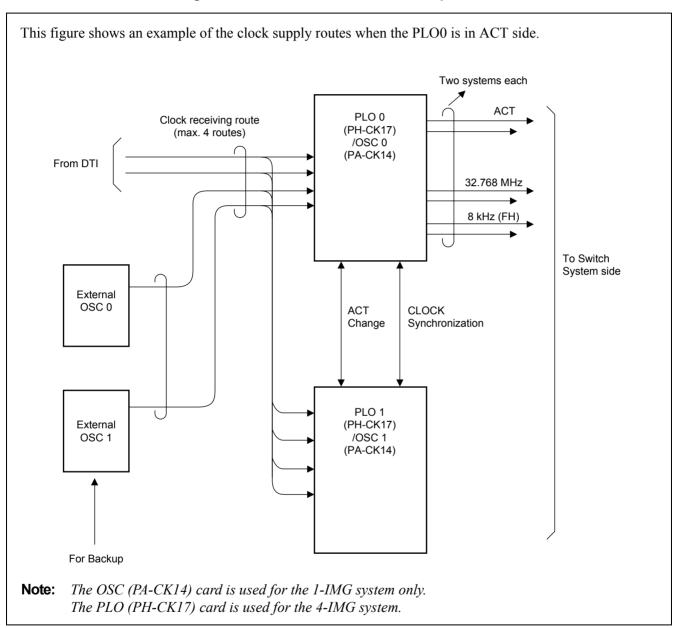

#### Figure 2-12 Clock Extraction and Backup Routes

#### 5.2.3 Receiver Office and Local Receiver Office

For connecting the DTI (Digital Trunk Interface) of the user office to the DTI of a higher-ranking office, the user office must establish clock synchronization with the higher-ranking office concerned.

A Receiver Office or a Local Receiver Office extracts carrier clocks (24DTI: 1.544 MHz/30DTI: 2.048 MHz) from the DTI opposing to the higher-ranking office and establishes clock synchronization with the higher-ranking office by supplying the extracted carrier clocks to the PLO/TSW (Subordinate oscillator) in the user office. Figure 2-13 shows the routes for clock extraction.

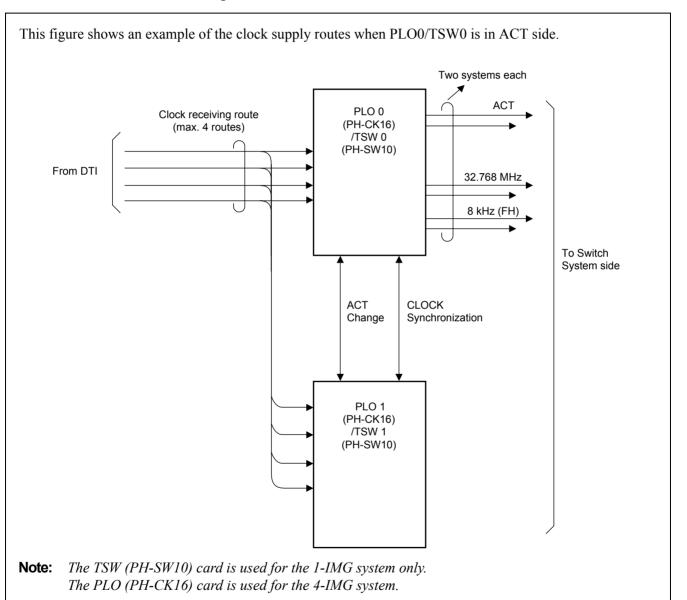

Figure 2-13 Routes for Extracted Clocks

CHAPTER 2 Page 18 Issue 2

#### 5.3 Clock Pulses from M-OSC/EXT. OSC and Connection with PLO/OSC

Two clock pulses from the M-OSC/EXT. OSC can be supplied to each PLO/OSC. Figure 2-14 shows the diagram of connection between the M-OSC and the PLO/OSC.

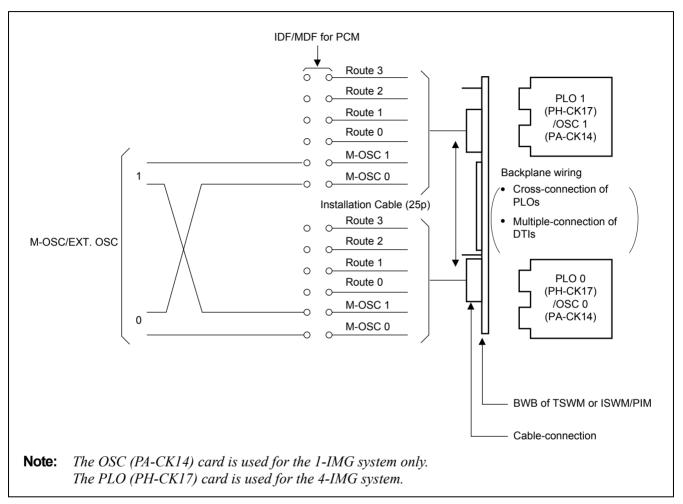

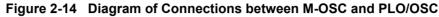

## 5.4 Clocks Extracted from DTI and Connection of PLO/TSW

Extracted clocks for a maximum four routes can be supplied to the PLO/TSW. The priority among the four routes is Route 0, 1, 2, and 3 in an ascending order.

To supply extracted clocks to the PLO/TSW, the Champ-connector cable extending from the DTI and the Champ-connector cable extending from the PLO/TSW are brought into the IDF/MDF for the PCM, where they are to be connected with each other.

Figure 2-15 shows the diagram of connections between the PLO/TSW and the DTI.

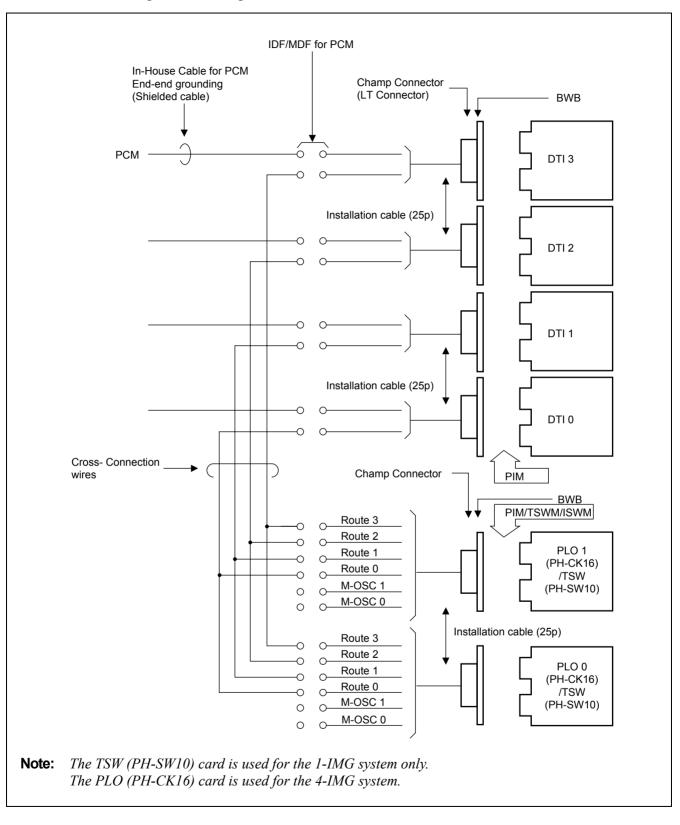

Figure 2-15 Diagram of Connections between PLO/TSW and DTI

#### **GENERAL INFORMATION FOR CCIS**

#### 5.5 Automatic Clock Route Changeover

#### 5.5.1 Automatic Route Changeover on Fault to M-OSC/EXT. OSC of Input Clock Route

Priority order for automatic route changeover on fault occurrence to the M-OSC/EXT. OSC which are supplying clocks is shown in Figure 2-16.

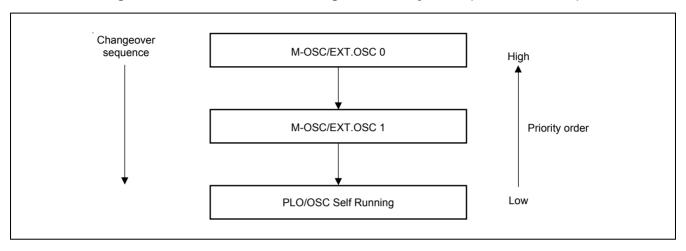

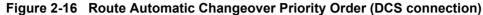

#### 5.5.2 Automatic Route Changeover on Fault to DTI of Input Clock Route

Priority order for automatic route changeover on fault occurrence to the DTI which is extracting clocks is shown in Figure 2-17.

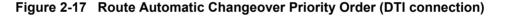

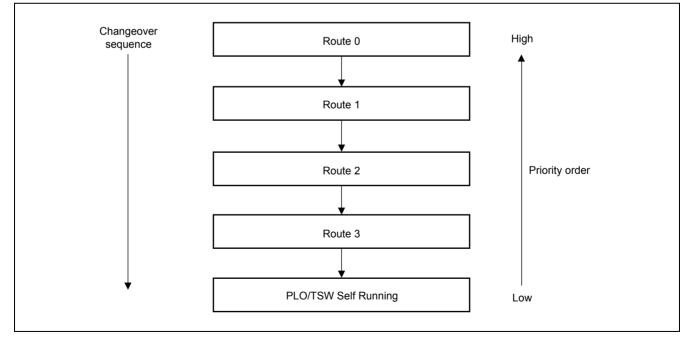

CHAPTER 2 Page 22 Issue 2

Table 2-5 shows the algorithm for changeover of input clocks from the DTI. The Table shows how the PLO selects a specific route for input clocks according to the input clock status of four routes, thus establishing clock synchronization. For example, in a case where Route 1, which has been selected due to a fault occurrence to clock input Route 0, has also become faulty, Table 2-5 should be looked up as follows:

- STEP 1: Look at Route 1 block under "Selected Route Before changeover" (the current input clock route) column.
- STEP 2: Under "Each Route Input Clock Status" column, look for the block which shows that only Routes 0 and 1 are faulty.
- STEP 3: Under "Route To Be Selected After Changeover" column located at the right extremity of the Table, Route 2 is indicated in the block corresponding to the block found in Step 2.

If a route of which priority order is higher than the current route has been restored to normal, the route is changed over to that specific route.

| SELECTED<br>ROUTE BEFORE | EACH ROUTE INPUT CLOCK STATUS (Note) |         |         |         | ROUTE TO BE<br>SELECTED AFTER | REMARKS |
|--------------------------|--------------------------------------|---------|---------|---------|-------------------------------|---------|
| CHANGEOVER               | ROUTE 0                              | ROUTE 1 | ROUTE 2 | ROUTE 3 | CHANGEOVER                    | REWARKS |
|                          |                                      | ×       | *       | *       | Route 1                       |         |
| Route 0                  |                                      |         | ×       | *       | Route 2                       |         |
| Koule 0                  |                                      |         | _       | ×       | Route 3                       |         |
|                          |                                      |         | _       | _       | PLO/TSW Self Running          |         |
|                          | ×                                    | *       | *       | *       | Route 0                       |         |
| Derete 1                 |                                      |         | ×       | *       | Route 2                       |         |
| Route 1                  |                                      |         |         | ×       | Route 3                       |         |
|                          |                                      |         | _       | _       | PLO/TSW Self Running          |         |
|                          | ×                                    | *       | *       | *       | Route 0                       |         |
|                          |                                      | ×       | *       | *       | Route 1                       |         |
| Route 2                  |                                      |         |         | ×       | Route 3                       |         |
|                          |                                      |         |         |         | PLO/TSW Self Running          |         |
|                          | ×                                    | *       | *       | *       | Route 0                       |         |
| Darreta 2                |                                      | ×       | *       | *       | Route 1                       |         |
| Route 3                  |                                      |         | ×       | *       | Route 2                       |         |
|                          |                                      |         |         |         | PLO/TSW Self Running          |         |

#### Table 2-5 Algorithm of Changeover of Input Clocks from DTI

**Note:** *Priority order is Route 0, 1, 2, and 3 in an ascending order.* 

× : Normal

— : Fault (Clock Down, etc.)

- \* : Normal or Faulty
- When power for the PLO/TSW is turned on, Route 0 is selected.

### 6. NETWORK THROUGH FCCS GROUPS AND NEAX2000 IPS Internet Protocol Server

### 6.1 Network Configuration

The network through multiple FCCS Networks (FCCS Groups) and NEAX2000 IPS Internet Protocol Server system can be realized to manage the telephone number data in those systems altogether and to centralize functions in the network.

\* FCCS Group: network where multiple NEAX2400 IPXs are connected via FCCS link.

\* In this section, NEAX 2400 IPX system is described as IPX and NEAX2000 IPS Internet Protocol Server system is described as IPS.

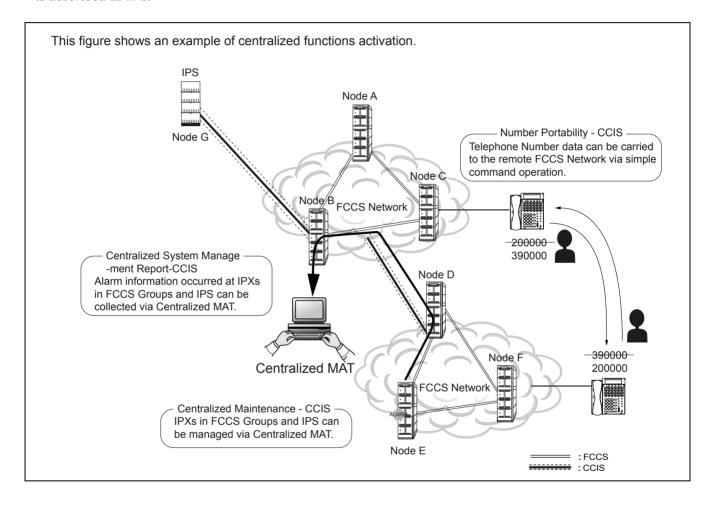

#### **GENERAL INFORMATION FOR CCIS**

1. The following table shows the network type classification.

| ТҮРЕ | CONNECTION TYPE |           | A MAXIMUM<br>NUMBER OF | SERVICE      |              |
|------|-----------------|-----------|------------------------|--------------|--------------|
|      | IPX - IPX       | IPS - IPX | TELEPHONE<br>NUMBER    | IPX - IPX    | IPS - IPX    |
| 1    | FCCS            | CCIS      | 120,000                | FCCS service | CCIS service |
| 2    | CCIS            | CCIS      | 120,000                | CCIS service | CCIS service |

IPX: NEAX 2400 IPX IPS: NEAX 2000 IPS Internet Protocol Server

For these network types, the following services are realized or enhanced. Number Portability - CCIS [N-46] Centralized Maintenance - CCIS [C-167] Centralized Billing - CCIS [C-55] Centralized System Management Report - CCIS [C-57] Message Center Interface - CCIS [C-67]

For availability of the other services in this network, see "Feature and Specifications Manual".

- 2. There are two connection types for the network.
  - a.) IPS IPX connection
  - b.) IPX IPX connection

### 6.2 Conditions for Network Establishment

- IPS IPX
  - 1. Additional IPS cannot be connected to IPS that has already been connected with IPX. (Only one SPAN is allowed for IPX-IPS connection.)
  - 2. A maximum number of routes and that of nodes for the IPS system are given by subtracting the number of routes (LGRT) used for the IPX system from 899 (maximum number of routes in an FCCS group).
- **Note:** This condition is applied to the IPX side. The IPS system may accommodate up to 255 nodes (including IPX) because the maximum number of Point Codes (PCs) assigned at IPS system is 255.
  - 3. When a signal route is deleted, another signal route can be shared with multiple routes (the voice route is required per route). However, when the network is established using EVENT BASED-CCIS (For details, ISDN System Data Design Manual), the signal route is required per route.
- IPX IPX
  - 1. The maximum number of nodes per FCCS group is 253.
  - 2. The maximum number of routes assigned in each FCCS group is 899.
  - 3. An individual NCN and NDM exist in each FCCS group.

# 6.3 FCCS Group (FUG)

- 1. Since multiple FCCS networks are connected in the network, FCCS network group number is required to distinguish each FCCS network from others. An FCCS network group is called FCCS group (FUG), and a maximum of 4 FUGs can be connected in the network.
- 2. A center FUG should be specified from among multiple FUGs in the network. It is the sole node allowed assigning and deleting telephone numbers within the self FUG and the others.
- 3. The network consists of FUGs and NEAX2000IPS systems within the range of 2 SPANs from the center FUG and within the range of 4 SPANs from end to end.

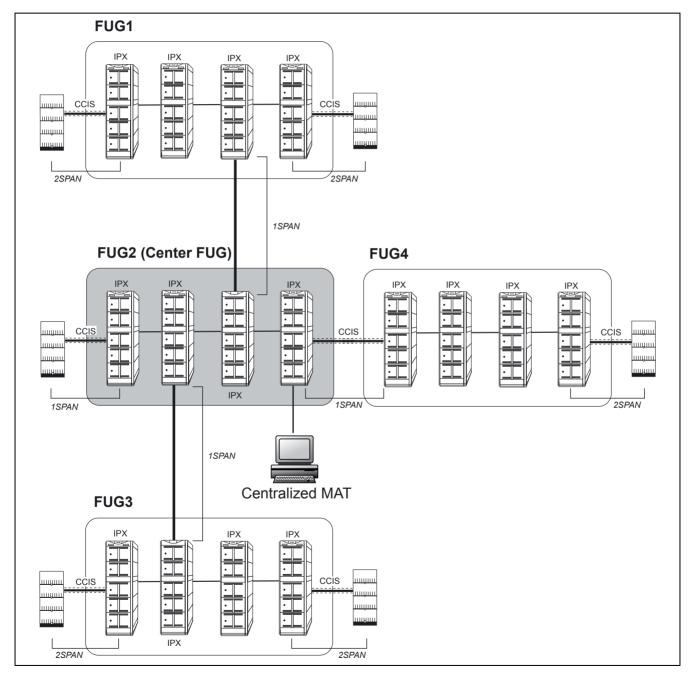

### **NETWORK CONFIGURATION**

### 6.4 Interactions

- 1. PS Roaming and Hand-over services cannot be activated in the network. To execute Roaming service, the Q.931a line should be connected exclusively.
- 2. The OAI/ACD service in the network is executed on the same condition in the normal CCIS network.
- 3. ISDN transmitting information (16-digit caller number service. Attribute information notification service (BC, LLC, HLC) and Calling sub-address transfer service) assigned by ARTD, CDN98: CI = 1 can be transmitted for the IPX to IPX connection only.
- 4. Broad Band ( $N \times 64$ kbps tranfer rate) is available for the IPX to IPX connection only.
- 5. ATTENDANT CONSOLE [A-3] (see Feature Programming Manual) service is available only if the attendant console in the IPX is used.

# CHAPTER 3 SWITCH SETTING SHEETS

# 1. GENERAL

This chapter shows switch setting on the individual circuit cards used in the basic CCIS network (not including circuit cards related to Network through FCCS Groups and NEAX2000 IPS). These sheets are used when setting the switches on the circuit cards during system installation.

The contents of the Switch Setting for each circuit card contains of the following information.

- Mounting slot(s) in the related Module
- Location of switches and switch setting positions
- Note(s) pertaining to switch positions

### 2. LIST OF CIRCUIT CARDS

Table 3-1 is the list of Circuit Cards required for CCIS features. Please refer to "Circuit Card Manual" for more information.

| SYMBOL | CIRCUIT CARD    | REMARKS                                                               |
|--------|-----------------|-----------------------------------------------------------------------|
| ССН    | PA-2CCHA        | For Digital/Analog CCIS Line                                          |
| ССТ    | PA-24CCTA       | For Digital CCIS Line (1.544 Mb/s)                                    |
|        | РА-30ССТВ       | For Digital CCIS Line (2.048 Mb/s)                                    |
| DTI    | PA-DTA/PA-24DTR | For Digital CCIS Line (1.544 Mb/s)                                    |
| DII    | PA-30DTS        | For Digital CCIS Line (2.048 Mb/s)                                    |
| OSC    | PA-CK14         | Oscillator (High precision oscillator for the 1-IMG system)           |
| TSW    | PH-SW10         | Time Division Switch<br>(Subordinate oscillator for the 1-IMG system) |
| PLO    | PH-CK16         | Subordinate Oscillator (for the 4-IMG system)                         |
| TLU    | PH-CK17         | High Precision Oscillator (for the 4-IMG system)                      |

Table 3-1 List of Circuit Cards for CCIS

# CHAPTER 4 INSTALLATION PROCEDURE

## 1. GENERAL

This chapter explains the installation procedure for connecting the PBX and the CCIS line. The scope of the installation procedure explained in this manual is shown in Figure 4-1. For procedures not explained in this manual, refer to the Installation Manual:

# 2. PRECAUTIONS ON INSTALLATION

This manual provides "Static Caution" indicators (Figure 4-2) on pages where work involving static-sensitive components is described.

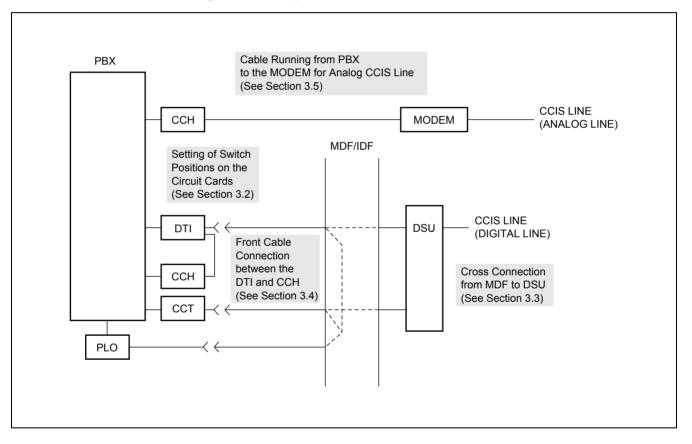

Figure 4-1 Scope of the Installation Procedure

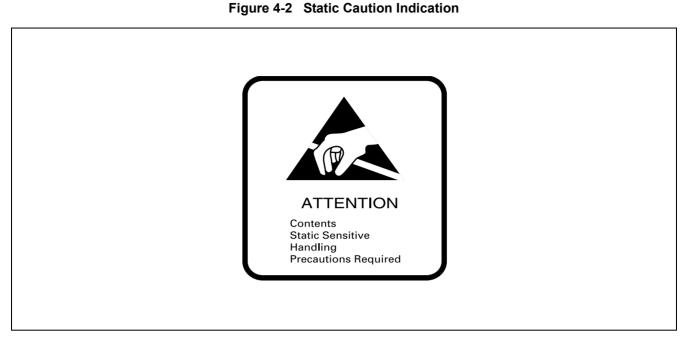

The 3M Model 8012 Portable Field Service Kit (Figure 4-3) is recommended as an effective countermeasure against static electricity. The kit is available from NEC.

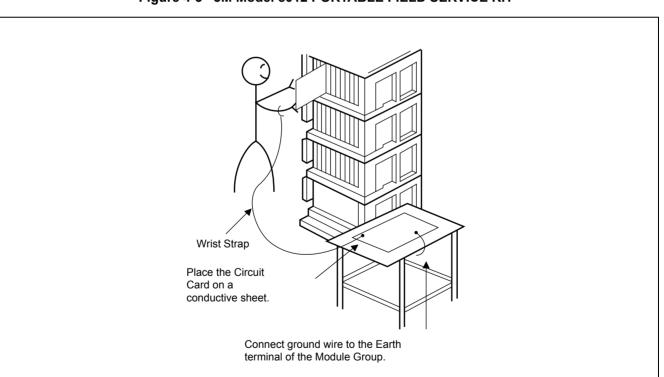

Figure 4-3 3M Model 8012 PORTABLE FIELD SERVICE KIT

# 3. INSTALLATION PROCEDURE

# 3.1 General Flow of Installation Procedure

This section describes installation procedure divided into installation procedure items shown in Figure 4-1. The work flow and the reference paragraphs are shown below.

• For Digital CCIS Line

# START

|    |           | Setting of switch positions and mounting of the circuit cards.  | <br>Refer to paragraph 3.2: "Setting of Switch Positions and Mounting of the Circuit Cards".              |
|----|-----------|-----------------------------------------------------------------|----------------------------------------------------------------------------------------------------|
|    |           | Cable running from the PBX to the MDF.                          | <br>Refer to "Cable Running from the PBX to MDF,<br>ATTCON, MAT, and SMDR" of the Installation<br>Manual. |
|    |           | Cable termination and cross connection from the MDF to the DSU. | Refer to paragraph 3.3: "Cable Termination and Cross Connection from the MDF to the DSU".                 |
|    |           | Front cable connection between DTI and CCH.                     | <br>Refer to Figure 4-12 "Front Cable Connections between DTI/CCT and CCH".                               |
| EN | <u>ID</u> |                                                                 |                                                                                                    |

• For Analog CCIS Line

# **START**

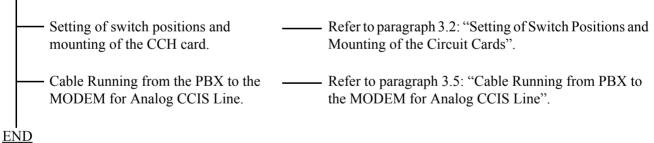

# 3.2 Setting of Switch Positions and Mounting of the Circuit Cards

The setting of switch positions and mounting of circuit cards should be performed according to the flowchart below.

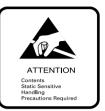

| <u>START</u>                                         |                                                                                                    |
|------------------------------------------------------|----------------------------------------------------------------------------------------------------|
| —— Unpack the circuit cards.                         | ——Unpack each circuit card and remove it from the polyethylene bag.                                                                                                    |
| Clean the connector portion of the circuit cards.    | <ul> <li>Wipe the connector portion clean using a soft cloth moistened with pure trichloroethylene or methanol (medical alcohol). Make sure that no lint or dust remains on the connector after cleaning.</li> <li>Circuit cards which are already mounted should be extracted and cleaned as per the above instructions.</li> </ul> |
| Confirm the mounting positions of the circuit cards. | <ul> <li>Confirm the mounting position of each circuit card by referring to the Module Face Layout of the Circuit Card Manual.</li> <li>Confirm that the color code of the card puller tab</li> </ul>                                                                                                    |
|                                                      | coincides with that of the card mounting slot.<br>Confirm the slot number on the module. Slot numbers are indicated at the top of each module, and range from 00 to 23.                                                                                                    |
| —— Perform switch setting.                           | Set the required switches according to the Switch Setting Sheets in CHAPTER 3.                                                                                                    |
| —— Mount the circuit cards.                          | After the switches have been set, insert the card in the module. Refer to Figure 4-4.                                                                                                    |
| END                                                  |                                                                                                    |

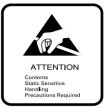

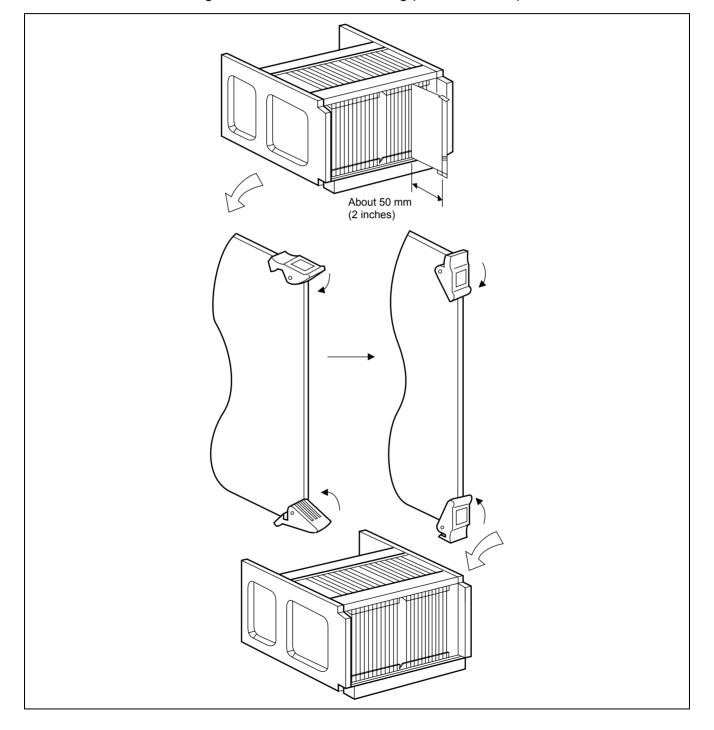

Figure 4-4 Circuit Card Mounting (Partial Insertion)

CHAPTER 4 Page 34 Issue 2

### 3.3 Cable Termination and Cross Connection from the MDF to the DSU

Cable termination and cross connection from the MDF to the DSU should be performed according to the flowchart below:

**Note:** Provide the necessary cross connections at the MDF by using copper of 0.5 mm diameter (24AWG). Dual core twisted wire is used for speech path, and single-core wire is used for control. It is recommended that wires of different colors be used for trunks, station lines, etc., so that they can easily be distinguished.

| START                                                 |                                                                                       |                                                                                                    |
|-------------------------------------------------------|---------------------------------------------------------------------------------------|----------------------------------------------------------------------------------------------------|
| Check terminal location on<br>the PBX side of the MDF | 24DTI/30DTI Card<br>24CCT/30CCT Card                                                  | <br>Referring to Figure 4-5, identify the lead names for those cards and the terminal location of the leads.                                  |
|                                                       | PLO/TSW Card                                                                          | <br>Referring to Figure 4-6 through 4-7, identify the lead names for the PLO/TSW ( <b>Note</b> ) card and the terminal location of the leads. |
| Cross Connection                                      | When accepting sync.<br>clocks from External<br>High-Stability<br>Oscillator          | <br>• Referring to Figure 4-8 or Figure 4-9, provide the necessary cross connections.                                                         |
|                                                       | When accepting sync.<br>clocks from other<br>office (master or sub-<br>master office) | <br>Referring to Figure 4-10 or Figure 4-<br>11, provide the necessary cross<br>connections.                                                  |
| END                                                   |                                                                                       |                                                                                                    |

**Note:** For the 1-IMG system: the Phase Lock Oscillator function equipped with TSW card can be used for Digital Interface, and while the OSC (PA-CK14) card is used when the system requires a high precision oscillator.

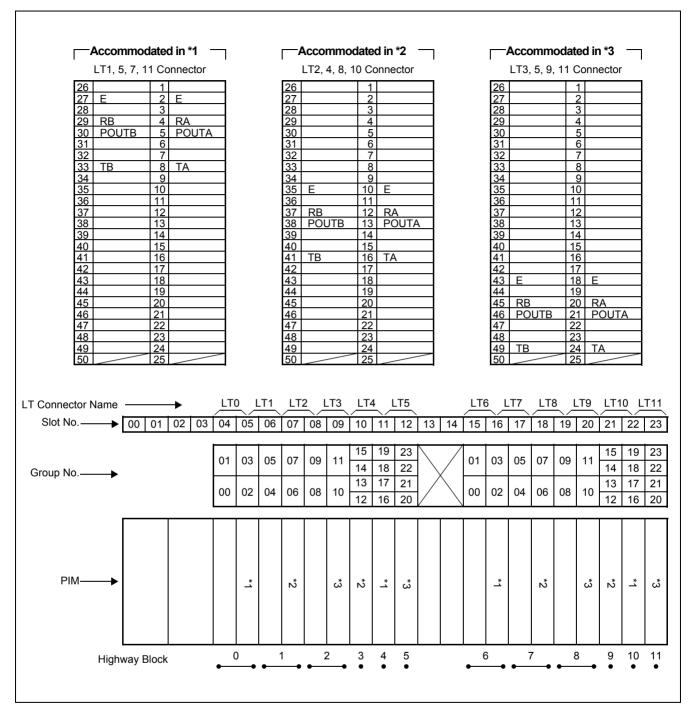

Figure 4-5 LT Connector Leads Accommodation for DTI/CCT

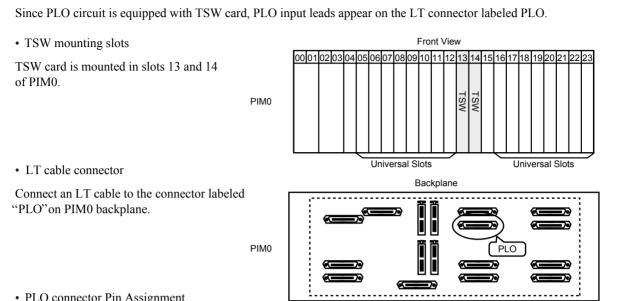

Figure 4-6 PLO Pin Assignments for Receiving Clock (1-IMG System)

· PLO connector Pin Assignment

Pins are assigned as follows on "PLO" connector. When clock is distributed from a digital interface, use one pair of "DIUxxx" leads among a maximum of 4 inputs. DIU leads have the following precedence: DIU0xx(High) ->> DIU3xx(Low). On the contrary, to receive clock from an external high-stability osillator, use "DCSxx" leads.

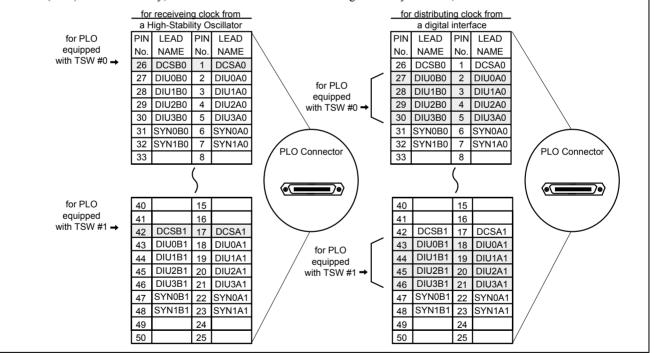

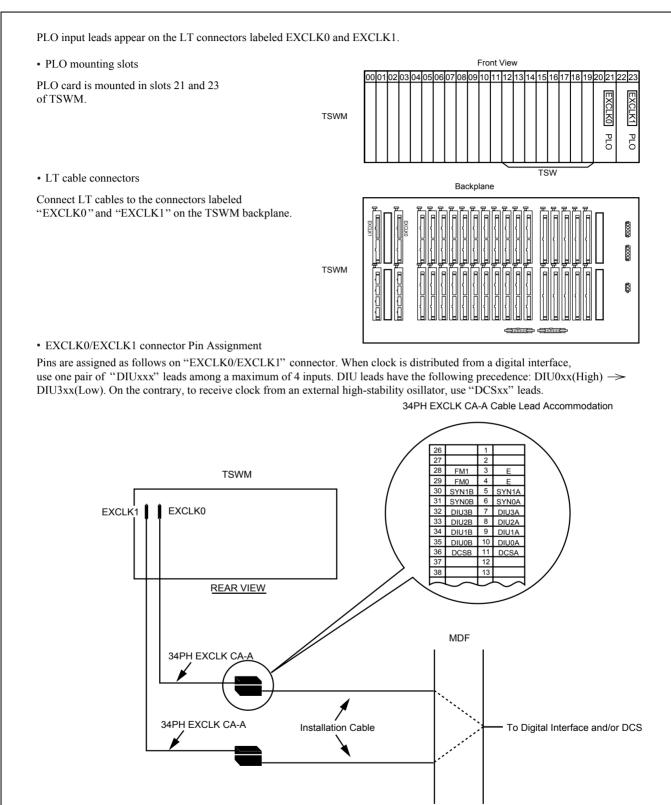

### Figure 4-7 PLO Pin Assignment for Receiving Clock (4-IMG System)

CHAPTER 4 Page 38 Issue 2

### Figure 4-8 Cable Connection Diagram for Accepting Synchronization Clocks from an External High-Stability Oscillator (TSW)

 Cable Connection Diagram Provide the following wirings at the MDF. The following connection diagram shows an example where the system has the TSW cards in a dual configuration. maximum 400 meters (1320feet) (24AWG) PBX MDF \_ \_ \_ \_ \_ \_ \_ \_ \_ \_ M-OSC #0 (Master Oscillator) PCM Cable(IP) DCSA0 /EXT. OSC #0 (External DCSB0 Oscillator) TSW  $\sim$ DCSB1 CLK PLO Connector Cable DCSA1 "PLO" M-OSC #1 (Master Oscillator) PCM Cable(IP) /EXT. OSC #1 (External Oscillator)  $\sim$ CLK BASEU

### Figure 4-9 Cable Connection Diagram for Accepting Synchronization Clocks from an External High-Stability Oscillator (PLO)

Cable Connection Diagram

Provide the following wirings at the MDF. The following connection diagram shows an example where the system has the PLO cards in a dual configuration.

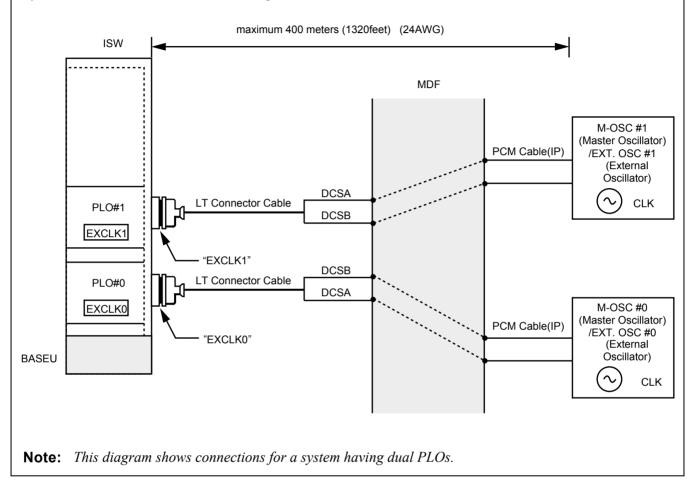

### Figure 4-10 Cable Connection Diagram for Receiving Clock from a Digital Interface (TSW)

Cable Connection Diagram

Perform the following wirings at the MDF. The following connection diagram shows an example where the Digital Trunk POUT leads are used as the 1st clock distribution route.

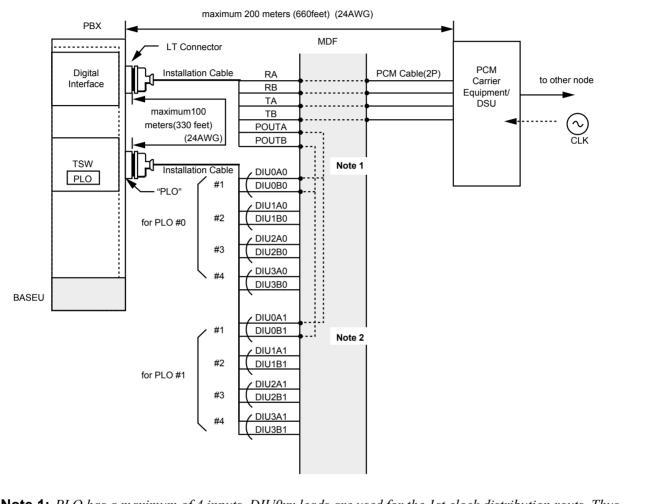

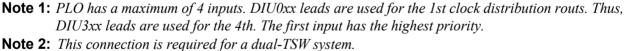

#### Figure 4-11 Cable Connection Diagram for Receiving Clock from a Digital Interface (PLO)

Cable Connection Diagram

This figure shows an example of distributing clock from a digital interface. This example also assumes that the Digital Trunk POUT leads are used as the 1st clock distribution route.

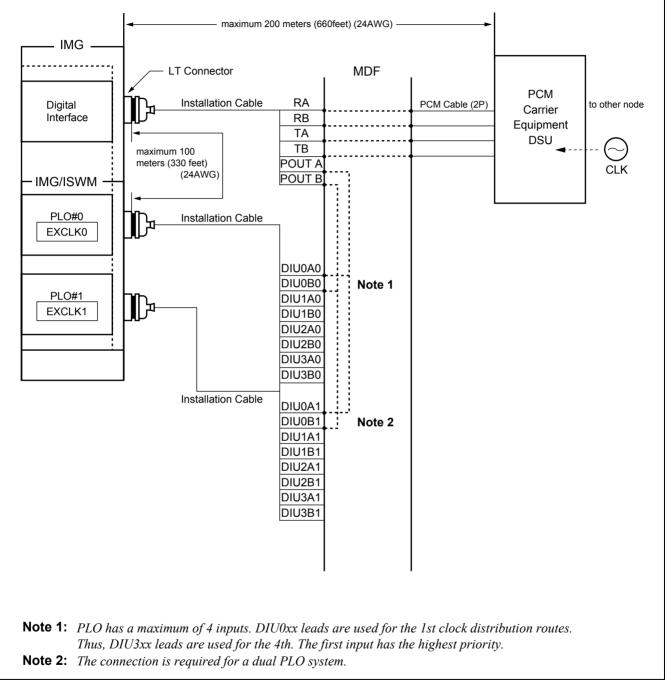

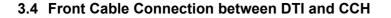

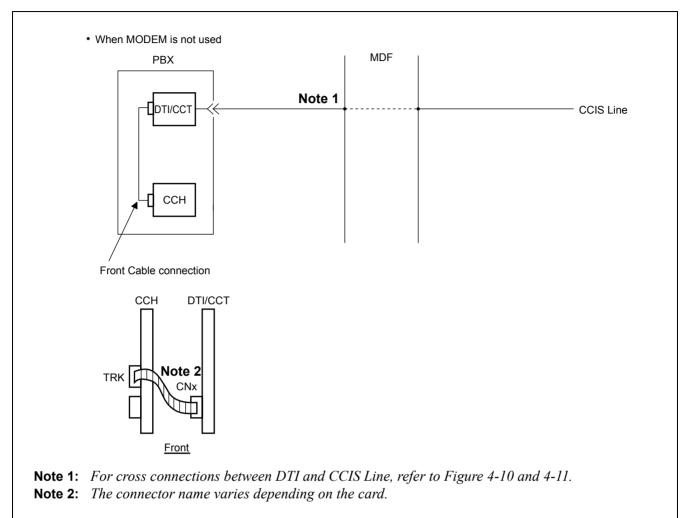

Figure 4-12 Front Cable Connections between DTI/CCT and CCH

#### INSTALLATION PROCEDURE

## 3.5 Cable Running from PBX to the MODEM for Analog CCIS Line

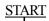

- By referring to Figure 4-15 through 4-16, confirm the connector name on the PIM backplane, then connect the installation cable (25P) to the LT connector.

- Connect the MODEM which is connected to analog CCIS line to the installation cable.

END

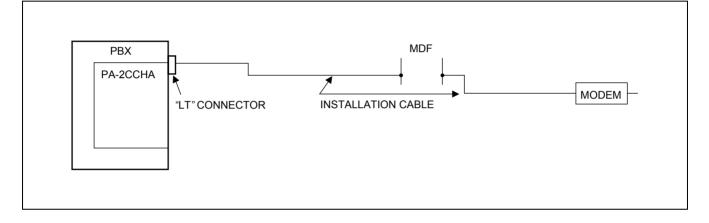

# Figure 4-13 Connection of MODEM Cables for Analog CCIS Line

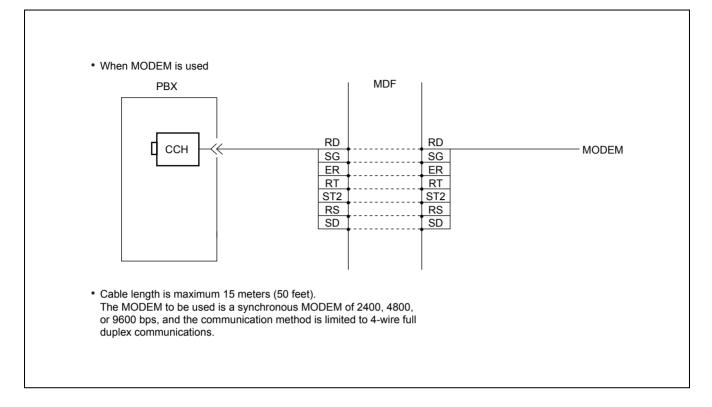

#### Figure 4-14 Connecting Route Diagram for CCH

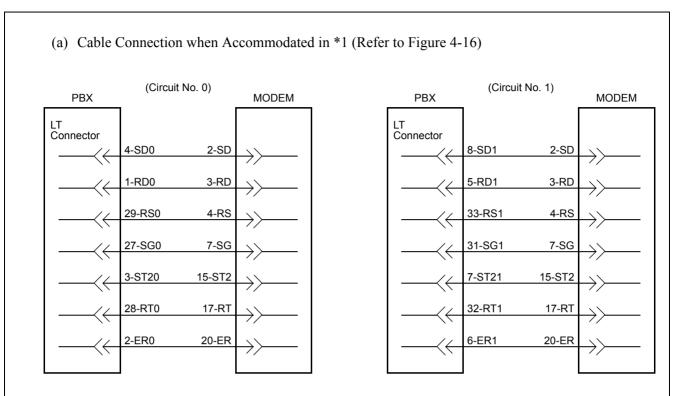

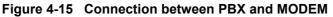

(b) Cable Connection when Accommodated in \*2 (Refer to Figure 4-16)

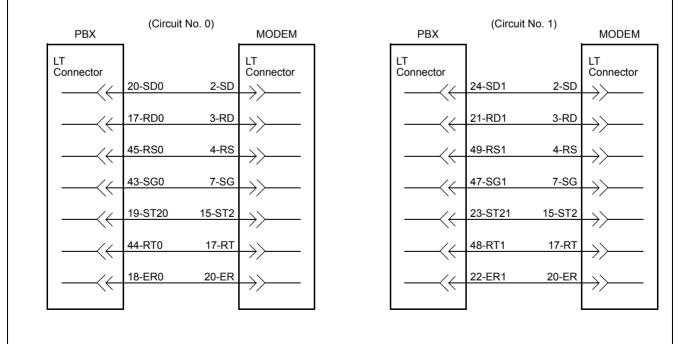

CHAPTER 4 Page 46 Issue 2

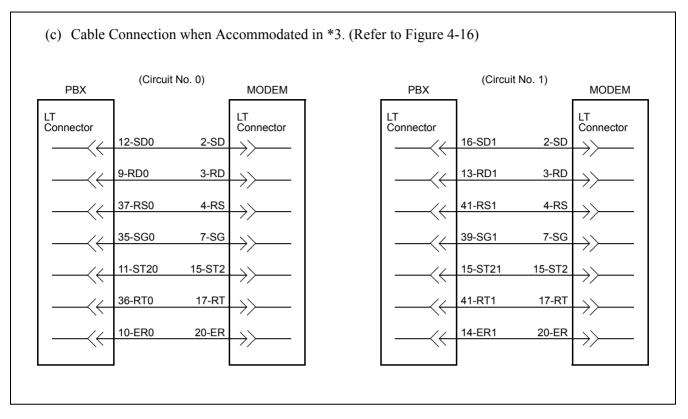

### Figure 4-15 Connection between PBX and MODEM (Continued)

#### Figure 4-16 LT Connector Leads Accommodation for 2CCH

#### LT Connector Accommodation

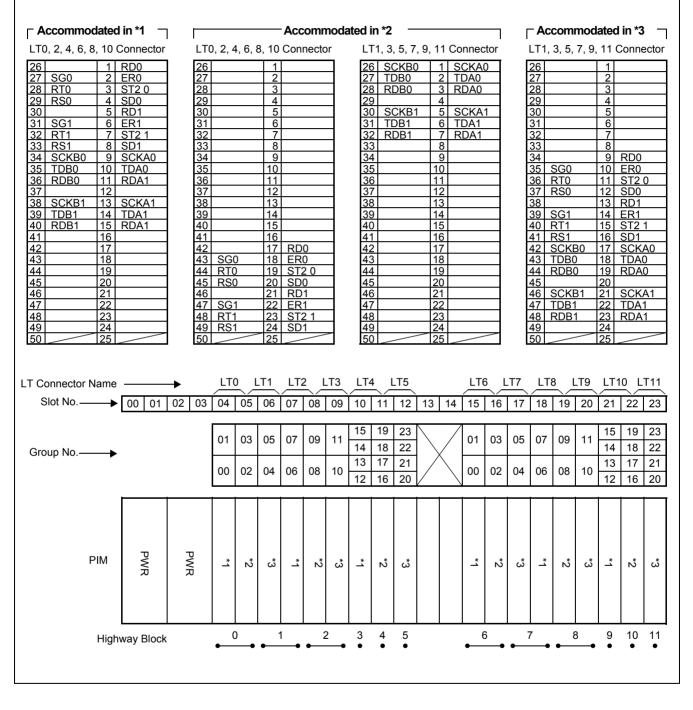

# CHAPTER 5 INSTALLATION TEST PROCEDURE

# 1. GENERAL

This chapter describes the installation tests that are performed after system start up and after the office data has been assigned. The following test procedure are covered.

- Overall Test for CCIS Line
- CCIS Service Feature Functional Test

# 2. INSTALLATION TEST PROCEDURE

### 2.1 Overall Test for CCIS Line

Tests are to be performed to check CCIS Lines by connecting them to a trunk on an individual basis. The speech path conditions (speech level, presence of noise, one-way speech, no speech, etc.) over the connection to the distant office will be checked. Release of the trunk used will also be checked.

• Overall Test Procedure

### START

|    |           | Overall Test of CCIS Tie Line Outgoing Call:               | Paragraph 2.1.1 |
|----|-----------|------------------------------------------------------------|-----------------|
|    |           | Overall Test of CCIS Tie Line Incoming Call:               | Paragraph 2.1.2 |
|    |           | Test of Connection and Alternate Routing to All Tie Lines: | Paragraph 2.1.3 |
|    |           | Test of Tandem Connection to Tie Line:                     | Paragraph 2.1.4 |
|    |           | PAD Setting:                                               | Paragraph 2.1.5 |
| EN | <u>ID</u> |                                                            |                 |

# 2.1.1 Overall Test of CCIS Tie Line Outgoing Call

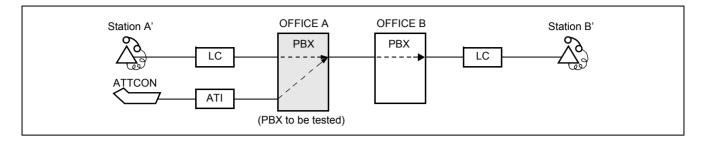

**START** 

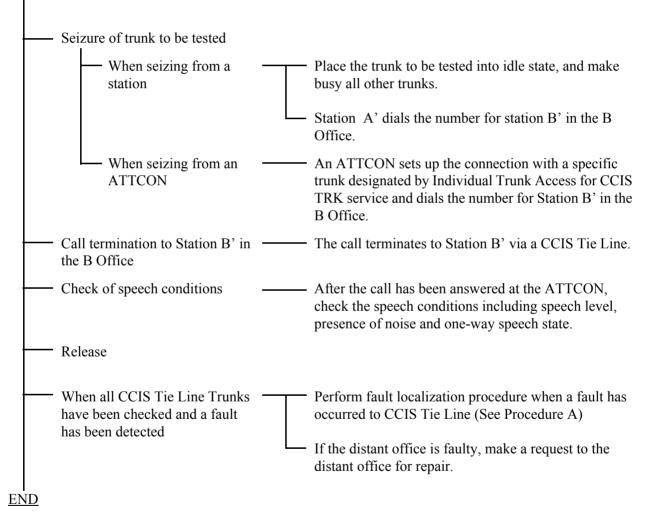

### (Procedure A)

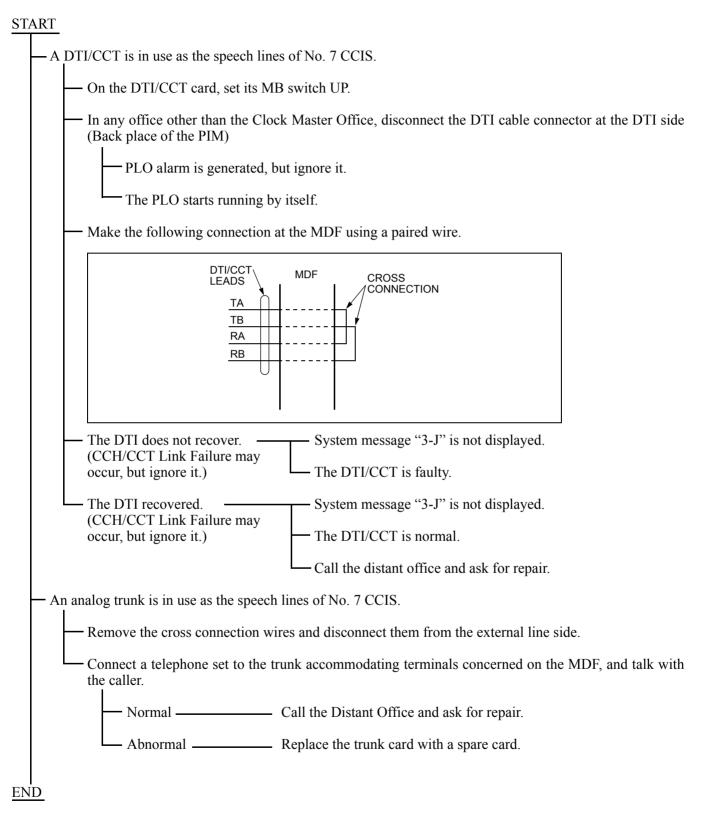

# 2.1.2 Overall Test of CCIS Tie Line Incoming Call

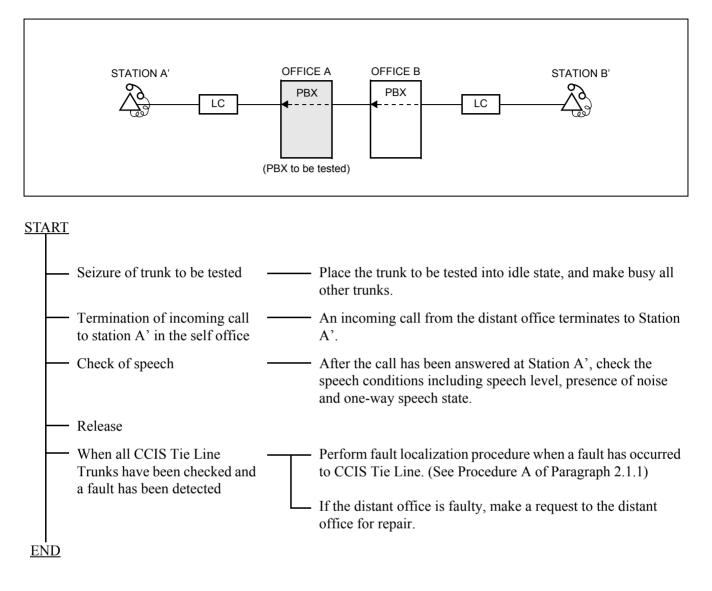

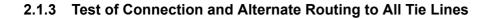

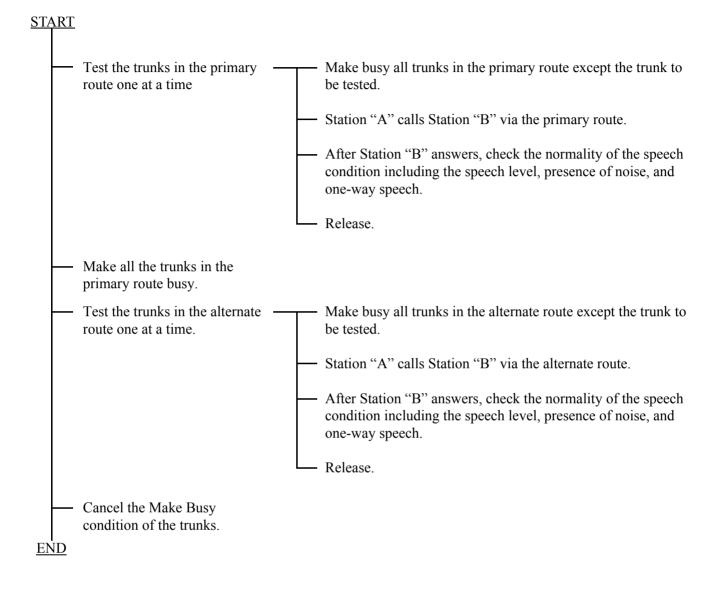

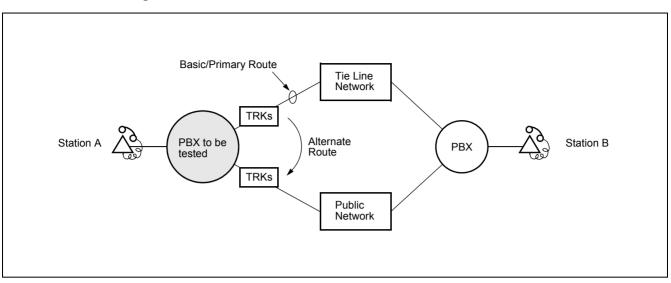

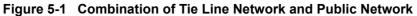

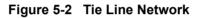

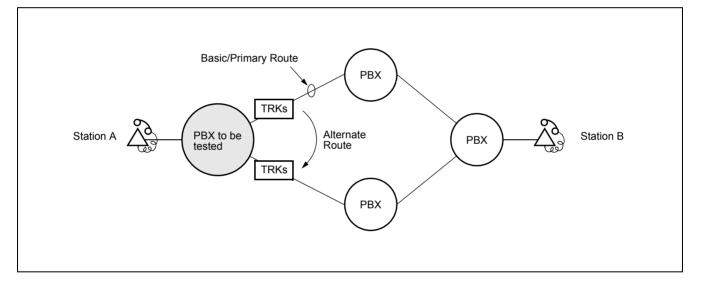

### 2.1.4 Test of Tandem Connection to Tie Line

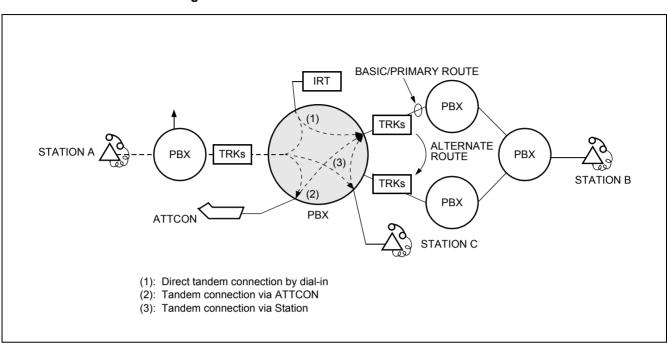

Figure 5-3 Test of Tandem Connection to Tie Line

# **START**

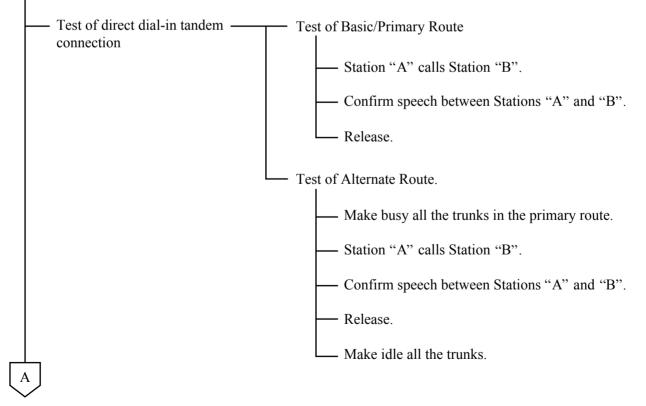

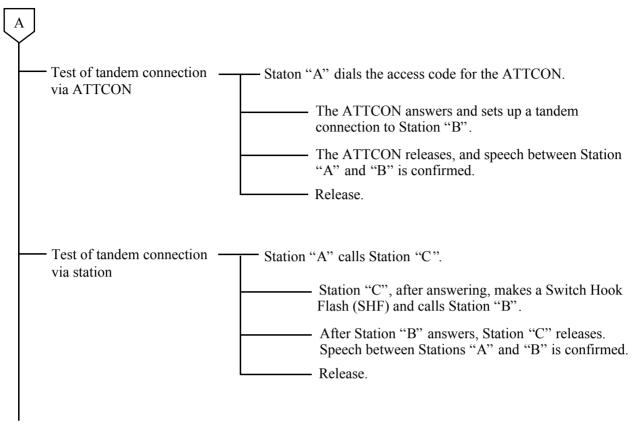

END

# 2.1.5 PAD Setting

When setting up a No.7 CCIS Network, PAD setting differs from that in the case of analog network.

- (a) For an outgoing call to/incoming call from a Tie Line:
  - Via "ARTD" command (CDN=30) or by switch setting on the circuit card (DTI/CCT).
- (b) For a tandem Tie Line connection:
  - Via "APAD" command or switch setting on the circuit card

### <EXAMPLE>

At both the originating and terminating offices, 0 dB is set to the outgoing side and 8 dB is set to the terminating of the DTI/CCT route via "ARTD" command or switch settings.

At the tandem office, 0 dB is set for both the terminating and originating sides of each DTI/CCT route via "APAD" command.

This arrangement is shown in Figure 5-4.

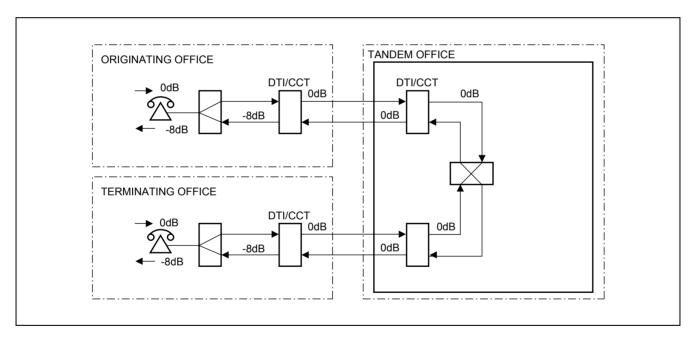

Figure 5-4 Example of PAD Setting for CCIS

#### INSTALLATION TEST PROCEDURE

# 2.2 CCIS Service Feature Functional Test

The purpose of this test is to verify that CCIS service features are programmed and operate as per the Job Specification.

For the operating procedure pertaining to each service feature, refer to CHAPTER 7: "List of Service Features for CCIS (1/2)".

CCIS Service Feature Functional Test Procedure

### START

|    | — Test of Interoffice Station to Station Connection:  | Paragraph 2.2.1 |
|----|-------------------------------------------------------|-----------------|
|    | — Test of Outgoing Call Connection to Tie Line Trunk: | Paragraph 2.2.2 |
|    | — Test of Transfer Services:                          | Paragraph 2.2.3 |
|    | — Test of Services from ATTCON:                       | Paragraph 2.2.4 |
|    | — Test of other Services:                             | Paragraph 2.2.5 |
| EN | <u>ID</u>                                             |                 |

CHAPTER 5 Page 58 Issue 2

## 2.2.1 Test of Interoffice Station to Station Connection

Test Outline:

Tests are to be performed on interoffice station to station connection and on normal operations of various system services.

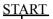

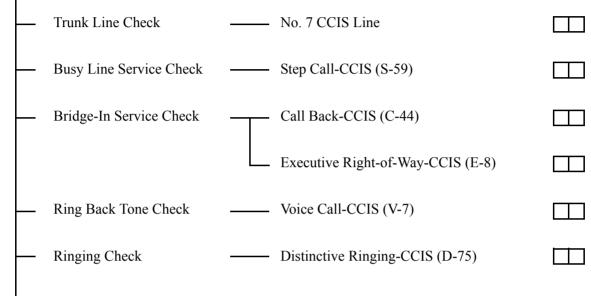

END

## 2.2.2 Test of Outgoing Call Connection to Tie Line Trunk

Test Outline:

Tests are to be performed to determine whether outgoing trunk connections to each route, restriction of connections services when all trunks are busy, etc. operate as specified.

| ST | ART |                                         |                                                    |  |
|----|-----|-----------------------------------------|----------------------------------------------------|--|
|    |     | All Trunk Busy Service Check            | - Outgoing Trunk Queuing-CCIS (O-12)               |  |
|    |     | SMDS Service Check                      | - Centralized Billing-CCIS (C-55)                  |  |
|    |     | Centralized Management<br>Service Check | - Centralized System Management Report-CCIS (C-57) |  |
|    |     |                                         |                                                    |  |

<u>END</u>

## 2.2.3 Test of Transfer Services

Test Outline:

Tests are to be performed on interoffice transfer services when the call has encountered line busy or when the call has not been answered.

START

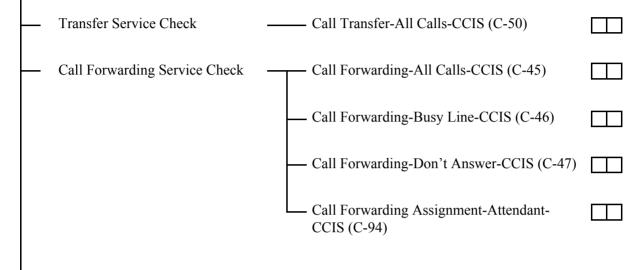

END

CHAPTER 5 Page 61 Issue 2

## 2.2.4 Test of Services from ATTCON

Test Outline:

Tests are to be performed on the functions of the Attendant Console (ATTCON) and various interoffice services to be provided via the ATTCON.

START

|  | Call Termination to –<br>ATTCON Check    | — | Attendant Camp-on with Tone Indication-CCIS (A-45) |  |
|--|------------------------------------------|---|----------------------------------------------------|--|
|  | ATTCON CHEEK                             |   | Serial Call-CCIS (S-52)                            |  |
|  |                                          |   | Busy Verification-CCIS (B-9)                       |  |
|  | Information Display on –<br>ATTCON Check |   | Calling Number Display-CCIS (C-52)                 |  |
|  | Night Service Check _                    |   | Direct-In-Termination-CCIS (D-74)                  |  |
|  |                                          | _ | Night Connection-Fixed-CCIS (N-15)                 |  |
|  |                                          | - | Centralized Day/Night Mode Change-CCIS (C-56)      |  |
|  |                                          |   | LDN Night Connection-CCIS (L-29)                   |  |
|  | Other Service Check –                    |   | Individual TRK Access-CCIS (I-19)                  |  |
|  |                                          |   |                                                    |  |

END

## 2.2.5 Test of other Services

Test Outline:

Tests are to be performed on various kinds of interoffice services when D<sup>term</sup>, etc. are used.

| Message Reminder-CCIS (M-34)                       |                                                                                                    |
|----------------------------------------------------|----------------------------------------------------------------------------------------------------|
| Message Waiting Lamp Setting-Attendant-CCIS (M-35) |                                                                                                    |
| Message Waiting Lamp Setting-Station-CCIS (M-36)   |                                                                                                    |
| Data Line Service — Data Communication-CCIS (D-41) |                                                                                                    |
|                                                    |                                                                                                    |
|                                                    | Message Waiting Lamp Setting-Attendant-CCIS (M-35)<br>Message Waiting Lamp Setting-Station-CCIS (M-36) |

END

## 3. TEST RESULT REPORT

### 3.1 CCIS Service Feature Functional Test

## 3.1.1 Test of Interoffice Station to Station Connection

| SERVICE FEATURE            |                                   | SPECIAL<br>ACCESS<br>CODE | PROVIDED | CHECK | REMARKS |
|----------------------------|-----------------------------------|---------------------------|----------|-------|---------|
| Line Check                 | No.7 CCIS Line                    |                           |          |       |         |
| Busy Line<br>Service Check | Step Call-CCIS (S-59)             |                           |          |       |         |
| Bridge-In                  | Call Back-CCIS (C-44)             |                           |          |       |         |
| Service Check              | Executive Right of Way-CCIS (E-8) |                           |          |       |         |
| Ring Back<br>Tone Check    | Voice Call-CCIS (V-7)             |                           |          |       |         |
| Ringing Check              | Distinctive Ringing-CCIS (D-75)   |                           |          |       |         |

## 3.1.2 Test of Outgoing Call Connection to Tie Line Trunk

|                                            | SERVICE FEATURE                                     | SPECIAL<br>ACCESS<br>CODE | PROVIDED | CHECK | REMARKS |
|--------------------------------------------|-----------------------------------------------------|---------------------------|----------|-------|---------|
| All Trunk<br>Busy Service<br>Check         | Outgoing Trunk Queuing-CCIS<br>(O-12)               |                           |          |       |         |
| SMDS<br>Service Check                      | Centralized Billing-CCIS (C-55)                     |                           |          |       |         |
| Centralized<br>Management<br>Service Check | Centralized System Management<br>Report-CCIS (C-57) |                           |          |       |         |

### 3.1.3 Test of Transfer Services

|                  | SERVICE FEATURE                          | SPECIAL<br>ACCESS<br>CODE | PROVIDED | CHECK | REMARKS |
|------------------|------------------------------------------|---------------------------|----------|-------|---------|
| Transfer         | Call Transfer-All Calls-CCIS (C-50)      |                           |          |       |         |
| Service<br>Check | Call Forwarding-All Calls-CCIS<br>(C-45) |                           |          |       |         |

|                    | SERVICE FEATURE                                      | SPECIAL<br>ACCESS<br>CODE | PROVIDED | CHECK | REMARKS |
|--------------------|------------------------------------------------------|---------------------------|----------|-------|---------|
| Call<br>Forwarding | Call Forwarding-Busy Line-CCIS (C-46)                |                           |          |       |         |
| Service Check      | Call Forwarding-Don't Answer-CCIS<br>(C-47)          |                           |          |       |         |
|                    | Call Forwarding Assignment-<br>Attendant-CCIS (C-94) |                           |          |       |         |

## 3.1.4 Test of Services from ATTCON

|                                        | SERVICE FEATURE                                        | SPECIAL<br>ACCESS<br>CODE | PROVIDED | CHECK | REMARKS |
|----------------------------------------|--------------------------------------------------------|---------------------------|----------|-------|---------|
| ATTCON<br>Call                         | Attendant Camp-on with Tone<br>Indications-CCIS (A-45) |                           |          |       |         |
| Termination                            | Serial Call-CCIS (S-52)                                |                           |          |       |         |
| Check                                  | Busy Verification-CCIS (B-9)                           |                           |          |       |         |
| ATTCON<br>Display<br>Function<br>Check | Calling Number Display-CCIS<br>(C-52)                  |                           |          |       |         |
| Night Service                          | Direct-In Termination-CCIS (D-74)                      |                           |          |       |         |
| Check                                  | Night-Connection-Fixed-CCIS<br>(N-15)                  |                           |          |       |         |
|                                        | Centralized Day/Night Mode Change<br>CCIS (C-56)       |                           |          |       |         |
|                                        | LDN Night Connection-CCIS (L-29)                       |                           |          |       |         |
| Other Service<br>Check                 | Individual Trunk Access-CCIS (I-19)                    |                           |          |       |         |

# 3.1.5 Test of Other Services

|                                                       | SERVICE FEATURE                | SPECIAL<br>ACCESS<br>CODE | PROVIDED | CHECK | REMARKS |
|-------------------------------------------------------|--------------------------------|---------------------------|----------|-------|---------|
| Message Remin                                         | der-CCIS (M-34)                |                           |          |       |         |
| Message Waiting Lamp<br>Setting-Attendant-CCIS (M-35) |                                |                           |          |       |         |
| Message Waiting Lamp<br>Setting-Station-CCIS (M-36)   |                                |                           |          |       |         |
| Data Line<br>Service                                  | Data Communication-CCIS (D-41) |                           |          |       |         |

# CHAPTER 6 BASIC DATA ASSIGNMENT

## 1. GENERAL

This chapter explains how to program office data which are necessary for establishing a CCIS Tie Line Connection. For easy understanding, office data programming is explained using an example of a CCIS network in this chapter. Accordingly, when programming data at your site, some minor data modifications may be unavoidable. For other features associated with CCIS, see CHAPTER 7 "List of Service Features for CCIS (1/2)".

## 24CCT/30CCT

This circuit card provides an interface between 24/30 trunks and the PBX at 1.544/2.048 Mbit/s. Being equipped with a Common Channel Handler (CCH), this circuit card can be used as an interface for a Common Channel Interoffice Signaling (CCIS) network.

## 2CCH

This circuit card provides two Common Channel Handlers (CCH). By using together with 24DTI/30DTI to establish the digital CCIS line or used as an interface for the analog CCIS.

### 24DTI/30DTI

This circuit card provides an interface for a digital CCIS line, using together with the 2CCH card.

## 2. DATA ASSIGNMENT

## 2.1 Port Allocation and Related Command

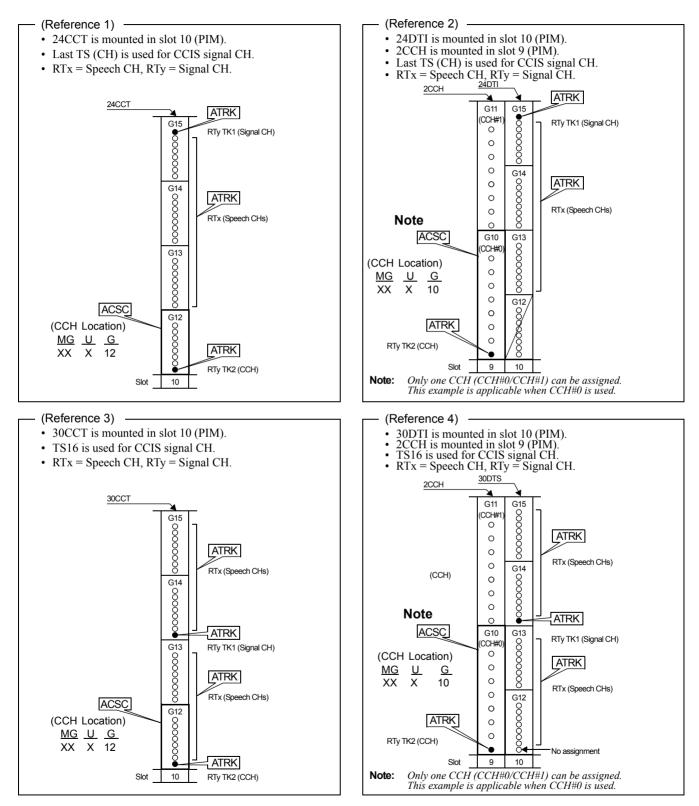

### 2.2 Basic Data Assignment Procedure

This section explains "How to program necessary data associated with a CCIS network" using the following example. Note that Node A is your office.

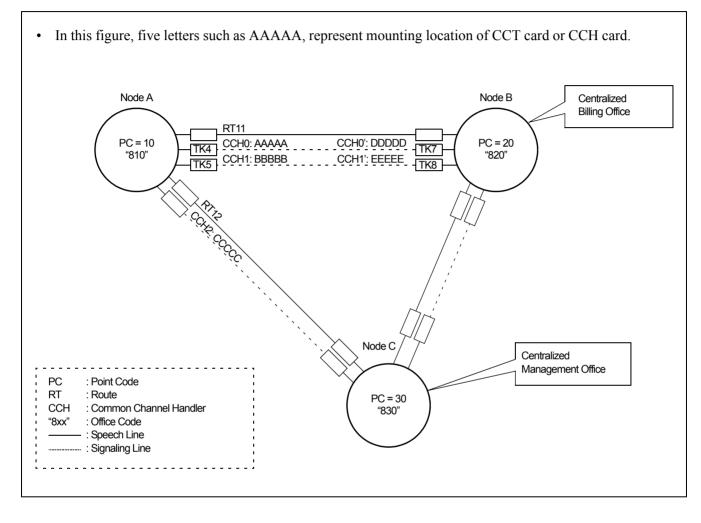

#### Figure 6-1 Example of a CCIS Network

CHAPTER 6 Page 68 Issue 2

| STEP 1: | Point Code & Miscellaneous Data Assignment | COMMAND NAME |
|---------|--------------------------------------------|--------------|
| SIEF I. | Fount Code & Miscenaneous Data Assignment  | ASYD         |

Since Point Code is used to identify each office in a CCIS network, any identical PCs are not allowed in the same network. The following three kinds of point codes may be programmed in the system. The first PC, Originating Point Code (OPC), is mandatory. The remaining two Point Codes can be assigned as required.

- Originating Point Code (OPC): assigned by Indexes 180 and 181.
- Centralized Billing Point Code (DPC 0): assigned by Indexes 182 and 183.
- Centralized Management Point Code (DPC 1): assigned by Indexes 184 and 185.
- 1) Originating Point Code (OPC):

The OPC is a self-office code, which should be assigned without exception. 14 bits can be used for specifying OPC. Note that available PC ranges from 1 to 16367 (PCs16368~16383 are used for Loop Back Test). Node A whose OPC is 10, for example, should be assigned as follows.

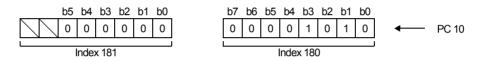

2) Centralized Billing Point Code (DPC 0): Note 1 The DPC 0 is used when billing information of the PBX (Node A) should be sent to the Centralized Billing Office. When DPC 0 is assigned as "20", for example, billing information of Node A can be obtained at Node B whose PC is 20. When this Centralized Billing feature is not necessary, skip these Indexes.

**Note 1:** Assign DPC 0 = 00 Hex to Centralized Billing Office.

3) Centralized Management Point Code (DPC 1): Note 2 The DPC 1 is used when system messages of the PBX (Node A) should be transmitted to the Centralized Management Center, from which all PBXs in the network can be managed. When DPC 1 is assigned as "30", for example, system messages can be automatically sent to Node C whose PC is 30 in this case.

**Note 2:** Assign DPC 1 = 00 Hex to Centralized Management Office.

CHAPTER 6 Page 69 Issue 2

#### Miscellaneous Data

#### 1) Index 186:

b6 must be assigned as 1 (CCIS is in service). The remaining data should be determined depending on customer's requirements.

 b7
 b6
 b5
 b4
 b3
 b2
 b1
 b0

 0
 1
 0
 1
 0
 1
 1
 Example (Index 186)

b0: 0/1 = CCIS Link Reconnection is not available/available.

When either of the two parties that are engaged in a Station-to-Station/Station-to-Trunk/Trunk-to-Trunk connection via CCIS link transfers the call to another station, CCIS Link Reconnection will be provided. By establishing new link after the call transfer, the most proper routing can be provided for the two parties which are eventually connected. **Note 3**, **Note 4** 

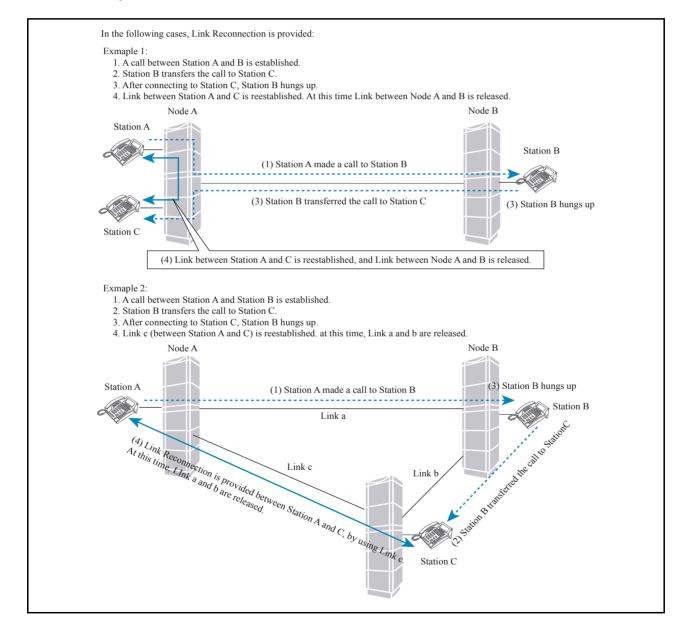

CHAPTER 6 Page 70 Issue 2 ND-71762 (E)

#### 07/31/02

**Note 3:** When either of the two parties that are eventually connected (after a call transfer) is ATTCON, Link Reconnection cannot be provided. (At this point, even if the ATTCON transfers the call to a station in the same node and Station-to-Station connection is established, this function is not available.) In addition, this function is not provided when either of the two parties that are eventually connected has a held party.

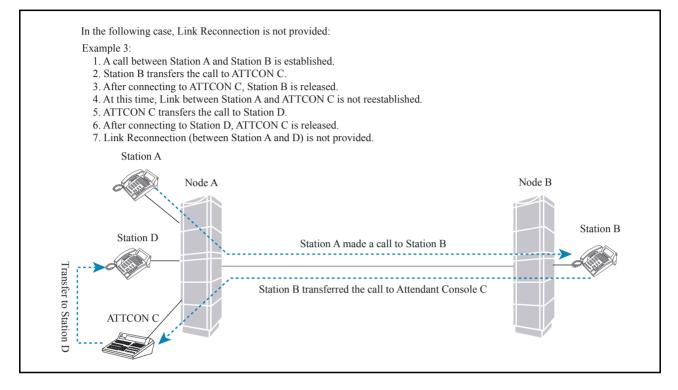

- **Note 4:** In case a call is connected to the announcement trunks used for Delay Announcement-UCD service and ACD Delay Announcement service, Link Reconnection function is not provided. (At this time, if the call is eventually connected to UCD station/ACD agent position after the UCD station/ACD agent position becomes idle state, this function is provided.)
- 2) Index 187:Assign 00 Hex always.

| STEP 2: | Route Date Assignment | COMMAND NAME |
|---------|-----------------------|--------------|
| 51EF 2. | Route Data Assignment | ARTD         |

Assign the following three routes for this feature:

- Speech Path Route (Traffic Route)
- Signaling Route
- Dummy Route (Flag Route).

CHAPTER 6 Page 71 Issue 2

ND-71762 (E)

07/31/02

Assign each route data in accordance with the table shown below. Note that data assignment in this table is a typical example.

| ROUTE     |   | CDN |   |   |   |   |    |    |    |    |    |     |    |
|-----------|---|-----|---|---|---|---|----|----|----|----|----|-----|----|
| ROUTE     | 2 | 4   | 5 | 6 | 7 | 8 | 13 | 15 | 28 | 30 | 43 | 49  | 50 |
| Speech    | 2 | 2   | 3 | 4 | 1 | 2 | 0  | 12 | 1  | 0  | 1  | 0/1 | 1  |
| Signaling | 2 | 2   | 0 | 4 | 1 | 0 | 0  | 13 | 0  | 7  | 0  | 0   | 0  |
| Dummy     | 0 | 0   | 0 | 4 | 1 | 0 | 1  | 0  | 0  | 0  | 0  | 0   | 0  |

The other data than above should be set "0" (default data).

| STEP 3: |                                           | Numbering Plan Data                                                                                                    | COMMAND NAME                                          |  |
|---------|-------------------------------------------|----------------------------------------------------------------------------------------------------|-------------------------------------------------------|--|
| 51      |                                           | C C                                                                                                    | ANPD & ASPA                                           |  |
|         | Assign Nu                                 | mbering Plan Data referring to the following example using the ANPD                                                                                                    | command.                                              |  |
|         |                                           | TN: 1 1st DC: 8 CI: N/H NND: 3 BLF 0                                                                                                    |                                                       |  |
|         |                                           | ecial Access Code, using the ASPA command referring to the following lected in the ASPA command to activate CCIS features.                                                                                                    | gexample. <u>Note that "LCR"</u>                      |  |
|         |                                           | $(for accessing Node B) \\ TN: 1 ACC: 820 CI: N/H \\ RT: 31 2nd DT: 0 AH: 0 SUB: 0$                                                                                                    |                                                       |  |
|         |                                           | (for accessing Node C)         TN: 1         ACC: 830         CI: N/H         SRV: L           RT: 31         2nd DT: 0         AH: 0         SUB: 0                                                                                                    |                                                       |  |
|         |                                           | <b>Note:</b> <i>In this example, RT31 is dummy route.</i>                                                                                                    |                                                       |  |
|         | route only<br>office code<br>digits for c | verse Numbering Plan Data using ARNP command. This assignment<br>(not for a signalling route number and a dummy route number). In the<br>e of the Self-node (including ACC for the originating call) must be assign<br>office code must be identical in the network. This data is used for originate<br>erm, DESK CONSOLE/ATT and so on. | Open Numbering Network,<br>gned to RT0. The number of |  |
|         |                                           | to these commands, other commands related to "LCR" such as AFRS,<br>d. For more detailed information on the LCR feature, see the "Feature                                                                                                    |                                                       |  |
| ST      | EP 4:                                     | Restriction Data                                                                                                    | COMMAND NAME                                          |  |
| 51      | ыт.                                       |                                                                                                    | ARSC & ARRC                                           |  |
|         | Assign rou                                | te restriction data as to the already assigned route as required.                                                                                                    |                                                       |  |

| STEP 5: | Assignment of Trunk Date | COMMAND NAME |
|---------|--------------------------|--------------|
| SIEF J. | Assignment of Trunk Data | ATRK & MBTK  |

Assign trunk(s) to desired LENs using the ATRK command. In this instance, the MBTK command is not required for the signaling trunk.

Note: See 2.1 "Port Allocation and Related Command".

| STEP 6: | Assignment of DPC | COMMAND NAME |
|---------|-------------------|--------------|
| STEP 0. | Assignment of DFC | ADPC         |

Assign the associated PC on an RT (for speech path) number basis. In the case of the example illustrated in Figure 6-1, appropriate data is as follows.

| RT | PC |
|----|----|
| 11 | 20 |
| 12 | 30 |

STEP 7:

Assignment of Common Channel Signaling Controller (CSC) COMMAND NAME ACSC

Assign the location of the CCH using the ACSC command. The following is sample data assignment. In this sample, Node A is equipped with three DTI cards. Note that if the system employs one CCIS link, enter the same data in CSCG130 and CSCG131.

| CSCG           | MG | U | G  | CICG |         | CSCG                 | MG | U | G  | CICG |                             |
|----------------|----|---|----|------|---------|----------------------|----|---|----|------|-----------------------------|
|                | AA | А | AA | 0    | ← CCH 0 |                      | CC | С | CC | 0    | ]                           |
|                | BB | В | BB | 1    | ]       |                      | CC | С | CC | 1    |                             |
| 130            | BB | В | BB | 2    |         | 131                  | CC | С | CC | 2    |                             |
| (Basic/        | BB | В | BB | 3    |         | (Alternate<br>Route) | CC | С | CC | 3    | <ul> <li>← CCH 2</li> </ul> |
| Primary Route) | BB | В | BB | 4    | ← CCH 1 |                      | CC | С | CC | 4    |                             |
|                | BB | В | BB | 5    |         |                      | CC | С | CC | 5    |                             |
|                | BB | В | BB | 6    |         |                      | CC | С | CC | 6    |                             |
|                | BB | В | BB | 7    |         |                      | CC | С | CC | 7    |                             |

**Note 1:** In the case of actual data entry, enter corresponding LEN numbers instead of letters such as "AAAAA". **Note 2:** Refer to 2.1 "Port Allocation and Related Command".

| STEP 8:                                                                               | Assignment of Circuit Identification Code1 | COMMAND NAME |  |  |
|---------------------------------------------------------------------------------------|--------------------------------------------|--------------|--|--|
| SIEF 0.                                                                               | Assignment of Circuit Identification Coder | ACIC1        |  |  |
| Assign the CSCG for Basic/Primary Route. The odd numbered CSCG for Alternate Route as |                                            |              |  |  |

| PC | CSCG |
|----|------|
| 20 | 130  |

STEP 9:

Assignment of Circuit Identification Code2

| COMMAND NAME |  |
|--------------|--|
| ACIC2        |  |

Assign Circuit Identification Codes (CICs), which correspond to "trunk" number. Although trunk number and the CIC number may not be identical, the same CIC number must be given to one speech line between two nodes as illustrated in Figure 6-2.

| PC | CIC |   | LEN |   |   |   |   |  |
|----|-----|---|-----|---|---|---|---|--|
| 20 | 1   | Х | Х   | Х | Х | Х | Х |  |
|    | 2   | Х | Х   | Х | Х | Х | Х |  |
|    |     |   |     |   |   |   |   |  |
|    | Ν   | Х | Х   | Х | Х | Х | Х |  |

Relationship between CICG and CIC

| CICG | CIC (1 ~ 999) |    |    |    |   |     |  |  |
|------|---------------|----|----|----|---|-----|--|--|
| 0    |               | 8  | 16 | 24 | _ | 992 |  |  |
| 1    | 1             | 9  | 17 | 25 | _ | 993 |  |  |
| 2    | 2             | 10 | 18 | 26 | _ | 994 |  |  |
| 3    | 3             | 11 | 19 | 27 | _ | 995 |  |  |
| 4    | 4             | 12 | 20 | 28 | _ | 996 |  |  |
| 5    | 5             | 13 | 21 | 29 | _ | 997 |  |  |
| 6    | 6             | 14 | 22 | 30 | _ | 998 |  |  |
| 7    | 7             | 15 | 23 | 31 | _ | 999 |  |  |

CHAPTER 6 Page 74 Issue 2

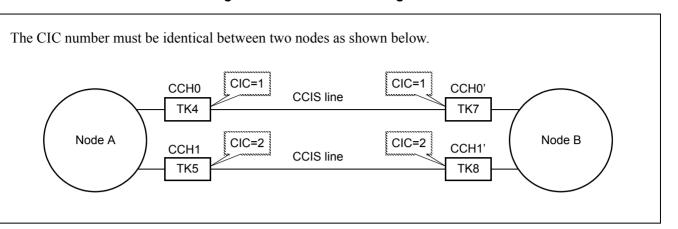

#### Figure 6-2 CIC Number Assignment

When your network includes a tandem connection, be sure to assign PCs of the all nodes in the network. As Figure 6-3 "Example of a CCIS Network (Tandem)" shows, assign PCs 40 and 50 in addition to that of Node B (PC=20), which is directly connected to Node A.

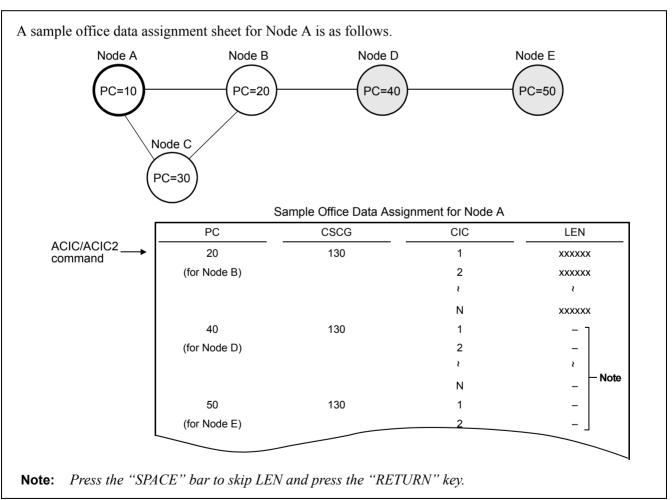

### Figure 6-3 Example of a CCIS Network (Tandem)

## 2.3 FCCS Data Assignment Procedure

This section explains the basic data assignment to be required when CCIS services are activated in an FCCS Network. Feature and Specifications Manual shows the CCIS services allowed in an FCCS Network. See "FCCS Network System Manual" and "Office Data Specification Manual" for details.

**Note:** This data setting is necessary for the following services since they may be provided to FCCS system.

- CENTRALIZED MAINTENANCE-CCIS [C-167]
- NUMBER PORTABILITY-CCIS [N-46]

For details of this feature, see "Feature Programming Manual".

When the above features are used, there are conditions of FCCS data assignment as described below.

- 1. When connecting the stand-alone PBX, non-FCCS system, with another FCCS Group (FUG) or NEAX2000IPS,
  - (a) The system must be the NCN.
  - (b) The system is programmed as the FCCS Network configured by one NCN only.
  - (c) Use the NDM of the system to program the network data.
- 2. When connecting the NEAX2400IPX system and the NEAX2000IPS system, CIC (Circuit Identification Code) =1 should always be assigned using ACIC2 command.
- 3. Common Channel Handler (CCH) location of the Common Channel Signaling Controller Group (CSCG) data (CCH location per CSCG) must be programmed against each PC of the connected IPX or IPS system using ACSCL command.
- 4. PCs (Point Codes) in the network through FUGs and IPS are programmed as unique (All PCs used in the network are different).

For the system to be connected with the next system via CCIS link or the large sized network, this assignment is basically recommended.

- 5. The CCH to be used is selected as follows.
  - ① when the call is processed using the speech line (Bch), the outgoing/incoming route (Logical Route: LRT) decides CCH.

 $LRT \rightarrow PC \rightarrow CSCG \rightarrow CCH$ 

- ② when the call is processed without speech line (Bch) inter-office service such as CALL BACK, MES-SAGE WAITING service, MCI, etc., the called party's number or PC of the destination decides CCH.
   (a) the called party's number → LRT → PC → CSCG → CCH
  - (b)  $PC \rightarrow CSCG \rightarrow CCH$
- (3) when logging into IPS or IPX in the remote FUG from the Centralized-MAT, PC of the node to be logged in decides CCH.
  - (a) IPS

 $PC \rightarrow CSCG \rightarrow CCH$ 

(b) IPX in Remote FUG

 $FUG + FPC \rightarrow PC \rightarrow CSCG \rightarrow CCH$ 

\*FUG and FPC to be designated for logged-in node are converted automatically within the system.

Note that the data to be required varies depending on the node.

(a) Node providing CCIS trunk

See the basic data assignment procedure in the previous section

- STEP 1: **ASYD** Assign the unique PC for the self-node (OPC).
- STEP 2: **ARTD** Assign the CCIS route data.
- STEP 3: ATRK Assign the CCIS trunk data.
- STEP 4: MBTC Assign IDLE status of trunks by designating Route Number and Trunk Number.
- STEP 5: ADPC Assign the destination PC (Point Code) on RT (for speech path) number basis for all the nodes in the network.
- STEP 6: ACSC Assign the location of the CCH in CSCG (Common Channel Signaling Controller Group).
- STEP 7: ACIC1 Assign CSCG for Basic/Primary Route. The odd numbered CSCG for Alternate Route assignment.
- STEP 8: ACIC2 Assign CICs (Circuit Identification Codes) corresponding to trunk number. Although trunk number and the CIC may not be identical, the same CIC must be given to one speech line between two nodes. Be sure to assign PCs of all nodes in the network corresponding to ADPC/ACIC1 command.
- **Note 1:** When connecting the NEAX2400IPX system and the NEAX2000IPS system, CIC (Circuit Identification Code) =1 should always be assigned using ACIC2 command.
- STEP 9: **ARNPL** Assign the access code for LCR/LCRS as assigned in ASPAN associated with the logical routes for each external trunk assigned in ARTD/ ARTDN command.
- STEP 10: AMND Assign the number of necessary digits to be received by the Register (ORT/IRT) circuit.
- **Note 2:** *The MND is the total number of ACC* + *Telephone Number.*
- (b) Node using the CCIS trunk in the remote node via FCCS line
- STEP 1: ASYD Assign the unique PC of self-node (OPC).
- STEP 2: ADPCL Assign the destination Point Code (PC) on LGRT (for speech path) number basis for all the nodes in the network.
- STEP 3: ACSCL Assign the location of the CCH and FPC of the node which accommodates CCIS trunk in CSCG (Common Channel Signaling Controller Group) for all nodes in the network.
- Note 1: CSCG no. assigned in ACSC is not available.
- STEP 4: ACIC1 Assign the CSCG for Basic/Primary Route. The odd numbered CSCG for Alternate Route assignment.
- STEP 5: **ARNPL** Assign the access code for LCR/LCRS as assigned in ASPAN associated with the logical routes for each external trunk assigned in ARTD/ ARTDN command.
- STEP 6: AMND Assign the number of necessary digits to be received by the Register (ORT/IRT) circuit.
- **Note 2:** *The MND is the total number of ACC* + *Telephone Number.*

- (c) NCN (Network Controlling Node)
- STEP 1: ALRTN Assign the Logical Route Numbers to all external trunks used in the network. Assign unique Logical Route Numbers to the whole routes for external trunks on the network (including COT, DAT, dummy route, etc.) using this command. When the network accommodating multiple FCCS Networks (FUGs) and/or NEAX7400ICS M100IMX is established, the data must be set at the NCN in each FUG and is to be set for every external route in all the nodes.
- STEP 2: **ARSCN** Assign route restriction information according to the Route Restriction Class (RSC) of the Logical Route Number in the network.
- STEP 3: **ANPDN** Assign the minimum number of digits needed to determine the service (Telephone Number) which is required to the first digit received (pre-translation).
- STEP 4: ASPAN Assign the special access code. Assign Abbreviated Digit Code (ADC) for connected FUGs using AEADN command.
- STEP 5: AFRSN Assign the NPC (Number Pattern Code) and OPR (Outgoing Route Selection Number) for dummy route number.
- STEP 6: **AOPRN** Assign the routes and in what order these routes will be selected corresponding to the data assigned by AFRSN command.
- STEP 7: **ARNPL** Assign the access code for LCR/LCRS as assigned in ASPAN associated with the logical routes for each external trunk assigned in ARTD/ ARTDN command.
- STEP 8: AMND Assign the number of necessary digits to be received by the Register (ORT/IRT) circuit.
- **Note 2:** *The MND is the total number of ACC + Telephone Number.*

Data Assignment of Network through FCCS Groups and NEAX7400ICS M100IMX

When CCH in the remote node is used via CCIS line, the data assignment shown below is required for inter-office service.

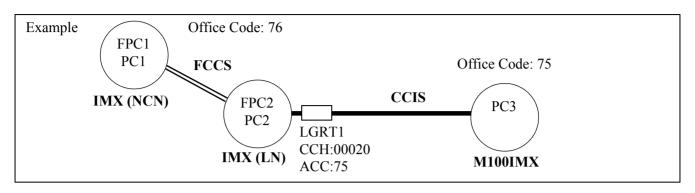

In the example figure, FPC1(PC1) must be set the following data for inter-office service activated between FPC1(PC1) and PC3 (provided that CCIS data assignment is already programmed at FPC2(PC2) and PC3).

- STEP 1: ADPCL Assign PC for each speech path (Logical Route).
  - Example: LGRT=1, PC3
- STEP 2: ACSCL Assign the location of CCH in CSCG (Common Channel Signaling Controller Group) and FPC node where accommodates CCH.
  - Basic/Primary Route

| CSCG<br>(2-254: even | GROUP<br>(CIC Group | FPC | COMMON CHANNEL SIGNALING<br>CONTROLLER LENS (CCH) |   |    |  |
|----------------------|---------------------|-----|---------------------------------------------------|---|----|--|
| number)              | No.)                |     | MG                                                | U | G  |  |
|                      | 0                   | 2   | 00                                                | 0 | 20 |  |
|                      | 1                   | 2   | 00                                                | 0 | 20 |  |
|                      | 2                   | 2   | 00                                                | 0 | 20 |  |
| 2                    | 3                   | 2   | 00                                                | 0 | 20 |  |
| 2                    | 4                   | 2   | 00                                                | 0 | 20 |  |
|                      | 5                   | 2   | 00                                                | 0 | 20 |  |
|                      | 6                   | 2   | 00                                                | 0 | 20 |  |
|                      | 7                   | 2   | 00                                                | 0 | 20 |  |

• Alternate Route

| CSCG<br>(2-254: odd | GROUP<br>(CIC Group | FPC | COMMON CHANNEL SIGNALING<br>CONTROLLER LENS (CCH) |   |    |  |
|---------------------|---------------------|-----|---------------------------------------------------|---|----|--|
| number)             | No.)                |     | MG                                                | U | G  |  |
|                     | 0                   | 2   | 00                                                | 0 | 20 |  |
|                     | 1                   | 2   | 00                                                | 0 | 20 |  |
|                     | 2                   | 2   | 00                                                | 0 | 20 |  |
| 2                   | 3                   | 2   | 00                                                | 0 | 20 |  |
| 3                   | 4                   | 2   | 00                                                | 0 | 20 |  |
|                     | 5                   | 2   | 00                                                | 0 | 20 |  |
|                     | 6                   | 2   | 00                                                | 0 | 20 |  |
|                     | 7                   | 2   | 00                                                | 0 | 20 |  |

- STEP 3: ACIC1 Allocate CSCG no. against the remote node in the network. Assign the point code assigned in ADPCL in PC parameter and CSCG no. (even number) for basic route assigned in ACSCL to CSCG parameter.
   \*CSCG no. for alternate route assignment is not necessary. Example: PC=3, CSCG=2
   STEP 4: ADNING Assign the assess and for smeach route (Lagingl Boute).
- STEP 4: **ARNPL** Assign the access code for speech route (Logical Route) \*The assignment for signal route and dummy route is not necessary. Example: LGRT=1, ACC=75
- STEP 5: ARNP -Assign the self-office code to RT0 in the open numbering network. This number is used for Calling number identification on SMDR, D<sup>term</sup>, DESK CONSOLE, ATTEN-DANT CONSOLE, and inter-office services. Example: RT=0, ACC=76

# CHAPTER 7 CCIS SERVICE FEATURES

## 1. GENERAL

Table 7-1 shows the list of CCIS service features. As for details of service features which are shown in Table 7-1, refer to "Feature Programming Manual" that explains each service feature by the following items.

- General Description
- Operating Procedure
- Service Conditions
- Interactions
- Programming
- (1) General Description
- (2) Operating Procedure

This item explains the procedure to be followed for receiving a specific service feature concerned. When testing a service feature, perform installation test work steps by referring to this item.

(3) Service Conditions

This item explains the functional outline of a specific service feature concerned and the matter of caution (hardware requirements, etc.) related to performance of that service feature. It is recommended that these items be referred to for more extensive knowledge of the service feature concerned.

(4) Interactions

This item explains the service conditions or hardware requirements when using together with other service features.

(5) Programming

This item explains the procedure of assigning various kinds of data required for performance of a specific service feature concerned. When recording necessary data into Data Programming Sheets provided in the "Office Data Specifications", make data entry by referring to this item.

| SERVICE CODE No. | SERVICE FUNCTION NAME                                                     | REMARKS |  |  |
|------------------|---------------------------------------------------------------------------|---------|--|--|
| A-45             | Attendant Camp-On with Tone Indication - CCIS                             |         |  |  |
| A-46             | Attendant Controlled Conference - CCIS                                    |         |  |  |
| A-71             | Automatic Recall - CCIS                                                   |         |  |  |
| A-87             | Automatic Number Identification (ANI) - CCIS                              | Note    |  |  |
| A-126            | ANI - CCIS (16 digit)                                                     | Note    |  |  |
| B-9              | Busy Verification - CCIS                                                  |         |  |  |
| B-10             | Brokerage Hotline - CCIS                                                  |         |  |  |
| C-44             | Call Back - CCIS                                                          |         |  |  |
| C-45             | Call Forwarding - All Calls - CCIS                                        |         |  |  |
| C-46             | Call Forwarding - Busy Line - CCIS                                        |         |  |  |
| C-47             | Call Forwarding - Don't Answer - CCIS                                     |         |  |  |
| C-48             | Call Forwarding - Intercept - CCIS                                        |         |  |  |
| C-49             | Call Forwarding - Override - CCIS                                         |         |  |  |
| C-50             | Call Transfer - All Calls - CCIS                                          |         |  |  |
| C-51             | Called Station Status Display - CCIS                                      |         |  |  |
| C-52             | Calling/Called Number Display - CCIS                                      |         |  |  |
| C-53             | Call Processing Indication - CCIS                                         |         |  |  |
| C-54             | Call Transfer - Attendant - CCIS                                          |         |  |  |
| C-55             | Centralized Billing - CCIS                                                |         |  |  |
| C-56             | Centralized Day/Night Mode Change - CCIS                                  |         |  |  |
| C-57             | Centralized System Management Report - CCIS                               |         |  |  |
| C-58             | Consultation Hold - All Calls - CCIS                                      |         |  |  |
| C-94             | Call Forwarding Assignment - Attendant - CCIS                             |         |  |  |
| C-163            | CCIS Networking via IP                                                    |         |  |  |
| C-167            | Centralized Maintenance - CCIS                                            |         |  |  |
| D-70             | Deluxe Traveling Class Mark - CCIS                                        |         |  |  |
| D-71             | Dial Access to Attendant - CCIS                                           |         |  |  |
| D-72             | Digital Display - Station - CCIS                                          |         |  |  |
| D-73             | Digital Display - Trunk - CCIS                                            |         |  |  |
| D-74             | Direct-In - Termination - CCIS                                            |         |  |  |
| D-75             | Distinctive Ringing - CCIS                                                |         |  |  |
| D-76D            | Do not Disturb - D <sup>term</sup> - CCIS                                 |         |  |  |
| D-91             |                                                                           |         |  |  |
| D-93D            | Dual Hold D <sup>term</sup> - CCIS                                        |         |  |  |
| E-8              |                                                                           |         |  |  |
| E-9              |                                                                           |         |  |  |
| E-20             | Elapsed Time Dispaly - CCIS<br>E911 - ANI Unified Number of Digits - CCIS | Note    |  |  |
| F-12             | Flexible Numbering of Stations - CCIS                                     |         |  |  |
| H-10D            | Hands-Free Answerback - D <sup>term</sup> - CCIS                          |         |  |  |
| H-11             | House Phone - CCIS                                                        |         |  |  |
| H-12             | Hotline - CCIS                                                            |         |  |  |

| Table 7-1 List of Service Featu | ures for CCIS (1/2) |
|---------------------------------|---------------------|
|---------------------------------|---------------------|

**Note:** This feature is available in North America only.

| SERVICE CODE No. | REMARKS                                                |        |  |
|------------------|--------------------------------------------------------|--------|--|
| I-16             | Incoming Call Identification - CCIS                    |        |  |
| I-17             | Individual Attendant Access - CCIS                     |        |  |
| I-18             | Inter-Position Transfer - CCIS                         |        |  |
| I-19             | Individual Trunk Access - CCIS                         |        |  |
| L-25             | Look Ahead Routing - CCIS                              | Note 1 |  |
| L-29             | LDN Night Connection - CCIS                            |        |  |
| M-34             | Message Reminder - CCIS                                |        |  |
| M-34D            | Message Reminder -D <sup>term</sup> - CCIS             |        |  |
| M-35             | Message Waiting Lamp Setting - Attendant - CCIS        |        |  |
| M-36             | Message Waiting Lamp Setting - Station - CCIS          |        |  |
| M-37             | Miscellaneous Trunk Access - CCIS                      |        |  |
| M-38             | Miscellaneous Trunk Restriction - CCIS                 |        |  |
| M-40             | Multiple Call Forwarding - All Calls - CCIS            |        |  |
| M-41             | Multiple Call Forwarding - Busy Line - CCIS            |        |  |
| M-42             | Multiple Call Forwarding - Don't Answer - CCIS         |        |  |
| M-43             | Multiple Console Operation - CCIS                      |        |  |
| M-67             | Message Center Interface - CCIS                        |        |  |
| N-15             | Night Connection - Fixed - CCIS                        |        |  |
| N-16             | Night Connection - Flexible - CCIS                     |        |  |
| N-36             | Name Display - OAI - CCIS                              | Note 2 |  |
| N-37             | Name Display - System - CCIS                           |        |  |
| N-38             | Node Number Suppression - CCIS Note 2                  |        |  |
| N-46             | Number Portability - CCIS                              |        |  |
| 0-11             | Off-Hook Queuing - CCIS                                |        |  |
| O-12             | Outgoing Trunk Queuing - CCIS                          |        |  |
| P-28             | Paging Access - CCIS                                   |        |  |
| R-22             | Restriction from Outgoing Calls - CCIS                 |        |  |
| S-52             | Serial Call - CCIS                                     |        |  |
| S-53D            | Service Display - D <sup>term</sup> - CCIS             |        |  |
| S-55             | Single-Digit Station Calling - CCIS                    |        |  |
| S-56             | Station-Controlled Conference - CCIS                   |        |  |
| S-57             | Station-to-Station Calling - CCIS                      |        |  |
| S-58             | Station-to-Station Calling -Operator Assistance - CCIS |        |  |
| S-59             | Step Call - CCIS                                       |        |  |
| S-73             | Supervisory Call - CCIS                                |        |  |
| T-26             | Toll Restriction - 3/6-digit - CCIS                    |        |  |
| T-27             | Trunk Answer from Any Station - CCIS                   |        |  |
| U-5              | Uniform Numbering Plan - CCIS                          |        |  |
| V-7              | Voice Call - CCIS                                      |        |  |

#### Table 7-1 List of Service Features for CCIS (2/2)

Note 1: This feature is available in North America only.

**Note 2:** *This feature is not available in North America.* 

## CHAPTER 8 MAINTENANCE PROCEDURE

### 1. GENERAL

This chapter describes the system messages related to basic CCIS Network (not including messages related to Network through FCCS Groups and NEAX2000IPS, procedures for CCIS Line operating mode control, and procedures for extracting/inserting the circuit cards for CCIS while the system is in service. For other matters, refer to the System Operation and Maintenance Manual.

### 2. SYSTEM MESSAGES

System messages are displayed during routine diagnosis, system operation status controlling and fault occurrences. This paragraph explains the following items for each system message related to CCIS:

- (1) Meaning
- (2) Related System Message
- (3) Example of Printout
- (4) Message Detail Data Note 1
- (5) Diagnostic Work **Note 2**

For those system messages which are not explained in this chapter, refer to the System Operation and Maintenance Manual.

- **Note 1:** Paragraph 2.2: "Technical Terms for Explaining Message Detail Data" explains technical terms used in the explanation.
- **Note 2:** Paragraph 2.3: "How to Proceed with Diagnostic Work from System Message" explains how to perform diagnosis.

#### 2.1 The Relationship between System Messages and Lamp Indications

When the system has detected a fault, the corresponding system message is displayed, at the same time, the related lamp on the TOPU.

Table 8-1 shows the relationship between system messages and default lamp indications.

|               | SYSTEM MESSAGE                           |    | LAMP ON THE TOPU |     |     |  |
|---------------|------------------------------------------|----|------------------|-----|-----|--|
| No.           | NAME                                     | MJ | MN               | SUP | PWR |  |
| 13-A          | CCH Clock Failure                        |    |                  | ×   |     |  |
| 13-B          | CCH C-Level Infinite Loop<br>(Permanent) |    |                  | ×   |     |  |
| 13-C          | CCH C-Level Infinite Loop (Temporary)    |    |                  | ×   |     |  |
| 13-D          | CCH Lock Up Failure<br>(Permanent)       |    |                  | ×   |     |  |
| 1 <b>3-</b> E | CCH Lock Up Failure<br>(Temporary)       |    |                  | ×   |     |  |
| 13-F          | CCH B-Level Infinite Loop<br>(Permanent) |    |                  | ×   |     |  |
| 1 <b>3-</b> G | CCH B-Level Infinite Loop (Temporary)    |    |                  | ×   |     |  |
| 13-Н          | CCS Link Failure (Permanent)             |    |                  | ×   |     |  |
| 13-I          | CCS Link Failure (Temporary)             |    |                  |     |     |  |
| 13-J          | Restoration from CCS Link<br>Failure     |    |                  |     |     |  |
| 13-K          | CCH Reset Interrupt Failure              |    |                  | ×   |     |  |
| 17-A          | CCH MBR Key Turn ON                      |    |                  |     |     |  |
| 17 <b>-</b> B | CCH MBR Key Turn OFF                     |    |                  |     |     |  |

#### Table 8-1 System Messages and Lamp Indications on TOPU

**Note:** *×: Default Lamp Indication.* 

## 2.2 Technical Terms for Explaining Message Detail Data

Some technical terms are used to explain the detail data in each system message and circuit card information. Some technical terms and the circuit card mounting information, which are used in common to explain the various system message, are shown below.

### Phase 1 Restart Processing Execution

All the processing being executed is suspended, and the system operations are allowed to restart from the monitor program without any hardware controlling involved. More specifically, the processing on calls being handled by the programs are abandoned, and all the connections already established are maintained.

### **Phase 3 Restart Processing Execution**

By initializing each PM (Line/Trunk circuit card), the following processes are executed:

- Forcibly releasing the calls connected with the initialized Lines/Trunks.
- Releasing the related links.

### Data for Analysis by NEC Engineers

These message detail data are used by NEC engineers when analyzing faults, and thus they are not used in ordinary fault repair works.

When a fault is complicated one, the data are used when reporting the fault to NEC or when NEC engineers inquire about the fault.

## 2.2.1 Circuit Card Mounting Information

### (1) Circuit Card Mounting Information

Accommodated location information of each circuit card is described by a hexadecimal number.

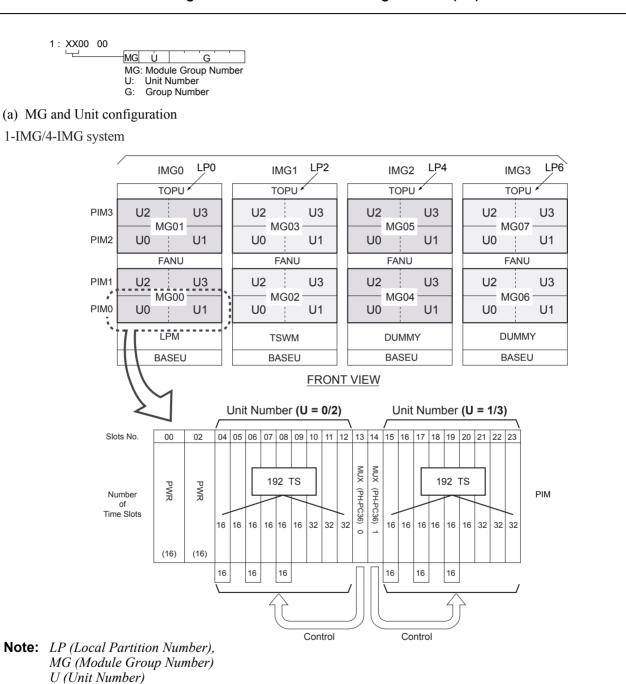

Figure 8-1 Circuit Card Mounting Location (1/2)

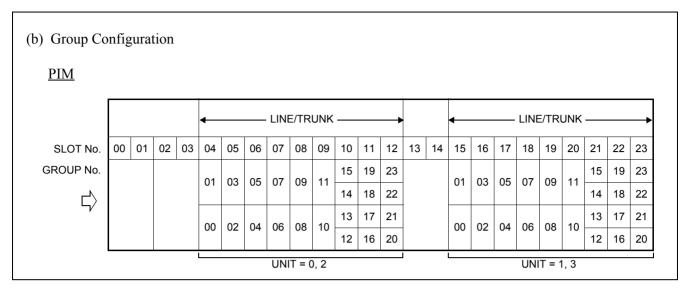

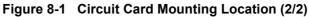

#### 2.3 How to Proceed with Diagnostic Work from System Message

The diagnostic procedure after seeing a system message is illustrated in Figure 8-2. Judge whether the fault status coincides with the indicated status, following the sequence beginning with START.

- STEP 1: Judge whether the fault coincides with the fault status (1).
- STEP 2: If the fault status does coincide, the fault is indicated by (2). Repair the fault according to paragraph  $\times$ .  $\times$  as shown by (3). Otherwise, proceed to (4).
- STEP 3: Perform the work indicated by (4). The result of the work (4) is broken down as indicated by (5).
- STEP 4: Make a judgment as to whether the result of work (4) coincides with the status indicated by (6). If so, the fault is indicated either by (7) or by (2'). If not, proceed to the next step.
- STEP 5: Perform the work indicated by (4'), and if the result of the work is the same as the status indicated, the fault is indicated by (2'').If the fault repair work indicated by (2'') affects another normal line, recheck the work as indicated by (8).

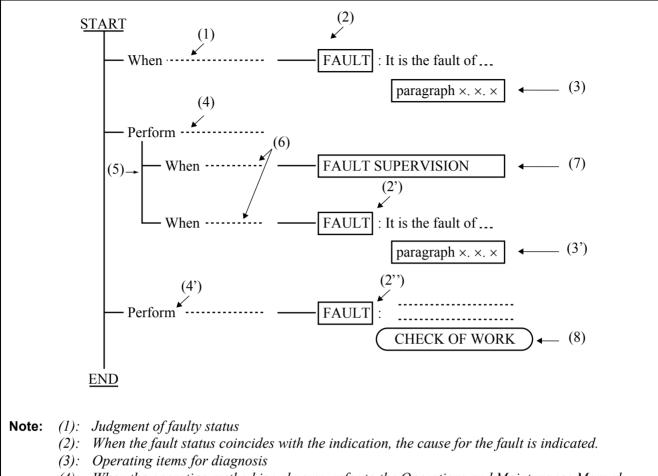

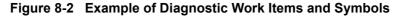

- (4): When the operating method is unknown, refer to the Operations and Maintenance Manual.
- (5): Branching as the result of the operation (4)
- (6): Judgment of the status as the result of the operation
- (7): If, as a result of a fault diagnosis, the faulty condition cannot be reproduced and is judged to be temporary, this information is displayed.
  In this case, clear the indicated alarm and the system message using the RALM command and place the system under supervision to see if the same fault recurs.
- (8): While a fault repair is in progress, perform various operations such as system changeover, initialization, etc. When such operations are performed, they affect the normally operating station lines, attendant consoles, trunks, etc. in the form of momentary disconnection, speech interruption, forced release of calls in progress, etc.

By comparing the urgency of the required fault repair with the above-mentioned effects on the lines, trunks, etc., determine the proper timing for performing the necessary recovery work.

### 2.4 System Messages

#### "13-A": CCH Clock Failure

(1) Meaning

The system message "13-A" indicates that, a clock down failure has occurred to the CCH circuit. When this system message is indicated, the related CCH/CCT circuit card is placed into make-busy state.

(2) Related System Message

None

(3) Example of Printout

| SYSTEM MESSAGE 13-A [S                           | JP] CCH CLOCK FAILURE                                                                                                    |  |
|--------------------------------------------------|----------------------------------------------------------------------------------------------------|--|
| NEC TOKYO                                        | MAY 14 10:30                                                                                                    |  |
| LP00-0-ACT                                       |                                                                                                    |  |
| 1: 0100 0000 0000 0000<br>4: 0000 0000 0000 0000 | 2: 0000 0000 0000 0000       3: 0000 0000 0000         5: 0000 0000 0000 0000       6: 0000 0000 0000         8: 0000 0000 0000 0000       9: 0000 0000 0000 |  |

- (4) Message Detail Data
  - 1: XX 00 \*a
  - \*a: Accommodated location of the CCH detected the failure. (Refer to paragraph 2.2.1)

| MG | l<br>U | G |  | MG:<br>U: | Module Group<br>Unit |
|----|--------|---|--|-----------|----------------------|
|    |        |   |  | G:        | Group                |

(5) Diagnostic Work Refer to Paragraphs 3.3 or 3.4.

#### MAINTENANCE PROCEDURE

- "13-B": CCH C-Level Infinite Loop Failure. (Permanent)
- (1) Meaning

The system message "13-B" indicates that C-level infinite loop (**Note**) of the PM (Port Microprocessor) within the CCH/CCT circuit card has occurred more than 15 times within an hour. When this fault has occurred, the specific PM is placed into make-busy state and restarted. (The fault counter is "0" at the beginning of every one hour.)

- **Note:** This is a state in which the C-Level Monitor Program (the program which detects off-hook/on-hook related to lines/trunks) repeats a specific routine. The number of times to be repeated is counted by the error-counter corresponding to the CPU.
- (2) Related System Message

When the C-level infinite loop failure occurs less than 16 times, the Phase 1 restart or Phase 3 restart is executed at the specific PM of CCH/CCT card and the system message "13-C" is output.

(3) Example of Printout

| SYSTEM MESSAGE 13-B [SUP]   | CCH C-LEVEL INFINITE LOOP FAILURE (PERMANENT) |
|-----------------------------|-----------------------------------------------|
| NEC TOKYO                   | MAY 14 10:30                                  |
| LP00-0-ACT                  |                                               |
| 1: XX00 0000 0000 0000 2: C | 000 0000 0000 0000 3: 0000 0000 0000 00       |
|                             | 000 0000 0000 0000 6: 0000 0000 0000 00       |
| 7: 0000 0000 0000 0000 8: 0 | 9: 0000 0000 0000 9: 0000 0000 0000           |

- (4) Message Detail Data
  - (a) Accommodated location of the CCH detected the failure. (Refer to paragraph 2.2.1)

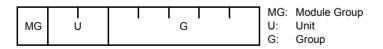

#### (5) Diagnostic Work

## START

When system message "13-B" is displayed, Turn ON the MBR Key on the CCH/CCT circuit card, and then set the MB key ON→OFF. System message "13-B" is displayed — FAULT : CCH/CCT circuit card is faulty. Paragraphs 3.3 or 3.4 System message "13-B" is not \_\_\_\_\_\_SUPERVISION FAULT displayed

<u>END</u>

CHAPTER 8 Page 93 Issue 2

#### MAINTENANCE PROCEDURE

#### "13-C": CCH C-Level Infinite Loop Failure (Temporary)

(1) Meaning

The system message "13-C" indicates that C-level infinite loop for PM (Port Microprocessor) within a CCH/ CCT circuit card has occurred less than 16 times within an hour. When the number of the fault occurrence time is less than 8, the Phase 1 restart is executed.

If the number of fault occurrence time is 8 to 16, the Phase 3 restart is executed.

(2) Related System Message

When the C-level infinite loop failure occurs more than 15 times, the specific PM of CCH/CCT is placed into make-busy state and the system message "13-B" is output.

(3) Example of Printout

| SYSTEM MESSAGE 13-C [SU        | IP] CCH C-LEVEL INFINITE LOOP FAILURE (TEMPORARY) |
|--------------------------------|---------------------------------------------------|
| NEC TOKYO                      | MAY 14 10:30                                      |
| LP00-0-ACT                     |                                                   |
| 1: <u>XX</u> 00 0000 0000 0000 | 2: 0000 0000 0000 3: 0000 0000 0000 0000          |
| 4: 0000 0000 0000 0000         | 5: 0000 0000 0000 6: 0000 0000 0000 0000          |
| 7: 0000 0000 0000 0000         | 8: 0000 0000 0000 9: 0000 0000 0000               |

(4) Message Detail Data

(a) Accommodated location of the CCH detected the fault. (Refer to paragraph 2.2.1)

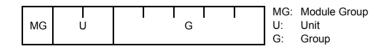

| START                                                                                                    |
|----------------------------------------------------------------------------------------------------|
| When system message "13-C" is FAULT SUPERVISION     displayed once or twice                                                                      |
| When system message "13-C" is displayed sporadically                                                                                             |
| Even if the CCH/CCT is stopped, — FAULT : CCH/CCT circuit card is faulty.<br>it does not affect the system. Paragraphs 3.3 or 3.4                |
| If the CCH/CCT is stopped, it affects — FAULT : Place the CCH/CCT into make-busy state during daytime, and replace the CCH/CCT card with spare.  |
| When system message "13-C" is FAULT       FAULT       : CCH/CCT circuit card is faulty.         displayed cyclically       Paragraphs 3.3 or 3.4 |
| END                                                                                                    |

## "13-D": CCH Lock Up Failure (Permanent)

(1) Meaning

The system message "13-D" indicates that a PM (Port Microprocessor) of CCH/CCT card did not send CPU card an answer and this has occurred more than 15 times within an hour. When this fault has occurred, the specific PM is placed into make-busy state and restarted.

- **Note:** The CPU transmits the Routine (cyclic) diagnostic command to all the PM's at a predetermined cycle. Each PM upon receiving the Routine (cyclic) diagnostic command from the CPU, returns an answer to the CPU within a predetermined timing. The CPU checks the normality of the PM upon receiving an answer.
- (2) Related System Message

When the PM Lock Up Failure occurs less than 16 times within an hour, the Phase 1 restart or Phase 3 restart is executed at the specific PM and the system message "13-E" is output.

(3) Example of Printout

| SYSTEM MESSAGE 13-D [SU | JP] CCH LOCK L         | JP FAILURE (PERMANENT) |
|-------------------------|------------------------|------------------------|
| NEC TOKYO               | MAY 14 10:30           | 0                      |
| LP00-0-ACT              |                        |                        |
| 1: XX00 0000 0000 0000  | 2: 0000 0000 0000 0000 | 3: 0000 0000 0000 0000 |
| 4: 0000 0000 0000 0000  | 5: 0000 0000 0000 0000 | 6: 0000 0000 0000 0000 |
| 7: 0000 0000 0000 0000  | 8: 0000 0000 0000 0000 | 9: 0000 0000 0000 0000 |

- (4) Message Detail Data
  - (a) Accommodated location of the CCH detected fault. (Refer to paragraph 2.2.1)

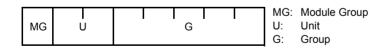

# <u>START</u>

- When one CCH/CCT circuit card is faulty, Trun ON the MBR key on the card, and then set the MB key ON → OFF.

|     | When system message "13-D" — FAULT SUPERVISION is not displayed.                   |
|-----|------------------------------------------------------------------------------------|
|     | When system message "13-D" — FAULT : CCH/CCT circuit card is faulty. is displayed. |
| END |                                                                                    |

"13-E": CCH Lock Up Failure (Temporary)

(1) Meaning

The system message "13-E" indicates that a PM (Port Microprocessor) of CCH/CCT card did not send CPU an answer and this has occurred less than 16 times within an hour. When the number of fault occurrence time is less than 8, the Phase 1 restart is executed. If the number of the fault occurrence time is 8 to 16, the Phase 3 restart is executed.

- **Note:** The CPU transmits the Routine (cyclic) diagnostic command to all the PM's at a predetermined cycle. Each PM upon receiving the Routine (cyclic) diagnostic command from the CPU, returns an answer to the CPU within a predetermined timing. The CPU checks the normality of the PM upon receiving an answer.
- (2) Related System Message

When the PM Lock Up Failure occurs more than 15 times, the specific PM of CCH/CCT card is placed into make-busy state and the system message "13-D" is output.

(3) Example of Printout

| SYSTEM MESSAGE 13-E [S             | JP] CCH LOCK UP FAILURE (TEMPORARY)      |  |
|------------------------------------|------------------------------------------|--|
| NEC TOKYO                          | MAY 14 10:30                             |  |
| LP00-0-ACT                         |                                          |  |
| 1: <u>XX</u> 00 0000 0000 0000     | 2: 0000 0000 0000 0000 3: 0000 0000 0000 |  |
| (a)<br>4: 0000 0000 0000 0000 0000 | 5: 0000 0000 0000 6: 0000 0000 0000 0000 |  |
| 7: 0000 0000 0000 0000             | 8: 0000 0000 0000 0000 9: 0000 0000 0000 |  |

- (4) Message Detail Data
  - (a) Accommodated location of the CCH detected the fault. (Refer to paragraph 2.2.1)

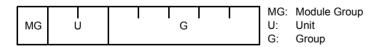

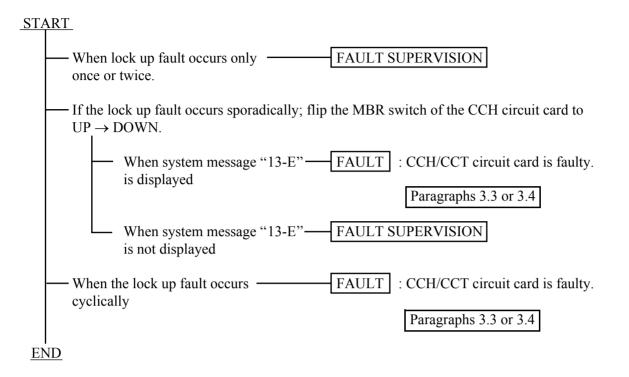

- "13-F": CCH B-Level Infinite Loop Failure (Permanent)
- (1) Meaning

The system message "13-F" indicates that B-level infinite loop (**Note**) of the PM (Port Microprocessor) within the CCH/CCT circuit card has occurred more than 15 times within an hour. When this fault has occurred, the specific PM is placed into make-busy state and restarted. (The fault counter is reset to "0" at every hour.)

- **Note:** This is such a state in which the C-Level Monitor Program (the program which detects off-hook/on-hook related to lines/trunks) repeats a specific routine. The number of repeated times is counted by the error counter corresponding to the CPU.
- (2) Related System Message

When the B-level infinite loop failure occurs less than 16 times, the Phase 1 restart or Phase 3 restart is executed at the specific PM and the system message "13-G" is output.

(3) Example of Printout

| SYSTEM MESSAGE 13-F [SUP] | CCH B-LEVEL INFINITE LOOP FAILURE (PERMANENT) |
|---------------------------|-----------------------------------------------|
| NEC TOKYO                 | MAY 14 10:30                                  |
| LP00-0-ACT                |                                               |
|                           | 0000 0000 0000 0000 3: 0000 0000 0000 0       |
| 4: 0000 0000 0000 0000 5: | 0000 0000 0000 0000 6: 0000 0000 0000 0       |
| 7: 0000 0000 0000 0000 8: | 0000 0000 0000 9: 0000 0000 0000 0000         |

- (4) Message Detail Data
  - (a) Accommodated location of the CCH detected the fault. (Refer to paragraph 2.2.1)

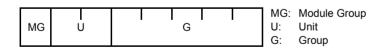

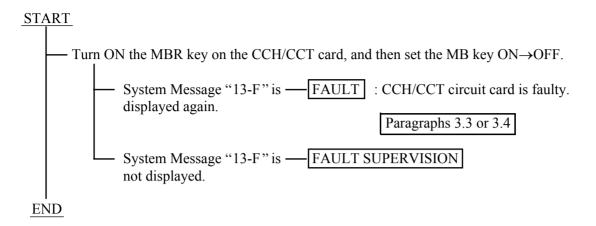

## "13-G": CCH B-Level Infinite Loop Failure (Temporary)

(1) Meaning

The system message "13-G" indicates that B-level Infinite loop for PM (Port Microprocessor) within a CCH/ CCT circuit card has occurred less than 16 times within an hour.

(2) Related System Message

When the B-level infinite loop failure occurs more than 15 times, the specific PM is placed into make-busy state and the system message "13-F" is output.

(3) Example of Printout

| SYSTEM MESSAGE 13-G [SU       | JP] CCH B-LEVEL IN     | FINITE LOOP FAILURE (TEMPORARY) |
|-------------------------------|------------------------|---------------------------------|
| NEC TOKYO                     | MAY 14 10:30           |                                 |
| LP00-0-ACT                    |                        |                                 |
|                               | 2: 0000 0000 0000 0000 | 3: 0000 0000 0000 0000          |
| (a)<br>4: 0000 0000 0000 0000 | 5: 0000 0000 0000 0000 | 6: 0000 0000 0000 0000          |
| 7: 0000 0000 0000 0000        | 8: 0000 0000 0000 0000 | 9: 0000 0000 0000 0000          |

- (4) Message Detail Data
  - (a) Accommodated location of the CCH detected the fault. (Refer to paragraph 2.2.1)

| MG | l<br>U |  | G | I | MG:<br>U:<br>G: | Module Group<br>Unit<br>Group |
|----|--------|--|---|---|-----------------|-------------------------------|
|----|--------|--|---|---|-----------------|-------------------------------|

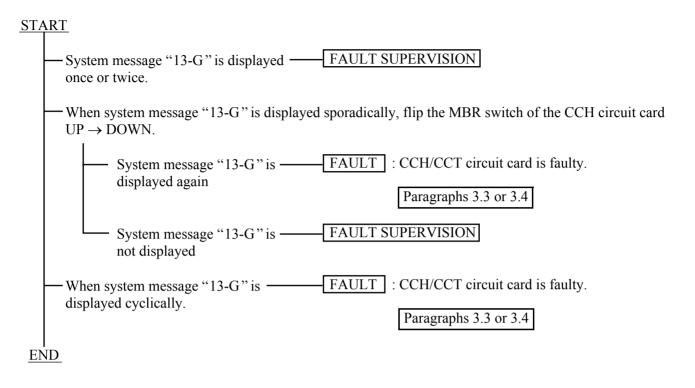

#### "13-H": CCS Link Failure (Permanent)

(1) Meaning

The system message "13-H" indicates that a failure has occurred many times to a common channel signaling link and the link has been placed into make-busy state.

(2) Related System Message

When the failure is a temporary one, the system message "13-I" is output. If the failure of CCIS link restores to normal, "13-J" is output.

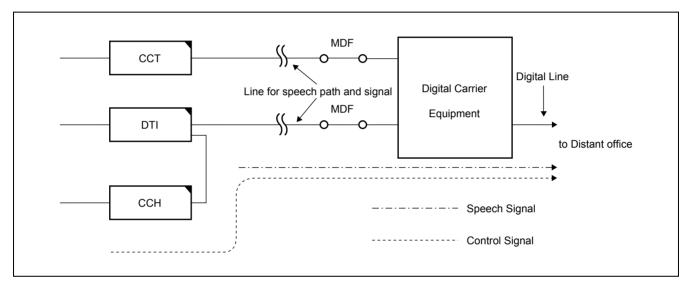

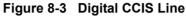

Figure 8-4 Analog CCIS Line

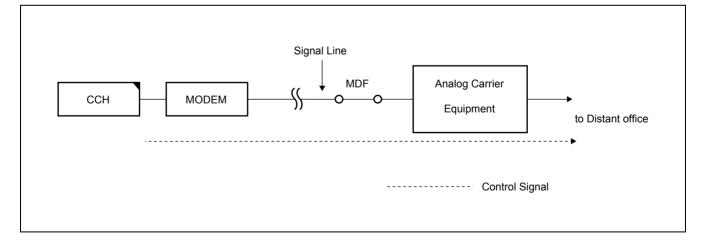

(3) Example of Printout

| SYSTEM MESSAGE 13-H [S                                                                                     | P] CCS LINK FAILURE (PERMANENT)                                                                                                    |  |
|----------------------------------------------------------------------------------------------------|----------------------------------------------------------------------------------------------------|--|
| NEC TOKYO                                                                                                  | MAY 14 10:30                                                                                                    |  |
| LP00-0-ACT                                                                                                 |                                                                                                    |  |
| 1: $\frac{XX}{(a)} \frac{XX}{(c)} \frac{XX}{(c)} 0000 0000$<br>4: 0000 0000 0000 0000<br>7: 0000 0000 0000 | 2: 0000 0000 0000 0000       3: 0000 0000 0000 0000         5: 0000 0000 0000 0000       6: 0000 0000 0000 0000         8: 0000 0000 0000 0000       9: 0000 0000 0000 |  |

(4) Message Detail Data

(a) Accommodated location of the CCH detected the failure. (Refer to paragraph 2.2.1)

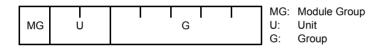

(b),(c) Data for Analysis by NEC Engineers.

# (5) Diagnostic Work

# START

| <ul> <li>When "13-J" (Restoration from CCS</li> <li>Link Failure) is displayed after<br/>system message "13-H"</li> </ul> | FAULT SUPERVISION :<br>A CCS link failure occurred, but it has restored to<br>normal.                                          |
|----------------------------------------------------------------------------------------------------|----------------------------------------------------------------------------------------------------|
| When "13-J" (Restoration from CCS<br>Link failure) is not displayed after<br>system message "13-H"                        | <ul> <li>Ask the distant office if it has not been placed<br/>into make-busy state for maintenance reason,<br/>etc.</li> </ul> |
| — When the distant office is not under make-bu                                                                            | sy state.                                                                                                    |
| When DTI is in use as the                                                                                                 | <ul> <li>Check the carrier equipment.</li> <li>FAULT : DTI, flat cable is faulty.</li> </ul>                                   |
|                                                                                                    | Paragraphs 3.3                                                                                                    |
| When MODEM is in use as<br>the control link to the distant<br>office.                                                     | FAULT : MODEM and MODEM cable are faulty.                                                                                      |
| onice.                                                                                                    | Paragraphs 3.4                                                                                                    |
| — When system message "13-I" is<br>displayed.                                                                             | FAULT : CCH/CCT circuit card is faulty.                                                                                        |
| displayed.                                                                                                    | Paragraphs 3.3 or 3.4                                                                                                    |
| END                                                                                                    |                                                                                                    |

#### "13-I": CCS Link Failure (Temporary)

(1) Meaning

The system message "13-I" indicates that a failure has occurred to a common channel signaling link temporarily.

(2) Related System Message

If the fault lasts longer than a predetermined duration, the system message "13-H" is indicated. If the fault of CCIS link restores to normal, "13-J" is indicated.

(3) Example of Printout

| SYSTEM MESSAGE 13-I [NO                                     | ON] CCS LINK           | FAILURE (TEMPORARY)    |
|-------------------------------------------------------------|------------------------|------------------------|
| NEC TOKYO                                                   | MAY 14 10              | :30                    |
| LP00-0-ACT                                                  |                        |                        |
| 1: $\frac{XX}{(a)} \frac{XX}{(b)} \frac{XX}{(c)} 0000 0000$ | 2: 0000 0000 0000 0000 | 3: 0000 0000 0000 0000 |

- (4) Example of Printout
  - (a) Accommodated location of the CCH detected the fault. (Refer to paragraph 2.2.1)

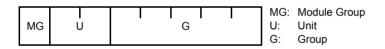

(b),(c) Data for Analysis by NEC Engineers.

## (5) Diagnostic Work

## **START**

FAULT SUPERVISION When system message "13-I" is placed once or twice. When system message "13-I" is displayed sporadically. FAULT SUPERVISION : When system message "13-J"is displayed after system message "13-I". A CCS link failure occurred, but it has restored to normal. When system message "13-J" -FAULT : CCH/CCT circuit card is faulty. is not displayed after system Paragraphs 3.3 or 3.4 message "13-I". -When system message "13-I" is — FAULT : CCH/CCT circuit card is faulty. displayed cyclically. Paragraphs 3.3 or 3.4 END

## "13-J": Restoration from CCS Link Failure

(1) Meaning

The system message "13-J" indicates that the faults pertaining to CCIS Link restores to normal.

(2) Related System Message

This system message is displayed when a fault indicated by System Message "13-I" or "13-H" has been repaired.

(3) Example of Printout

| SYSTEM MESSAGE 13-J [N            | DN] RESTORATION FROM CCS LINK FAILURE    |
|-----------------------------------|------------------------------------------|
| NEC TOKYO                         | MAY 14 10:30                             |
| LP00-0-ACT                        |                                          |
| 1: <u>XX XX</u> 0000 0000 0000    | 2: 0000 0000 0000 0000 3: 0000 0000 0000 |
| (a) (b)<br>4: 0000 0000 0000 0000 | 5: 0000 0000 0000 6: 0000 0000 0000 0000 |
| 7: 0000 0000 0000 0000            | 8: 0000 0000 0000 9: 0000 0000 0000      |
|                                   |                                          |

#### (4) Example of Printout

(a) Accommodated location of the CCH detected the fault. (Refer to paragraph 2.2.1)

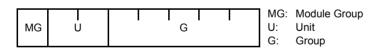

(b) Data for Analysis by NEC Engineers.

## "13-K": CCH Reset Interrupt Failure

(1) Meaning

The system message "13-K" indicates that a fault occurred to the PM (Port Microprocessor) within the CCH/ CCT circuit card and the restart processing is executed.

- **Note:** This message is also displayed when the CCH/CCT circuit card has been reset.
- (2) Related System Message

None

(3) Example of Printout

| SYSTEM MESSAGE 13-K [SI        | JP] CCH           | I RESET INTERRUPT FAILURE     |
|--------------------------------|-------------------|-------------------------------|
| NEC TOKYO                      | MAY               | 14 10:30                      |
| LP00-0-ACT                     |                   |                               |
| 1: <u>XX</u> 00 0000 0000 0000 | 2: 0000 0000 0000 | 0 0000 3: 0000 0000 0000 0000 |
| 4: 0000 0000 0000 0000         | 5: 0000 0000 0000 | 0 0000 6: 0000 0000 0000 0000 |
| 7: 0000 0000 0000 0000         | 8: 0000 0000 0000 | 9: 0000 0000 0000 0000        |

- (4) Message Detail Data
  - (a) Accommodated location of the CCH detected the fault. (Refer to paragraph 2.2.1)

| MG | l<br>U | G | Ι | MG:<br>U:<br>G: | Module Group<br>Unit<br>Group |
|----|--------|---|---|-----------------|-------------------------------|
|----|--------|---|---|-----------------|-------------------------------|

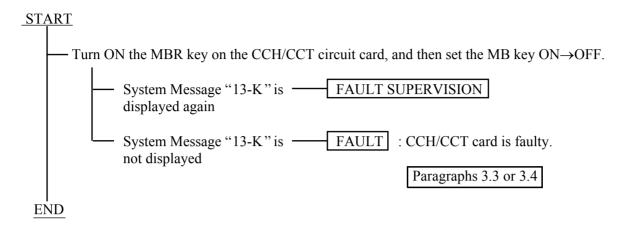

## 7-A": CCH MBR Key Turn ON

(1) Meaning

The system message "17-A" indicates that a MBR (Make Busy Request) switch on the CCH/CCT card has been set Up.

(2) Related System Message

If the position of MBR switch of a CCH/CCT card has changed from Up to Down, the system "17-B" is output.

(3) Example of Printout

| SYSTEM MESSAGE 17-A [NO            | ON] CC           | CCH MBR KEY TURN ON |              |           |  |  |  |  |  |
|------------------------------------|------------------|---------------------|--------------|-----------|--|--|--|--|--|
| NEC TOKYO                          | MA               | Y 14 10:30          |              |           |  |  |  |  |  |
| LP00-0-ACT                         |                  |                     |              |           |  |  |  |  |  |
| 1: XX XX<br>(a) (b) 0000 0000 0000 | 2: 0000 0000 000 | 00 0000 3:          | 0000 0000 00 | 000 0000  |  |  |  |  |  |
| 4: 0000 0000 0000 0000             | 5: 0000 0000 000 | 00 0000 6:          | 0000 0000 00 | 0000 0000 |  |  |  |  |  |
| 7: 0000 0000 0000 0000             | 8: 0000 0000 000 | 00 0000 9:          | 0000 0000 00 | 0000 0000 |  |  |  |  |  |

- (4) Message Detail Data
  - (a) Accommodated location of the CCH circuit in make busy request. (Refer to paragraph 2.2.1)

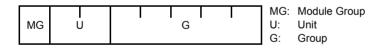

(b) Data for Analysis by NEC Engineers.

#### "17-B": CCH MBR Key Turn OFF

(1) Meaning

The system message "17-B" indicates that a MBR switch on the CCH/CCT card has been set Down.

(2) Related System Message

If the position of MBR switch of a CCH/CCT card has changed from Down to Up, the system message "17-A" is output.

(3) Example of Printout

| SYSTEM MESSAGE 17-B [N | ON] CCH MBR K          | CCH MBR KEY TURN OFF   |  |  |  |  |  |  |  |
|------------------------|------------------------|------------------------|--|--|--|--|--|--|--|
| NEC TOKYO              | MAY 14 10:             | 30                     |  |  |  |  |  |  |  |
| LP00-0-ACT             |                        |                        |  |  |  |  |  |  |  |
| 1: XXXX 0000 0000 0000 | 2: 0000 0000 0000 0000 | 3: 0000 0000 0000 0000 |  |  |  |  |  |  |  |
| 4: 0000 0000 0000 0000 | 5: 0000 0000 0000 0000 | 6: 0000 0000 0000 0000 |  |  |  |  |  |  |  |
| 7: 0000 0000 0000 0000 | 8: 0000 0000 0000 0000 | 9: 0000 0000 0000 0000 |  |  |  |  |  |  |  |

- (4) Message Detail Data
  - (a) Accommodated location of the CCH circuit detected make busy request cancel. (Refer to paragraph 2.2.1)

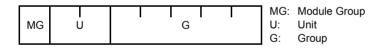

(b) Data for Analysis by NEC Engineers.

## 3. CCIS (Common Channel Interoffice Signaling) Line Fault

This paragraph explains the fault repair procedure when any of the faults shown in Table 8-1 occur to a specific CCIS line.

## 3.1 Check Point

When repairing a CCIS Line fault, consider the following:

- (1) Check alarm lamps on the CCH or CCT circuit card
- (2) By referring to Figure 8-5, check the cable connection.

## 3.2 CCIS Line Control

The CCH within the CCH/CCT circuit card controls the signal link of the interoffice common channel signaling system and transmits/receives call processing information.

The signal link controls to send/receive the call processing information.

The call processing information is converted into No. 7 signal format for channel 1 (any channel) of the DTI before being transmitted to a distant office.

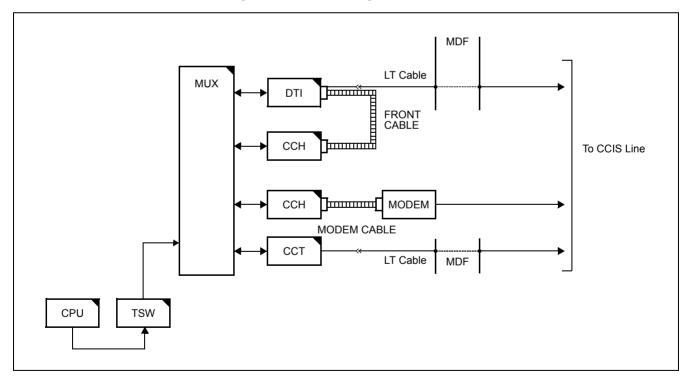

Figure 8-5 Controlling the CCIS Line

CHAPTER 8 Page 114 Issue 2

## 3.3 Fault Repair Procedure for Digital CCIS Line

# START Check the connectors and flat cables between DTI and CCH. On the DTI card, set the MBR switch "UP". On the CCH card, set the SW01-0, 1 "UP". Check the connector On the DTI/CCH card, set the MB switches "UP". Check whether the connector is correctly connected or not for both cards. If the connection is found an improper connection, plug and unplug the connector for a few times. On the DTI and CCH cards, set the MB and MBR switches "DOWN". Check whether the fault is still indicated or not. On the DTI card, set the MBR switch "UP". On the CCH card, set the SW01-0, 1 "UP". Check the flat cable On the DTI and CCH card, set the MB switches "UP". Test the continuity of the flat cable. If found abnormal, replace the flat cable with spare. On the DTI and CCH cards, set the MB and MBR switches "DOWN". Check whether the fault is still indicated or not. Check by replacing the DTI card with spare On the DTI card, set the MBR switch "UP" and then MB switch "UP Extract the card from the mounting slot. On a new DTI card, make switch setting referring to the extracted card. On the new DTI card, set the MBR switch "UP". On the new DTI card, set the MB switch "UP" and insert the card into the mounting slot. On the new DTI card, set the MBR and MB switches "DOWN". Check whether the fault is still indicated or not. On the CCH/CCT card, set the MBR switch UP. **Note :** *MBR switch's name varies depending on the card.* Check by replacing the CCH/CCT card with spare On the CCH/CCT card, set the MB switch UP and extract the card from its mounting slot. Make switch setting on the new CCH/CCT card, referring to the card extracted. On the new CCH/CCT card, set the MBR and MB switches "UP" and insert the card into its mounting slot. On the new CCH/CCT card, set the MB switch "DOWN". On the new CCH/CCT card, set the MBR switch "DOWN". Check whether the fault is still indicated. END

# 3.4 Fault Repair Procedure for Analog CCIS Line

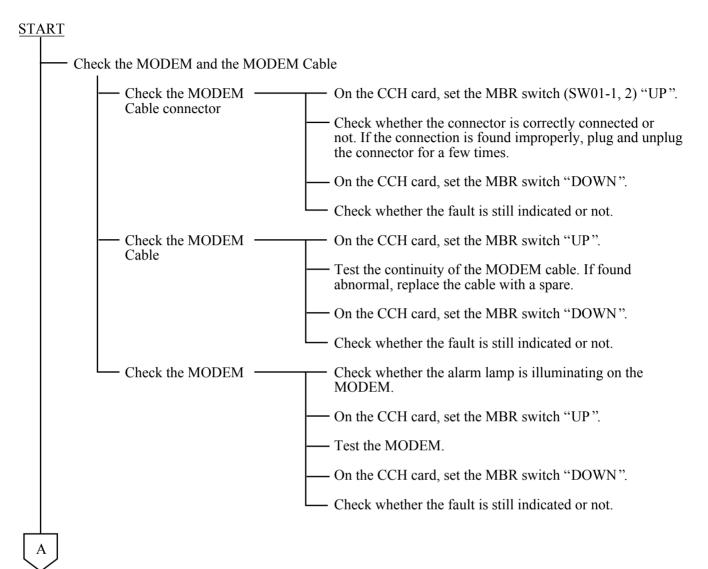

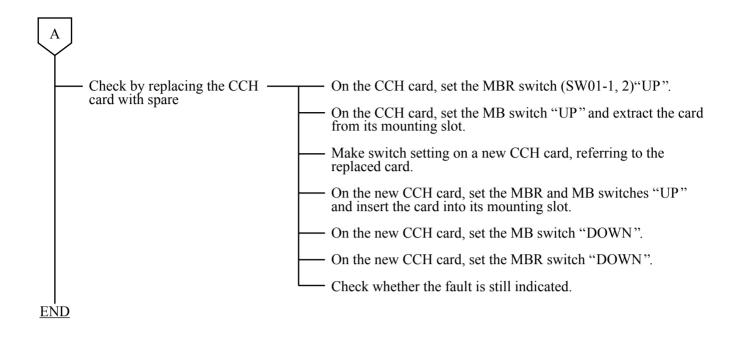

# 4. CCIS LINE OPERATING MODE CONTROL

This Section describes the Make Busy/Make Busy Cancel procedure and the Reinitialization procedure for CCH circuit.

CCIS Line Operating Mode Control

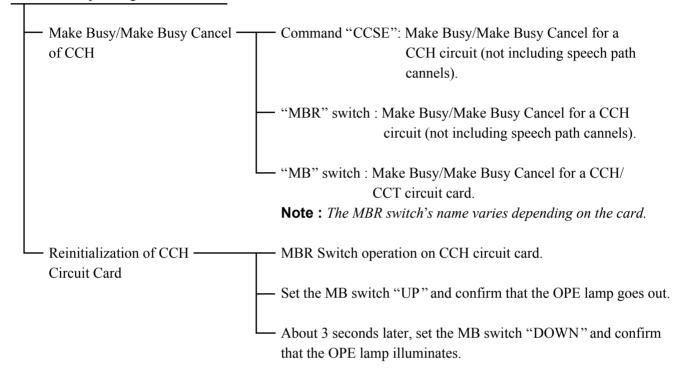

# 5. INSERTION/EXTRACTION OF CIRCUIT CARDS

This paragraph explains the procedure for inserting CCH, DTI, CCT and PLO/OSC circuit cards into their mounting slots and extracting them while the system is in On-Line mode.

# 5.1 CCH Circuit Card

(1) Procedure for Extraction:

# START

- Set the MBR switch (SW01-0, 1) of the CCH card "UP".

- Set the MB switch of the CCH card "UP".

- The OPE lamp (green) goes out and the N-OPE lamp (red) illuminates on the CCH card.

 When the CCH card is connected with the DTI card via the front cable, remove the front cable from the CCH card.

- Extract the CCH card from its mounting slot.

## <u>END</u>

(2) Procedure for Insertion:

# START

- Set the MBR switch (SW01-0, 1) and MB switch of the CCH card "UP".

- Insert the CCH card into its mounting slot.

- When the CCH card is connected with the DTI card, connect the front cable referring to CHAPTER 4 "INSTALLATION PROCEDURE".

- Set the MB switch of the CCH card "DOWN".

- Set the MBR switch of the CCH card "DOWN".

- The OPE lamp of the CCH card illuminates.

<u>END</u>

# 5.2 DTI Circuit Card

(1) Procedure for Extraction:

## START

- ---- Set the MBR switch (SW01-0, 1) "UP" on the CCH card connected via the front cable with the DTI card.
- ---- Set the MB switch "UP" on the CCH card.
- The OPE lamp (green) goes out and N-OPE lamp (red) illuminates on the CCH card.
- Set the MB switch "UP" on the DTI card.
- The OPE lamp (green) goes out and the N-OPE lamp (red) illuminates on the DTI card.
- Remove the front cable of the DTI card.
- Extract the DTI card from its mounting slot.

## END

(2) Procedure for Insertion:

## START

- Set the MB switch of the DTI card "UP".
- Insert the DTI card into its mounting slot.
- Connect the front cable between DTI and CCH card.
- Set the MB switch of the DTI circuit card "DOWN".
- The OPE lamp of the DTI card illuminates.
- --- Set the MB and MBR switch on the CCH card "DOWN".
- Confirm that the OPE lamp (green) illuminates on the CCH card connected with the DTI card via the front cable.
- <u>END</u>

CHAPTER 8 Page 120 Issue 2

## 5.3 CCT Circuit Card

(1) Procedure for Extraction:

## START

- Set the MBR switch of the CCT card "UP".
  Note: As for the 24 CCT card, set the SW01/13B-1, 2 "UP".
- Set the MB switch of the CCT card "UP".
- The OPE lamp (green) goes out and the N-OPE lamp (red) illuminates on the CCT card.
- Extract the CCT card from its mounting slot.

## <u>END</u>

(2) Procedure for Insertion:

# START

- Set the MBR switch and MB switch on the CCT card "UP". **Note :** As for the 24 CCT card, set the SW01/13B-1, 2 "UP" as MBR switch set.

- Insert the CCT card into its mounting slot.

- Set the MBR switch and MB switch on the CCT card "DOWN".

- The OPE lamp on the CCT card illuminates.

END

# 5.4 PLO/OSC Circuit Card

(1) Procedure for Extraction:

# START

- Set the MB switch of the PLO/OSC card UP.

- The OPE/CLKOUT lamp (green) goes out.

- Extract the PLO/OSC card from its mounting slot.

# END

(2) Procedure for Insertion:

# START

- Set the MB switch of the PLO/OSC card "UP".

- Insert the PLO/OSC card into its mounting slot.

- Set the MB switch of the PLO/OSC card "DOWN".

- The OPE/CLKOUT lamp (green) illuminates.

# END

|          | ISSUE No. |      |      |             |                   |       |      |      | PAGE No. |        | ISSUE No. |   |      |    |         |      |       |
|----------|-----------|------|------|-------------|-------------------|-------|------|------|----------|--------|-----------|---|------|----|---------|------|-------|
| PAGE No. | 1         | 2    | 3    | 3 4 5 6 7 8 |                   |       |      |      | PAGE NO. | 1      | 1 2 3     |   |      | 5  | 5 6     |      | 8     |
| PL-1     | 1         | 2    |      |             |                   |       |      |      | 27       | 1      | 2         |   |      |    |         |      |       |
| PL-2     | 1         | 2    |      |             |                   |       |      |      | 28       | 1      | 2         |   |      |    |         |      |       |
| PL-3     | 1         | 2    |      |             |                   |       |      |      | 29       | 1      | 2         |   |      |    |         |      |       |
| PL-4     | 1         | 2    |      |             |                   |       |      |      | 30       | 1      | 2         |   |      |    |         |      |       |
| PL-5     | 1         | 2    |      |             |                   |       |      |      | 31       | 1      | 2         |   |      |    |         |      |       |
| PL-6     | 1         | 2    |      |             |                   |       |      |      | 32       | 1      | 2         |   |      |    |         |      |       |
| PL-7     | 1         | 2    |      |             |                   |       |      |      | 33       | 1      | 2         |   |      |    |         |      |       |
| PL-8     | 1         | 2    |      |             |                   |       |      |      | 34       | 1      | 2         |   |      |    |         |      |       |
| i        | 1         | 2    |      |             |                   |       |      |      | 35       | 1      | 2         |   |      |    |         |      |       |
| ii       | 1         | 2    |      |             |                   |       |      |      | 36       | 1      | 2         |   |      |    |         |      |       |
| iii      | 1         | 2    |      |             |                   |       |      |      | 37       | 1      | 2         |   |      |    |         |      |       |
| Blank    | 1         | 2    |      |             |                   |       |      |      | 38       | 1      | 2         |   |      |    |         |      |       |
| 1        | 1         | 2    |      |             |                   |       |      |      | 39       | 1      | 2         |   |      |    |         |      |       |
| 2        | 1         | 2    |      |             |                   | 1     | 1    |      | 40       | 1      | 2         |   |      |    |         |      |       |
| 3        | 1         | 2    |      |             |                   |       |      |      | 41       | 1      | 2         |   |      |    |         |      |       |
| 4        | 1         | 2    |      |             |                   |       |      |      | 42       | 1      | 2         |   |      |    |         |      |       |
| 5        | 1         | 2    |      |             |                   |       |      |      | 43       | 1      | 2         |   |      |    |         |      |       |
| 6        | 1         | 2    |      |             |                   |       |      |      | 44       | 1      | 2         |   |      |    |         |      |       |
| 7        | 1         | 2    |      |             |                   |       |      |      | 45       | 1      | 2         |   |      |    |         |      |       |
| 8        | 1         | 2    |      |             |                   |       |      |      | 46       | 1      | 2         |   |      |    |         |      |       |
| 9        | 1         | 2    |      |             |                   |       |      |      | 47       | 1      | 2         |   |      |    |         |      | 1     |
| 10       | 1         | 2    |      |             |                   |       |      |      | 48       | 1      | 2         |   |      |    |         |      |       |
| 11       | 1         | 2    |      |             |                   |       |      |      | 49       | 1      | 2         |   |      |    |         |      |       |
| 12       | 1         | 2    |      |             |                   |       |      |      | 50       | 1      | 2         |   |      |    |         |      |       |
| 13       | 1         | 2    |      |             |                   |       |      |      | 51       | 1      | 2         |   |      |    |         |      | 1     |
| 14       | 1         | 2    |      |             |                   |       |      |      | 52       | 1      | 2         |   |      |    |         |      |       |
| 15       | 1         | 2    |      |             |                   |       |      |      | 53       | 1      | 2         |   |      |    |         |      |       |
| 16       | 1         | 2    |      |             |                   |       |      |      | 54       | 1      | 2         |   |      |    |         |      |       |
| 17       | 1         | 2    |      |             |                   |       |      |      | 55       | 1      | 2         |   |      |    |         |      |       |
| 18       | 1         | 2    |      |             |                   |       |      |      | 56       | 1      | 2         |   |      |    |         |      |       |
| 19       | 1         | 2    |      |             |                   |       |      |      | 57       | 1      | 2         |   |      |    |         |      |       |
| 20       | 1         | 2    |      |             |                   |       |      |      | 58       | 1      | 2         |   |      |    |         |      |       |
| 21       | 1         | 2    |      |             |                   |       |      |      | 59       | 1      | 2         |   |      |    |         |      |       |
| 22       | 1         | 2    | 1    |             |                   |       |      | 1    | 60       | 1      | 2         | 1 | 1    |    |         |      |       |
| 23       | 1         | 2    |      |             |                   |       |      |      | 61       | 1      | 2         |   |      |    |         |      |       |
| 24       | 1         | 2    |      |             |                   | 1     | 1    | t    | 62       | 1      | 2         |   |      |    |         |      |       |
| 25       | 1         | 2    |      |             |                   |       |      |      | 63       | 1      | 2         |   |      |    |         |      |       |
| 26       | 1         | 2    | 1    |             |                   |       |      | 1    | 64       | 1      | 2         |   | 1    |    |         |      |       |
| IS       | SUE 1     |      |      |             | l                 | SSUE  | 2    |      |          | SSUE 3 |           |   | •    | IS | SUE 4   |      |       |
| DATE     | MAY       | 2002 |      | DATE        | DATE AUGUST, 2002 |       | DATE | DATE |          |        |           |   |      |    |         |      |       |
|          | SUE 5     |      |      |             |                   | SSUE  |      |      |          | SSUE 7 |           |   |      |    | SUE 8   |      |       |
| DATE     |           |      |      | DATE        |                   |       |      |      | DATE     |        |           |   | DATE |    | 0       |      |       |
|          |           |      |      |             |                   |       |      |      |          |        |           |   |      |    |         |      |       |
| NEAX24   |           |      |      |             | tocc              | ol eX | chan | ge   |          |        |           |   |      |    |         |      |       |
| No.7 CC  | S Sy      | stem | ו Ma | nual        |                   |       |      |      |          |        |           |   |      | R  | evisior | Shee | ts 1/ |
|          |           |      |      |             |                   |       |      |      |          |        |           |   |      |    | ID-7    |      |       |

| PAGE No.         1         2         3         4         5         6         7         8         PAGE No.         1         2         3         4         5           65         1         2         3         4         5         6         7         8         103         1         2         3         4         5           66         1         2         1         1         1         2         1         1         2         1         1         1         1         1         1         1         1         1         1         1         1         1         1         1         1         1         1         1         1         1         1         1         1         1         1         1         1         1         1         1         1         1         1         1         1         1         1         1         1         1         1         1         1         1         1         1         1         1         1         1         1         1         1         1         1         1         1         1         1         1         1         1         1                                                                                                    | 6 7        | 7 8      |  |  |
|----------------------------------------------------------------------------------------------------|------------|----------|--|--|
| 66       1       2          104       1       2            67       1       2           105       1       2            68       1       2           106       1       2 <t< th=""><th></th><th></th></t<>                                                                                                    |            |          |  |  |
| 67       1       2         105       1       2            68       1       2           106       1       2            69       1       2           107       1       2            70       1       2           108       1       2            71       1       2           109       1       2                                                                                                    |            |          |  |  |
| 68       1       2         106       1       2            69       1       2           107       1       2            70       1       2           108       1       2            71       1       2           109       1       2            72       1       2           110       1       2                                                                                                    |            |          |  |  |
| 69       1       2          107       1       2            70       1       2           108       1       2            71       1       2           109       1       2            72       1       2           110       1       2            73       1       2           1111       1       2                                                                                                    |            |          |  |  |
| 70       1       2       Image: Constraint of the system       108       1       2       Image: Constraint of the system         71       1       2       Image: Constraint of the system       109       1       2       Image: Constraint of the system       109       1       2       Image: Constraint of the system       110       1       2       Image: Constraint of the system       Image: Constraint of the system <td></td> <td></td> |            |          |  |  |
| 71       1       2       109       1       2       109       1       2       109       1       2       109       1       2       109       1       2       109       1       2       109       1       2       109       1       2       109       1       2       109       1       2       109       1       2       109       1       2       109       1       2       109       10       10       1       2       10       10       1       10       1       10       1       10       11       10       10       1       10       1       10       11       10       11       10       11       11       11       11       10       11       11       11       11       11       11       11       11       11       11       11       11       11       11       11       11       11       11       11       11       11       11       11       11       11       11       11       11       11       11       11       11       11       11       11       11       11       11       11       11       11       11       11                                                                                                    |            |          |  |  |
| 72       1       2         110       1       2                                                                                                    |            |          |  |  |
| 73       1       2       11       1       2       111       1       2       111       1       2       111       1       2       111       1       2       111       1       2       111       1       2       111       1       2       111       1       2       111       1       2       111       1       1       2       111       1       1       1       1       1       1       1       1       1       1       1       1       1       1       1       1       1       1       1       1       1       1       1       1       1       1       1       1       1       1       1       1       1       1       1       1       1       1       1       1       1       1       1       1       1       1       1       1       1       1       1       1       1       1       1       1       1       1       1       1       1       1       1       1       1       1       1       1       1       1       1       1       1       1       1       1       1       1 <th1< th="">       1<!--</td--><td></td><td></td></th1<>                                                                                                    |            |          |  |  |
| 74       1       2         112       1       2          75       1       2          113       1       2                                                                                                    |            |          |  |  |
| 75 1 2 113 1 2                                                                                                    |            |          |  |  |
|                                                                                                    |            |          |  |  |
|                                                                                                    |            |          |  |  |
|                                                                                                    |            |          |  |  |
| 77 1 2 1 11 2                                                                                                    |            |          |  |  |
| 78 1 2 116 1 2                                                                                                    |            |          |  |  |
| 79     1     2     117     1     2     117                                                                                                    |            |          |  |  |
| 80 1 2 118 1 2 1                                                                                                    |            |          |  |  |
| 81 1 2 1 19 1 2                                                                                                    |            |          |  |  |
| 82 1 2 120 120 120                                                                                                    |            |          |  |  |
| 83 1 2 121 2 1                                                                                                    |            |          |  |  |
| 84 1 2 122 2 1                                                                                                    |            |          |  |  |
| 85 1 2                                                                                                    |            |          |  |  |
| 86 1 2 .                                                                                                    |            |          |  |  |
| 87 1 2                                                                                                    |            |          |  |  |
| 88 1 2                                                                                                    |            |          |  |  |
| 89 1 2 8                                                                                                    |            |          |  |  |
| 90 1 2                                                                                                    |            |          |  |  |
| 91 1 2                                                                                                    |            |          |  |  |
| 92 1 2                                                                                                    |            |          |  |  |
| 93 1 2                                                                                                    |            |          |  |  |
| 94 1 2 9                                                                                                    |            |          |  |  |
| 95 1 2 .                                                                                                    |            |          |  |  |
| 96 1 2                                                                                                    |            |          |  |  |
| 97 1 2                                                                                                    |            |          |  |  |
| 98 1 2                                                                                                    |            |          |  |  |
| 99 1 2                                                                                                    |            |          |  |  |
| 100 1 2                                                                                                    |            |          |  |  |
| 101 1 2                                                                                                    |            |          |  |  |
| 102 1 2                                                                                                    |            |          |  |  |
|                                                                                                    | SUE 4      |          |  |  |
| DATE MAY, 2002 DATE AUGUST, 2002 DATE DATE                                                                                                    | DATE       |          |  |  |
| ISSUE 5 ISSUE 6 ISSUE 7 IS                                                                                                    | SUE 8      |          |  |  |
| DATE DATE DATE DATE                                                                                                    |            |          |  |  |
| NEAX2400 IPX Internet Protocol oXchango                                                                                                    |            |          |  |  |
| NEAX2400 IPX Internet Protocol eXchange                                                                                                    |            |          |  |  |
| No.7 CCIS System Manual R                                                                                                    | evision Sh | ieets 2/ |  |  |
|                                                                                                    | ND-717     | ′ິດງ/⊏   |  |  |

Free Manuals Download Website <u>http://myh66.com</u> <u>http://usermanuals.us</u> <u>http://www.somanuals.com</u> <u>http://www.4manuals.cc</u> <u>http://www.4manuals.cc</u> <u>http://www.4manuals.cc</u> <u>http://www.4manuals.com</u> <u>http://www.404manual.com</u> <u>http://www.luxmanual.com</u> <u>http://aubethermostatmanual.com</u> Golf course search by state

http://golfingnear.com Email search by domain

http://emailbydomain.com Auto manuals search

http://auto.somanuals.com TV manuals search

http://tv.somanuals.com